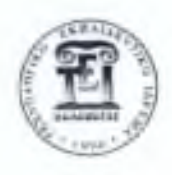

# **Α.Τ.Ε.Ι. ΚΑΛΑΜΑΤΑΣ ΠΑΡΑΡΤΗΜΑ ΣΠΑΡΤΗΣ ΤΜΗΜΑ ΤΕΧΝΟΛΟΓΙΑΣ ΠΛΗΡΟΦΟΡΙΚΗΣ ΚΑΙ ΤΗΛΕΠΙΚΟΙΝΩΝΙΩΝ**

# **ΔΙΠΛΩΜΑΤΙΚΗ ΕΡΓΑΣΙΑ**

Νικολάου Σωτήριος Σταματούκος Αλέξανδρος

Επιβλέπων καθηγητής: Γεώργιος Ν. Μπάρδης

# <span id="page-1-0"></span>**ΕΥΧΑΡΙΣΤΙΕΣ**

Παρά το τυπικό της διαδικασίας, θα πρέπει σίγουρα να αναφερθούμε στους ανθρώπους που βοήθησαν για το αποτέλεσμα αυτό. Αρχικά θα πρέπει να ευχαριστήσουμε τον επιβλέποντα καθηγητή **κ. Γεώργιο Μπάρδη** ο οποίος από την πρώτη στιγμή μας εμπιστεύθηκε για την εκπόνηση της εργασίας αυτής. Οι γνώσεις του και η εμπειρία του στο αντικείμενο στάθηκαν πολύτιμοι αρωγοί ώστε να παράγουμε το καλύτερο δυνατό αποτέλεσμα. Ο κ. Μπάρδης μας καθοδήγησε με τον καλύτερο δυνατό τρόπο και μας βοήθησε με την άρτια επικοινωνία του ώστε να ανακαλύψουμε νέες τεχνολογίες και να διευρύνουμε τις γνώσεις μας. Ένα μεγάλο ευχαριστώ θα πρέπει να ειπωθεί και για το **Α.Τ.Ε.Ι. Καλαμάτας Παράρτημα Σπάρτης.** Το ίδρυμα αυτό που από το 2006 μας φιλοξένησε και μας προσέφερε την γνώση την οποία σήμερα χρησιμοποιήσαμε για να αναπτύξουμε αυτή την πλατφόρμα.

# <span id="page-2-0"></span>**ΠΕΡΙΛΗΨΗ**

Κατά την εκπόνηση της διπλωματικής εργασίας, αναμφίβολα αυξήσαμε το γνωσιακό μας επίπεδο, καθώς η εκτενής έρευνα όπου διεξήγαμε μας οδήγησε στην έρευνα ενός νέου για εμάς αντικειμένου. Ενός αντικειμένου που αποτελεί πρωτοπορία και τεχνολογία για την Ελλάδα. Μέσα από την διπλωματική μας εργασία καταφέραμε να δούμε σημεία του κλάδου μας τα οποία αγνοούσαμε και μελετώντας τα αποκτήσαμε εμπειρία σε ένα πολύ σημαντικό μέρος των τεχνολογικών δρώμενων.

Η διπλωματική μας εργασία, εστιάστηκε στην μελέτη και την κατασκευή μιας διαδικτυακής πλατφόρμας κατοχύρωσης εισιτηρίων και παρακολούθησης των οχημάτων ενός στόλου λεωφορείων Κ,Τ.Ε.Λ.

Το σύνολο της εργασίας, αποτελείται από έναν ιστότοπο κατασκευασμένο εξ αρχής από εμάς και ένα σύστημα το οποίο λαμβάνει τα σήματα από μία συσκευή που έχει τοποθετηθεί σε ένα όχημα, καθώς και την άμεση απεικόνισή των σημάτων αυτών στον χάρτη. Πρόκειται για ένα εξελιγμένο σύστημα το οποίο προσφέρει στον χρήστη τη δυνατότητα με ελάχιστα κλικ να μπορεί να κατοχυρώσει το εισιτήριο του για την διαδρομή και την ημερομηνία που εκείνος επιθυμεί.

Πού χρησιμεύει όμως αυτό το σύστημα;

Σήμερα σε όλους του νομούς της χώρας λειτουργούν ΚΤΕΛ που ικανοποιούν τόσο τις τοπικές ανάγκες του κάθε νομού όσο και διαδρομές διασύνδεσης με τα εκάστοτε περιφερειακά κέντρα παροχής υπηρεσιών και προϊόντων.

Η διάθεση των εισιτηρίων σήμερα στηρίζεται σε πεπερασμένα μοντέλα τα οποία δεν εκμεταλλεύονται όλες τις δυνατότητες του ΚΤΕΛ περιορίζοντας σημαντικά τα κέρδη των μετόχων. Σήμερα τα ΚΤΕΛ περιμένουν να έρθει ο επιβάτης στα εκδοτήρια εισιτηρίων αντί να πάνε κοντά του και να του προσφέρουν τις υπηρεσίες τους όταν, όπου και όπως τις θέλει ο επιβάτης.

Τι μπορεί όμως να γίνει με τις νέες τεχνολογίες;

Ας φανταστούμε ένα σενάριο. Βρίσκεστε στη Γραβιά και θέλετε να ταξιδέψετε προς το Μεσολόγγι με το επόμενο δρομολόγιο ή σε κάποια συγκεκριμένη μελλοντική ημερομηνία. Μπαίνετε στο Διαδίκτυο στο [www.iktel.gr](http://www.iktel.gr) & μέσω της σχετικής εφαρμογής δηλώνετε την διαδρομή που θέλετε (Γραβιά - Μεσολόγγι) καθώς και την ημερομηνία.

Η εφαρμογή σαρώνει όλα τα διαθέσιμα δρομολόγια ( Θεσσαλονίκη - Μεσολόγγι, Λάρισα - Μεσολόγγι, Λαμία-Μεσολόγγι, Βόλος- Μεσολόγγι κλπ) και τα παρουσιάζει στον επισκέπτη σε χρονολογική σειρά με βάσει τον εκτιμώμενο

χρόνο διέλευσης από την Γραβιά. Ο επισκέπτης επιλέγει το δρομολόγιο που προτιμάει και καταβάλλει το σχετικό αντίτιμο μέσω της πιστωτικής του κάρτας και εκτυπώνει το αποδεικτικό κατάθεσης με κωδικό ασφαλείας. Οι ενέργειες αυτές μπορούν να γίνουν ή από τον προσωπικό χώρο του επισκέπτη με κατάλληλη σύνδεση διαδικτύου (το σπίτι του ή το γραφείο του) ή σε ένα Internet Café.

Στη συνέχεια, μέσω του διαδικτύου μπορεί ο επισκέπτης να παρακολουθεί το λεωφορείου του δικού του αλλά και όποιου άλλου δρομολογίου επιθυμεί, ζωντανά, ώστε να μεταβεί στην στάση την κατάλληλη στιγμή.

Ο οδηγός του λεωφορείου, μέσω του υπολογιστή του οχήματος ενημερώνεται για όλους τους επιβάτες που παραλαμβάνει στην αφετηρία και περνά τους κωδικούς τους κατά την επιβίβαση. Με την ίδιο τρόπο ενημερώνεται και για τους επιβάτες που πρόκειται να παραλάβει κατά την διαδρομή.

Ο υπολογιστής του οχήματος, μετά τον αρχικό καθορισμό του δρομολογίου που πρόκειται να εκτελέσει, αυτόματα ενημερώνεται για όλες τις κρατήσεις θέσεων και συνεχώς ενημερώνει το κέντρο διαχείρισης όχι μόνο για την ανά πάσα στιγμή θέση του λεωφορείου, αλλά και για την εκάστοτε κατάσταση εισιτηρίων.

Πώς θα γίνουν όλα αυτά;

Για να εφαρμοστεί το παραπάνω σενάριο χρειάζονται τρία πράγματα:

- 1. Τεχνολογικός εξοπλισμός,
- 2. Λογισμικό Εφαρμογών
- 3. Εξωτερικές υπηρεσίες διαδικτύου

#### Τεχνολογικός εξοπλισμός

Εδώ διακρίνουμε δύο κατηγορίες: τον εξοπλισμό του λεωφορείου και τον εξοπλισμό του κέντρου διαχείρισης. Στο λεωφορείο αφ' ενός απαιτείται η εγκατάσταση κατάλληλου πομποδέκτη GPS/GPRS και φορητού υπολογιστή για την συνεχή επικοινωνία του λεωφορείου με το Κέντρο Διαχείρισης. Στο κέντρο διαχείρισης αφ' ετέρου απαιτείται η εγκατάσταση κεντρικού υπολογιστή με κατάλληλες δυνατότητες για συνεχή λειτουργία και προστασία των δεδομένων.

#### Λογισμικό εφαρμογών

Προβλέπεται η σχεδίαση και ανάπτυξη εφαρμογών Βάσεων Δεδομένων για τις κρατήσεις εισιτηρίων, την παρακολούθηση και διασφάλιση της διαδικασίας εξόφλησης μέσω πιστωτικής κάρτας καθώς και την καταγραφή των δρομολογίων, που μπορεί στην συνέχεια να χρησιμεύσει για στρατηγικό σχεδίασμά στο ΚΤΕΛ για περαιτέρω μείωση των εξόδων και αύξηση των κερδών.

# Εξωτερικές υπηρεσίες διαδικτύου

Το ΚΤΕΛ θα πρέπει να προχωρήσει σε υπογραφή σύμβασης με έναν προμηθευτή υπηρεσιών διαδικτύου (OTENET, TELLAS, FORTHNET, VIVODI, HOL, WIND, ON TELECOMS, VODAFONE, κλπ) τόσο για την διασύνδεση των λεωφορείων όσο και για την πρόσβαση των εκδοτηρίων στο διαδίκτυο. Προφανώς, μετά την εγκατάσταση του νέου συστήματος, και τα κατά τόπους εκδοτήρια θα χρησιμοποιούν το παραπάνω ενιαίο σύστημα για την έκδοση των εισιτηρίων.

Έτσι και εμείς με αυτά τα δεδομένα προχωρήσαμε δυναμικά στην ανάπτυξη του project για να παράγουμε ένα πολύ χρήσιμο έργο στο οποίο μπορεί να βασιστεί μια ολόκληρη εταιρία Κ.Τ.Ε.Λ.

# ΠΙΝΑΚΑΣ ΠΕΡΙΕΧΟΜΕΝΩΝ

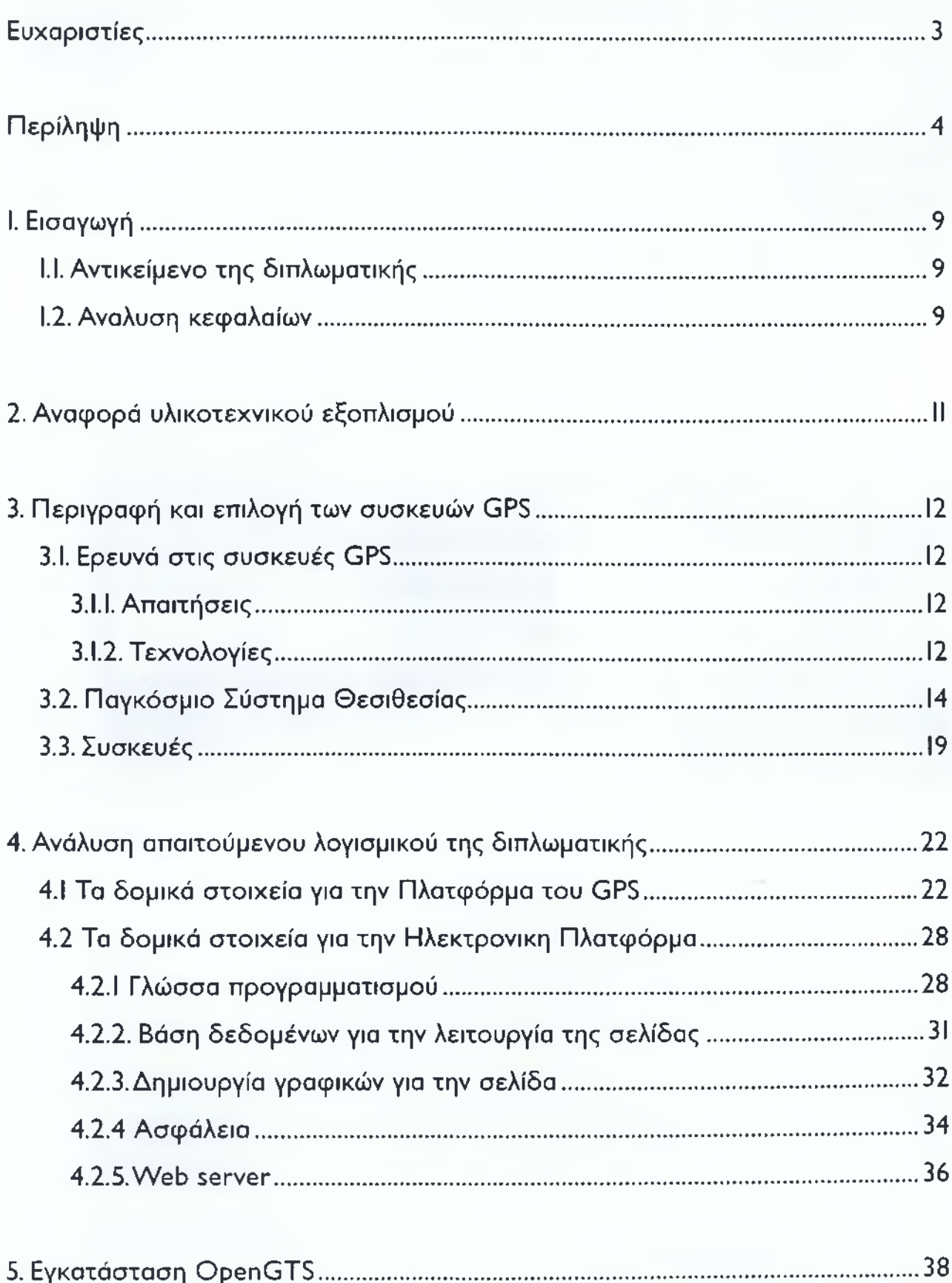

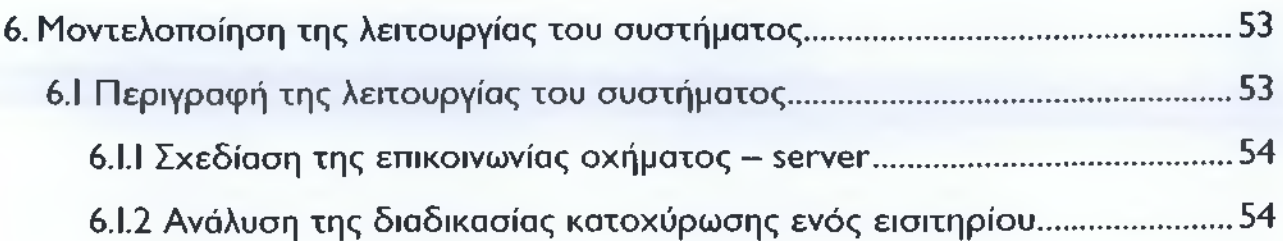

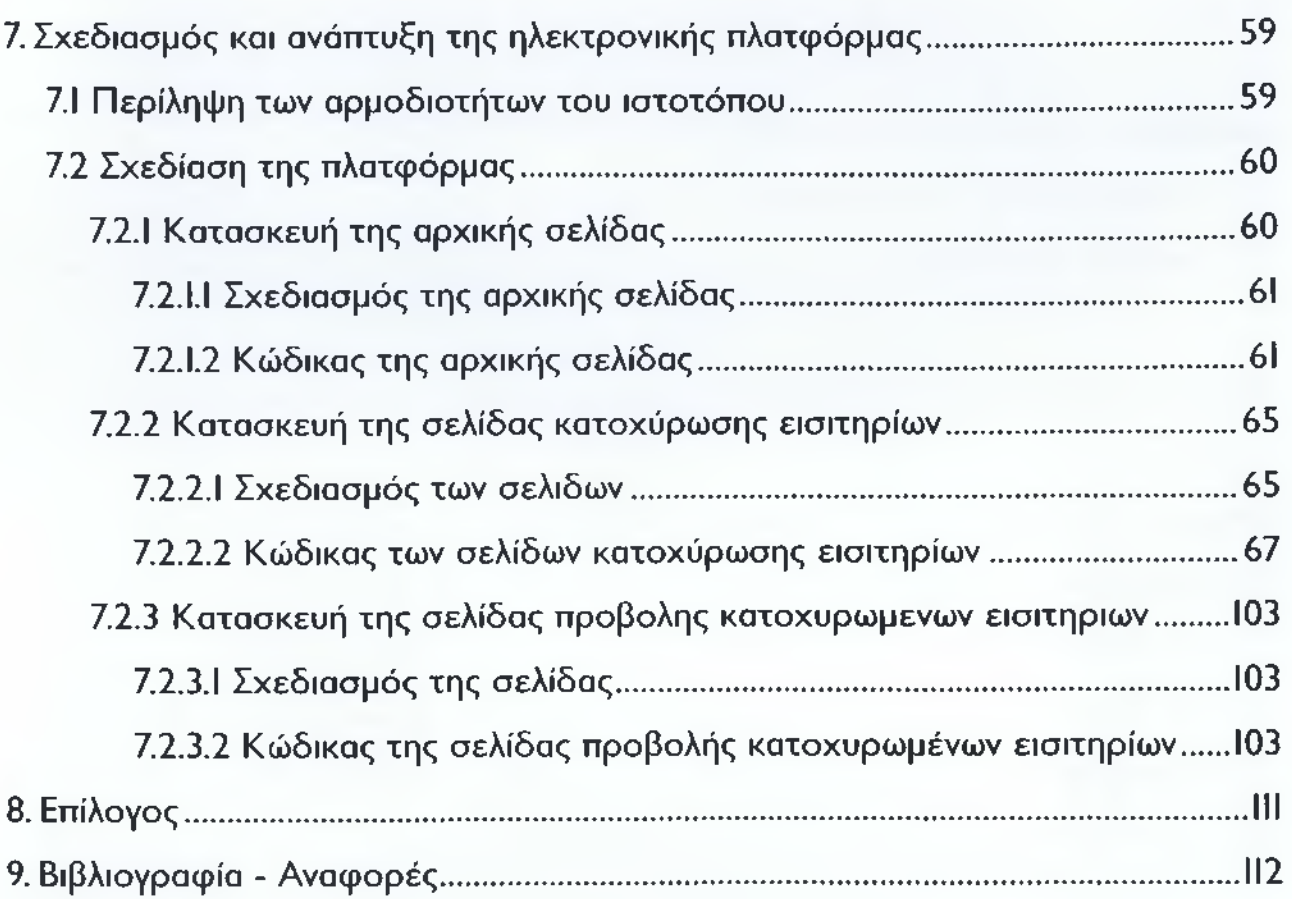

# <span id="page-7-0"></span>**I. ΕΙΣΑΓΩΓΗ**

# <span id="page-7-1"></span>**1.1. ΑΝΤΙΚΕΙΜΕΝΟ ΤΗ Σ ΔΙΠΛΩΜΑΤΙΚΗΣ**

Η διπλωματική εργασία έχει ως αντικείμενο την έρευνα και την ανάπτυξη ενός συστήματος διαχείρισης του στόλου οχημάτων μίας εταιρείας και την κατοχύρωση εισιτηρίων επίγειας διαδρομής, χρησιμοποιώντας το διαδίκτυο, σε πραγματικό χρόνο. Πιο συγκεκριμένα, ο χρήστης του αποτελέσματος της διπλωματικής μας εργασίας θα είναι σε θέση να παρακολουθεί ζωντανά το όχημα της διαδρομής που επιθυμεί, και ταυτόχρονα θα μπορεί να κατοχυρώσει το εισιτήριό του,πληρώνοντάς το διαδικτυακά, δηλαδή με τη χρήση πιστωτικής κάρτας, και με την ολοκλήρωση της διαδικασίας να εκτυπώσει το εισιτήριό του και να το χρησιμοποιήσει για την διαδρομή για την οποία το κατοχύρωσε.

Η διπλωματική αποτελείται από δύο ξεχωριστά κομμάτια τα οποία είναι:

• το κέντρο διαχείρισης του στόλου, που είναι υπεύθυνο για την λήψη του σήματος από το όχημα και την προβολή του στίγματος του οχήματος στον χάρτη, και

• ο διαδικτυακάς ιστότοπος,ο οποίος είναι υπεύθυνος για την κατοχύρωση των εισιτηρίων από τους χρήστες, ενώ ταυτόχρονα ενσωματώνει και τους χάρτες με τα στίγματα των οχημάτων ανά διαδρομή.

Η σύνδεση αυτών των δύο κομματιών είναι το αποτέλεσμα της εργασίας αυτής, το οποίο συγχωνεύεται σε μια ενιαία πλατφόρμα.

Η ανάπτυξη της εργασίας αυτής είναι ένα πολύ χρήσιμο εργαλείο στα χέρια του χρήστη, καθώς αναλαμβάνει να τον απαλλάξει από την διαδρομή που ενδεχομένως θα διένυε για την έκδοση του εισιτηρίου του, να τον ευκολύνει ώστε να γνωρίζει σε ποιο σημείο είναι το λεωφορείο του στην περίπτωση που θέλει να το παραλάβει από κάποια στάση κοντινή στον τόπο διαμονής του. Αλλά, είναι εξίσου χρήσιμη και στον επιχειρηματία που θα την εγκαταστήσει στο Κ.Τ.Ε.Λ. καθώς για τον χρήστη θα είναι πολύ ευκολότερο πλέον να ταξιδέψει με το λεωφορείο, έτσι θα αυξηθεί η συχνότητα της χρήσης των οχημάτων του στόλου του.

# <span id="page-7-2"></span>**1.2. ΑΝΑΛΥΣΗ ΚΕΦΑΛΑΙΩΝ**

Η διπλωματική εργασία έχει χωριστεί σε 8 κεφάλαια. Εκτός των κεφαλαίων περιέχεται η περίληψη της εργασίας η οποία βρίσκεται στην αρχή του της εργασίας και η βιβλιογραφική αναφορά η οποία βρίσκεται στο τέλος αυτού. Ας αναφέρουμε συνοπτικά τα περιεχόμενα των κεφαλαίων που ακολουθούν.

Στο πρώτο κεφάλαιο (I) περιέχεται η εισαγωγή της διπλωματικής στην οποία αναλύεται το αντικείμενο της και ακολουθεί και η σύντομη επιμέρους ανάλυση των κεφαλαίων της.

Στο δεύτερο κεφάλαιο (2) γίνεται η αναφορά του υλικοτεχνικού εξοπλισμού που χρησιμοποιήθηκε κατά την ανάπτυξη της εργασίας. Στον υλικοτεχνικό

εξοπλισμό αναφέρονται όλες οι τεχνικές συσκευές ου χρησιμοποιήθηκαν για την εκπόνηση της εργασίας, π.χ. (Προσωπικοί υπολογιστές, συσκευές GPS, routers κ.τ.λ.).

Στο τρίτο κεφάλαιο (3) γίνεται εκτενής αναφορά στον τρόπο λειτουργίας του συστήματος θεσιθεσίας και ποιες συσκευές υποστηρίζουν αυτό το σύστημα. Πιο συγκεκριμένα, θα μιλήσουμε με τεχνικούς όρους για τον τρόπο επικοινωνίας ενός δορυφόρου με μία συσκευή, θα αναλύσουμε κάποιες συσκευές που είχαν τις προϋποθέσεις για την εργασία και τέλος θα αναφέρουμε την επιλογή της συσκευής αναλύοντας τους λόγους που επιλέχθηκε η συγκεκριμένη συσκευή.

Στο τέταρτο κεφάλαιο (4) αναλύεται το απαιτούμενο λογισμικό που χρειάστηκε για την ολοκλήρωση της διπλωματικής εργασίας. Αναλύοντας την διπλωματική εργασία μπορούμε να δούμε ότι υπήρχε ένα πλήθος λογισμικών που χρησιμοποιήθηκαν, αλλά και ένα πλήθος λογισμικών που απορρίφθηκαν για την ανάπτυξή της. Εδώ θα μιλήσουμε για το λογισμικό που χρησιμοποιήθηκε, αλλά θα γίνει και μια αναφορά στο λογισμικό το οποίο θα είχε τις προϋποθέσεις να χρησιμοποιηθεί, και τους λόγους που απορρίφθηκε.

Στο πέμπτο κεφάλαιο (5) δίνονται αναλυτικές πληροφορίες για το πώς εγκαταστάθηκε ο OpenGTS, ο server ο οποίος είναι υπεύθυνος για την αποστολή και την λήψη των δεδομένων που αφορούν τις συντεταγμένες του οχήματος. Σε αυτό το κεφάλαιο μπορείτε να δείτε έναν αναλυτικό οδηγό εγκατάστασης του συστήματος αυτού, καθώς η λεπτομέρεια, η χρήση εικόνων και η ανάλυση των βημάτων που ακολουθούνται κατά την εγκατάσταση, αναφέρονται λεπτομερώς εδώ.

Στο έκτο κεφάλαιο (6) η λειτουργία όλου του συστήματος μοντελοποιείται και με την βοήθεια διαγραμμάτων ροής και σχεδιαγραμμάτων παρουσιάζεται, αναλυτικά, ο τρόπος με τον οποίο γίνεται η ανταλλαγή των δεδομένων καθ' όλη την διάρκεια της χρήσης του συστήματος. Σκοπός αυτού του κεφαλαίου είναι να δώσει στον αναγνώστη του τον τρόπο να καταλάβει πως λειτουργεί το σύστημα είτε από την πλευρά του οχήματος, είτε από την πλευρά του χρήστη που θέλει να κατοχυρώσει το εισιτήριό του.

Στο έβδομο κεφάλαιο (7) γίνεται λόγος στον σχεδίασμά και την ανάπτυξη της ηλεκτρονικής πλατφόρμας κατοχύρωσης εισιτηρίων. Στο κεφάλαιο αυτό προβάλλονται τα βήματα που ακολουθήθηκαν για την ανάπτυξη της πλατφόρμας που μέσω του internet θα προφέρει τις υπηρεσίες της, και στο τέλος του κεφαλαίου αυτού προβάλλεται ο πηγαίος κώδικας του ιστοτόπου.

# <span id="page-9-0"></span>**2. ΑΝΑΦΟΡΑ ΥΑΙΚΟΤΕΧΝIΚΟΥ ΕΞΟΠΛΙΣΜΟΥ**

Σε αυτό το κεφάλαιο θα κάνουμε αναφορά στον υλικοτεχνικό εξοπλισμό (hardware) για την ανάπτυξη της εργασίας μας.

Δεδομένου των προδιαγραφών και των απαιτήσεων για την ανάπτυξη της εφαρμογής επιλέχθηκαν οι παρακάτω συσκευές. Για το κομμάτι του δικτύου επιλέχτηκε ένας μεταγωγέας (switch) μάρκας 3com για να συνδέεται με τον ηλεκτρονικό υπολογιστή που φιλοξενεί τον fleet tracking Server, τον MySql server και τον ApacheTomCat. Για την ανταλλαγή πακέτων με το διαδίκτυο επιλέξαμε έναν δρομολογητή μάρκας Linksys της Cisco με δυνατότητες για port forwarding, για να είναι εφικτή η αποστολή και η λήψη δεδομένων, και virtual server, για να μπορούμε να στήσουμε τον δικό μας server. Η συγκεκριμένη συσκευή μπορεί να υποστηρίξει τεχνολογίες TCP/lp και είναι συμβατή με IPV4 και IPV6. Οι συνδέσεις μεταξύ του server του router και του switch πραγματοποιούνται με καλώδια δικτύου τύπου Cat 6.

Ο server μας αποτελείτε από επεξεργαστή 2 πυρήνων στα 2.5 GHZ, έχει μνήμη RAM 4 GB, σκληρό δίσκο στα II0GB και κάρτα δικτύου Ethernet gigabit.

Τέλος για την αποστολή δεδομένων από τα οχήματα επιλέχθηκε η συσκευή Nokia 5800 με ενσωματωμένο GPS και μπαταρία Lion για παρατεταμένη χρήση.

# **3. ΠΕΡΙΓΡΑΦΗ ΚΑΙ ΕΠΙΛΟΓΗ ΤΩΝ ΣΥΣΚΕΥΩΝ GPS**

### **3.1. ΕΡΕΥΝΑ ΣΤΙΣ ΣΥΣΚΕΥΕΣ GPS**

Σε αυτό το κεφάλαιο θα παραθέσουμε τα είδη των συσκευών GPS. Θα κάνουμε λόγο για τα τεχνικά του χαρακτηριστικά τις λειτουργίες του τα πρωτόκολλα που υποστηρίζουν. Στο τέλος θα αναφέρουμε ποια συσκευή επιλέγουμε και για ποιους λόγους.

### 3.1.1. ΑΠΑΙΤΗΣΕΙΣ

Οι συσκευές που χρειαζόμαστε για την πλατφόρμα μας πρέπει να έχουν τεχνολογία κινητών συσκευών (GSM),va μπορούν να στέλνουν μηνύματα, να έχουν το σύστημα θεσιθεσίας και συγκεκριμένα Assisted GPS, να στέλνουν πακέτα στο web μέσω των δικτύων GPRS ή και 3G και τέλος να μπορούν να υποστηρίξουν TCP και UDP συνδέσεις.

# 3.1.2. ΤΕΧΝΟΛΟΓΙΕΣ

#### GSM

To Global System for Mobile communications (Παγκόσμιο Σύστημα Κινητών Επικοινωνιών), συντμ. GSM είναι ένα κοινό Ευρωπαϊκό ψηφιακό σύστημα κινητής τηλεφωνίας.Το Ευρωπαϊκό Τηλεπικοινωνιακό Συμβούλιο (European Telecommunications Standards Institute) το 1982, άρχισε την μελέτη για την δημιουργία ενός κοινού Ευρωπαϊκού ψηφιακού συστήματος κινητής τηλεφωνίας δεύτερης γενιάς (2G). Αυτό το σύστημα ονομάστηκε αρχικά Group Special Mobile (GSM).

To GSM είναι ένα κυψελοειδές ψηφιακό σύστημα κινητής τηλεφωνίας δεύτερης γενιάς (2G), το οποίο χρησιμοποιεί ηλεκτρομαγνητικά σήματα και την τεχνική πολλαπλής πρόσβασης με διαχωρισμό του διαθέσιμου φάσματος συχνοτήτων σε ένα αριθμό καναλιών και την διαίρεση αυτών σε χρονοθυρίδες για την μετάδοση σημάτων. [I]

# **GPRS**

To GPRS (General Packet Radio Service) γενικά είναι το τεχνολογικό πρότυπο που επιτρέπει την ταχύτατη αποστολή και λήψη δεδομένων μέσω των δικτύων κινητής τηλεφωνίας GSM μέσω της τεχνολογίας μεταγωγής πακέτων. Το GPRS επιτρέπεται η ταυτόχρονη χρήση περισσοτέρων του ενός χρονοθυρίδων έτσι η μεταφορά δεδομένων μπορεί να φτάσει θεωρητικά ως και τα 153,6 = 16 χ 9.6 kbps για 16 χρονοθυρίδες ή 21,4 χ 8 = 171,2 kbps για 8 χρονοθυρίδες. Οι πόροι του δικτύου χρησιμοποιούνται πιο αποδοτικά γιατί οι χρονοθυρίδες δεσμεύονται μόνο κατά την ώρα μετάδοσης και αποδεσμεύονται όταν τελειώνει η μετάδοση σε αντίθεση με την τεχνολογία CSD. Στην πράξη όμως το GPRS χρησιμοποιεί 3 με 4 χρονοθυρίδες για κατέβασμα και μια χρονοθυρίδα για ανέβασμα(μη συμμετρική σύνδεση). [I]

# **TCP**

[I] [4] To TCP (Transmission Control Protocol - Πρωτόκολλο Ελέγχου Μεταφοράς) είναι ένα από τα κυριότερα πρωτόκολλα της Σουίτας Πρωτοκόλλων Διαδικτύου. Βρίσκεται πάνω από το IP protocol (πρωτόκολλο IP). Οι κύριοι στόχοι του πρωτοκόλλου TCP είναι να επιβεβαιώνεται η αξιόπιστη αποστολή και λήψη δεδομένων, επίσης να μεταφέρονται τα δεδομένα χωρίς λάθη μεταξύ του στρώματος δικτύου (network layer) και του στρώματος εφαρμογής (application layer) και, φτάνοντας στο πρόγραμμα του στρώματος εφαρμογής, να έχουν σωστή σειρά. Οι περισσότερες σύγχρονες υπηρεσίες στο Διαδίκτυο βασίζονται στο TCP. Για παράδειγμα το SMTP (port 25), το παλαιότερο (και μη-ασφαλές) Telnet (port 23), το FTP και πιο σημαντικό το HTTP (port 80), γνωστό ως υπηρεσίες World Wide Web (WWW - Παγκόσμιος Ιστός). Το TCP χρησιμοποιείται σχεδόν παντού, για αμφίδρομη επικοινωνία μέσω δικτύου.

### UDP

Το πρωτόκολλο User Datagram Protocol (UDP) είναι ένα από τα βασικά πρωτόκολλα που χρησιμοποιούνται στο Διαδίκτυο. Μία εναλλακτική ονομασία του πρωτοκόλλου είναι Universal Datagram Protocol. Διάφορα προγράμματα χρησιμοποιούν το πρωτόκολλο UDP για την αποστολή σύντομων μηνυμάτων (γνωστών και ως datagrams) από τον έναν υπολογιστή στον άλλον μέσα σε ένα δίκτυο υπολογιστών.

Ένα από τα κύρια χαρακτηριστικά του UDP είναι ότι δεν εγγυάται αξιόπιστη επικοινωνία. Τα πακέτα UDP που αποστέλλονται από έναν υπολογιστή μπορεί να φτάσουν στον παραλήπτη με λάθος σειρά, διπλά ή να μην φτάσουν καθόλου εάν το δίκτυο έχει μεγάλο φόρτο. Αντιθέτως, το πρωτόκολλο TCP διαθέτει όλους τους απαραίτητους μηχανισμούς ελέγχου και επιβολής της αξιοπιστίας και συνεπώς μπορεί να εγγυηθεί την αξιόπιστη επικοινωνία μεταξύ των υπολογιστών. Η έλλειψη των μηχανισμών αυτών από το πρωτόκολλο UDP το καθιστά αρκετά πιο γρήγορο και αποτελεσματικό, τουλάχιστον για τις εφαρμογές εκείνες που δεν απαιτούν αξιόπιστη επικοινωνία. [I] [4]

### **GPS**

Για να αναπτύξουμε την υπηρεσία στο διαδίκτυο χρειάζεται, να έχουμε συσκευές που να συλλέγουν τα δεδομένα σε πραγματικό χρόνο από το στόλο των οχημάτων και να τις στέλνουν στο διαδίκτυο. Οι συσκευές αυτές, είναι οι GPS δέκτες, οι οποίες τα τελευταία χρόνια λόγο της χρησιμότητας τους σε συνδυασμό με το χαμηλό κόστος τους, είναι αρκετά διαδεδομένες στο καταναλωτικό κοινό με αποτέλεσμα να έχουν διεγείρει την επιστημονική κοινότητα για την εύρεση καινοτόμων υπηρεσιών. Στο συνέχεια του κεφαλαίου αυτού θα αναφερθούμε στο παγκόσμιο σύστημα θεσιθεσίας (global positioning system), τι είναι και πώς λειτουργεί. Επίσης θα προβάλουμε, προηγμένους GPS-δέκτες που είναι εναρμονισμένοι βάσει του παγκόσμιου συστήματος θεσιθεσίας. [12]

#### SMS

Ως SMS ορίζεται η υπηρεσία της κινητής τηλεφωνίας, με την οποία ο χρήστης έχει τη δυνατότητα να αποστείλει ή να παραλάβει σύντομο γραπτό μήνυμα από άλλους χρήστες, στην οθόνη του κινητού του τηλεφώνου.

Η λέξη είναι ακρωνύμιο των αγγλικών λέξεων Short Message Service που σημαίνει Υπηρεσία Σύντομου Μηνύματος και καθιερώθηκε για πρώτη φορά από τις εταιρείες κινητής τηλεφωνίας το 1992. Ένα απλό γραπτό μήνυμα ορίζεται στους 160 αλφαριθμητικούς χαρακτήρες, συμπεριλαμβανομένων και των κενών διαστημάτων. Πέραν του ορίου αυτού, ένα μήνυμα ανάλογα με τις δυνατότητες κινητού τηλεφώνου μπορεί να συνεχιστεί σε περισσότερους χαρακτήρες χρεώνοντας ως δεύτερο μήνυμα κ.ο.κ. [I]

# <span id="page-12-0"></span>**3.2. ΠΑΓΚΟΣΜΙΟ ΣΥΣΤΗΜΑ ΘΕΣΙΘΕΣΙΑΣ**

Η παρούσα υποενότητα βοηθάει τον αναγνώστη να καταλάβει τι είναι το παγκόσμιο σύστημα θεσιθεσίας, περιγράφοντας τη θεωρία και τον τρόπο λειτουργίας του.

ΕΩΕΡ ΣΥΣΤΗΜΑ ΣΥΝΤΕΤΑΓΜΕΝΩΝ

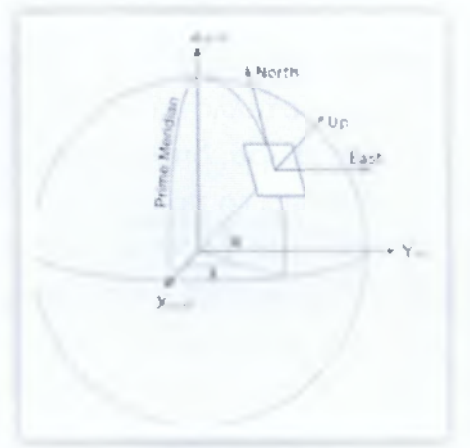

**Εικόνα I - Το σύστημα θεσιθεσίας**

To ECEF [15] (Earth-Centered, Earth-Fixed) είναι ένα δεξιόστροφο, τρισδιάστατο, καρτεσιανό σύστημα συντεταγμένων. Ο ρόλος του είναι η περιγραφή των σημείων της γης. Η αρχή του συστήματος (0,0,0) ταυτίζεται με το κέντρο βάρους της γης. Ο άξονας Ζ είναι παράλληλος με τον άξονα περιστροφής της γης και δείχνει προς το βόρειο πόλο. Ο άξονας X τέμνει τη γη στο σημείο με γεωγραφικό πλάτος ίσο 0ο και γεωγραφικό μήκος ίσο 0ο, που αντιστοιχεί στο σημείο τομής του ισημερινού με τον μεσημβρινό που διέρχεται από το Αστεροσκοπείο του Greenwich.

Ο άξονας Υ προκύπτει από το γεγονός ότι το σύστημα είναι δεξιόστροφο. To ECEF είναι ένα σταθερό σύστημα συντεταγμένων δηλαδή περιστρέφεται μαζί με τη γη γύρω από τον άξονα Ζ. [6] [12]

# ΤΟ ΓΕΩΕΙΔΕΣ

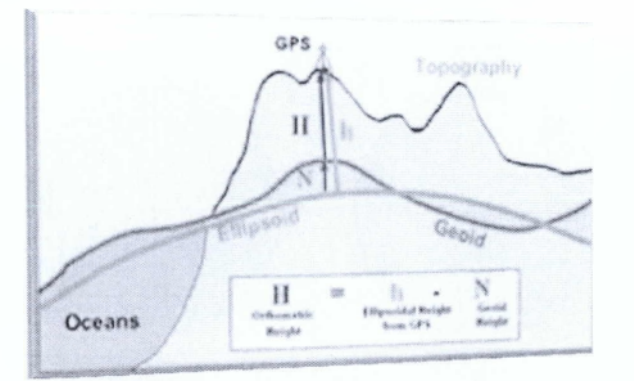

**Εικόνα 2 - Το γεωειδές σύστημα**

Η επιφάνεια της γης είναι ακανόνιστη για να μετρήσουμε πάνω της με ακρίβεια. Μια λύση είναι εφικτή των παρατηρήσεων στη βαρυτική επιφάνεια της γης που προσεγγίζει τη μέση στάθμη της θάλασσας. Βαρυτική επιφάνεια είναι η επιφάνεια σε κάθε σημείο της οποίας η βαρυτική δύναμη είναι κάθετη. Αυτή η ισοδυναμική επιφάνεια είναι γνωστή σαν Γεωειδές (Geoid). Είναι σχεδόν σφαιρική αλλά λόγω της περιστροφής της γης υπάρχει ένα μικρό «φούσκωμα» στον ισημερινό ενώ στους πόλους «ισοπεδώνεται». Συγχρόνως λόγω των διαφορετικών πετρωμάτων κατά τόπους υπάρχει μεταβολή στο βαρυτικό πεδίο κάτι που δημιουργεί τοπικά ακανόνιστες επιφάνειες. Όπως γίνεται κατανοητό το Γεωειδές είναι μια αρκετά συνθέτη επιφάνεια.

#### ΤΟ ΕΛΛΕΙΨΟΕΙΔΕΣ

Για να απλοποιήσουμε τον υπολογισμό της τοποθεσίας ενός αντικείμενου, το γεωειδές προσεγγίζεται από το κοντινότερο μαθηματικά προσδιοριστέο σχήμα που ονομάζεται ελλειψοειδές (ellipsoid). Ένα ελλειψοειδές προσδιορίζεται είτε από το μικρό είτε από το μεγάλο άξονα της έλλειψης η από μια αναλογία αυτών των αξόνων. Παρόλα ταύτα υπάρχει πολύ μεγάλος αριθμός ελλειψοειδών που είναι διαθέσιμα. Σε γενικές γραμμές το ελλειψοειδές δεν είναι τίποτα άλλο από το καλύτερο «ταίριασμα» του γεωειδούς. Η προσέγγιση ενός γεωειδούς με αναφορά ενός ελλειψοειδούς μπορεί να λάβει χωρά μονό τοπικά και αυτός ο περιορισμός οδηγεί στην ύπαρξη πολλών διαφορετικών ελλειψοειδών με διαφορετικό μέγεθος και σχήμα. Αρκετά από αυτά τα ελλειψοειδή σήμερα έχουν εκλείψει ενώ αλλά χρησιμοποιούνται σε εθνικό επίπεδο για χαρτογράφηση εδαφών. Για το Ελληνικό Γεωδαιτικό Σύστημα Αναφοράς 87 χρησιμοποιείται το ελλειψοειδές GRS 80 με μεγάλο ημιάξονα ελλειψοειδούς 6378Ι37.000πι. [6] [12]

# ΠΑΓΚΟΣΜΙΟ ΓΕΩΔΑΙΤΙΚΟ ΣΥΣΤΗΜΑ ΑΝΑΦΟΡΑΣ

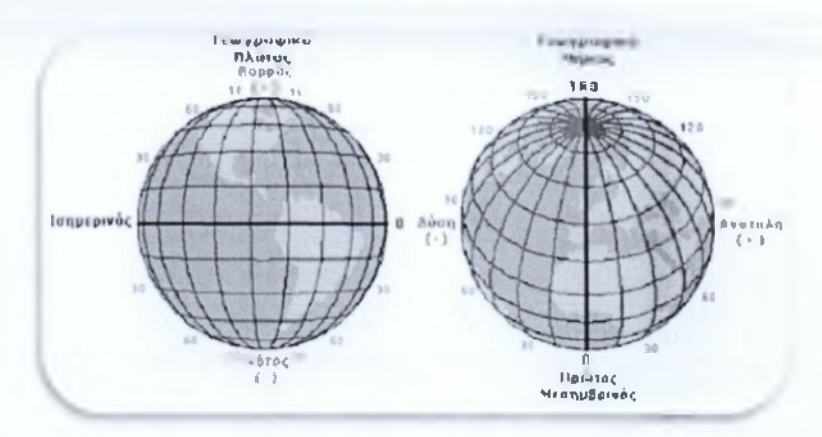

**Εικόνα 3 - Το Παγκόσμιο Γεωδαιτικό Σύστημα Αναφοράς**

Ο ρόλος ενός γεωδαιτικού συστήματος αναφοράς είναι ο προσδιορισμός της θέσης ενός σημείου πάνω στη γη, προσεγγίζοντας την τελευταία με κάποιο τρόπο ώστε να ταιριάζει όσο το δυνατόν καλύτερα με την τοποθεσία που μας ενδιαφέρει.

Το Παγκόσμιο Γεωδαιτικό Σύστημα Αναφοράς είναι ένα πρότυπο σύστημα αναφοράς για τη γη. Η τελευταία έκδοση του είναι η WGS84. Η θέση ενός σημείου στο WGS84 περιγράφεται χρησιμοποιώντας το γεωγραφικό πλάτος (latitude), το γεωγραφικό μήκος (longitude) και το ύψος (altitude). Το γεωγραφικό πλάτος είναι η γωνιακή απόσταση ενός σημείου από τον ισημερινό .παίρνει τιμές στο διάστημα ( -90ο , 90ο ) και συμβολίζεται με το ελληνικό γράμμα φ. Το γεωγραφικό πλάτος είναι θετικό για σημεία που ανήκουν στο βόρειο ημισφαίριο της γης , αρνητικό για σημεία του νότιου ημισφαιρίου και μηδέν στον ισημερινό. Το γεωγραφικό μήκος είναι η γωνιακή απόσταση ενός σημείου από τον μεσημβρινό που διέρχεται από το Αστεροσκοπείο του Greenwich στην Μεγάλη Βρετανία και συμβολίζεται με το ελληνικό γράμμα λ. Παίρνει τιμές στο διάστημα ( -180ο, 180ο ). Ανατολικά στου πρώτου μεσημβρινού το γεωγραφικό μήκος είναι θετικό , ενώ δυτικά αρνητικό. Το ύψος είναι η υψομετρική διαφορά ανάμεσα στο σημείο και στο ελλειψοειδές αναφοράς. Συμβολίζεται με το λατινικό γράμμα h. [6] [12]

# ΠΑΓΚΟΣΜΙΟ ΣΥΣΤΗΜΑ ΘΕΣΙΘΕΣΙΑΣ

Το Παγκόσμιο Σύστημα Θεσιθεσίας (Global Positioning System - GPS), είναι ένα παγκόσμιο σύστημα εντοπισμού θέσης, το όποιο βασίζεται σε ένα "πλέγμα" εικοσιτέσσερων δορυφόρων γύρω από τη Γη. Χρησιμοποιεί την τελευταία έκδοση του Παγκόσμιου Γεωδαιτικού Συστήματος Αναφοράς WGS84. Προσφέρει αξιόπιστο προσδιορισμό της θέσης ενός σημείου που βρίσκεται οπουδήποτε πάνω η κοντά στη γη .δεδομένου ότι υπάρχει ανεμπόδιστη οπτική επαφή με τουλάχιστον τέσσερις δορυφόρους.. [6] [12]

# ΛΕΙΤΟΥΡΓΙΚΑ ΤΜΗΜΑΤΑ

Το σύστημα εντοπισμού θέσης (GPS) σχηματίζει ένα παγκόσμιο δίκτυο, με εμβέλεια που καλύπτει ξηρά,θάλασσα και αέρα. Εξαιτίας αυτής της έκτασης του είναι απαραίτητος ο διαχωρισμός του σε επιμέρους τμήματα όπου πραγματοποιούνται όλες οι λειτουργίες του αλλά και ο συντονισμός του. Αναλυτικά, τα τμήματα αυτά είναι:

• Διαστημικό τμήμα: Αποτελείται από το δίκτυο 24 δορυφόρων. Οι δορυφόροι «σκεπάζουν» ομοιόμορφα με το σήμα τους ολόκληρο τον πλανήτη, γεγονός που αποδεικνύει τη φιλοσοφία που κρύβεται πίσω από τη λειτουργιά του συστήματος GPS, δηλαδή τη διαθεσιμότητα του σε κάθε σημείο της Γης. Ολοι οι δορυφόροι βρίσκονται σε ύψος περίπου 12.700 μιλιών πάνω από την επιφάνεια της θάλασσας και εκτελούν δύο περιστροφές γύρω από τη Γη κάθε 24ωρο.

• Επίγειο τμήμα έλεγχου:Οι δορυφόροι, όπως είναι αναμενόμενο, είναι πολύ πιθανό να αντιμετωπίσουν ανά πάσα στιγμή προβλήματα στη σωστή λειτουργιά τους. Οι έλεγχοι που πραγματοποιούνται σε αυτούς αφορούν στη σωστή τους ταχύτητα και υψόμετρο και στην κατάσταση της επάρκειας τους σε ηλεκτρική ενεργεία. Παράλληλα, εφαρμόζονται όλες οι διορθωτικές ενέργειες που αφορούν στο σύστημα χρονομέτρησης των δορυφόρων, ώστε να αποτρέπεται η παροχή λανθασμένων πληροφοριών στους χρηστές του συστήματος. Το τμήμα επιγείου έλεγχου αποτελείται από ένα επανδρωμένο και τέσσερα μη επανδρωμένα κέντρα, εγκατεστημένα σε ισάριθμες περιοχές του πλανήτη.

Οι περιοχές αυτές είναι οι εξής:

- α) Κολοράντο (Ηνωμένες Πολιτείες της Αμερικής)
- β) Χαβάη (Ανατολικός Ειρηνικός Ωκεανός)
- γ) Ascension Island (Ατλαντικός Ωκεανός)
- δ) Diego Garcia (Ινδικός Ωκεανός)
- ε) Kwajalein (Δυτικός Ειρηνικός Ωκεανός)

Ο κυριότερος σταθμός βάσης είναι αυτός του Κολοράντο, ο οποίος είναι μάλιστα και ο μοναδικός που βρίσκεται στην ξηρά. Αναλαμβάνει τον έλεγχο της σωστής λειτουργίας των εναπομεινάντων τεσσάρων σταθμών, καθώς και τον συντονισμό τους. Σημειώνοντας τη θέση των σταθμών αυτών πάνω σε έναν παγκόσμιο χάρτη, παρατηρεί κανείς ότι η διάταξη τους δεν είναι τυχαία, αλλά ακολούθου μια γραμμή παράλληλη με τα γεωγραφικά μήκη της Γης.

• Το τμήμα τελικού χρηστή: Απαρτίζεται από τους χιλιάδες χρηστές δεκτών GPS ανά την υφήλιο. Οι δέκτες αυτοί μπορούν να χρησιμοποιηθούν τόσο κατά τη διάρκεια μιας απλής πεζοπορίας, όσο και σε οχήματα η θαλάσσια σκάφη και κατά κανόνα διαθέτουν αρκετά μικρές διαστάσεις. Για να προσφέρουν όσο το δυνατόν περισσότερες πληροφορίες, οι δέκτες συνδυάζονται με ειδικό λογισμικό, που προβάλλει ένα χάρτη στην οθόνη της συσκευής GPS. Πρόκειται, δηλαδή, για λογισμικό που λαμβάνει από τους δορυφόρους τις πληροφορίες για το στίγμα του σημείου στο όποιο βρίσκεται ο δέκτης και τις μετατρέπει σε κατανοητή «ανθρώπινη» μορφή, πληροφορώντας το χρηστή για την ακριβή γεωγραφική του θέση.

# ΑΛΓΟΡΙΘΜΟΣ ΥΠΟΛΟΓΙΣΜΟΥ ΘΕΣΗΣ

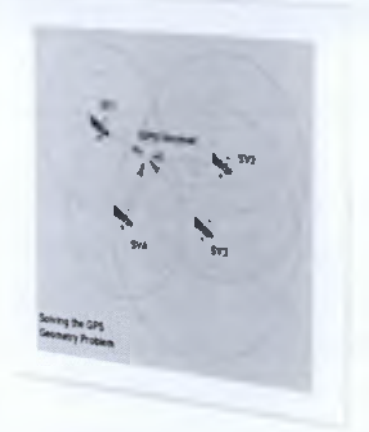

**Εικόνα 4 - Αλγόριθμος υπολογισμού θέσης**

Κάθε δορυφόρος που συμμετέχει στο GPS σύστημα εκπέμπει συνεχώς μηνύματα που περιέχουν:

α) τη χρονική στιγμή αποστολής του μηνύματος

β)πληροφορίες για την δίκη του κατάσταση, τη τροχιά του καθώς και την τροχιά των υπολοίπων δορυφόρων.

Ένας GPS-δέκτης χρησιμοποιεί τα προηγούμενα μηνύματα για να προσδιορίσει τη θέση του δορυφόρου σε καρτεσιανές συντεταγμένες και την απόστασή του από αυτόν. Η θέση του δορυφόρου και η απόσταση του από τον δέκτη ορίζουν μια σφαίρα με τον δορυφόρο στο κέντρο και τον δέκτη να βρίσκεται κάπου στην επιφάνειά της. Χρησιμοποιώντας την πληροφορία από δύο δορυφόρους οι πιθανές θέσεις του δέκτη περιορίζονται στα σημεία τομής δύο σφαιρών δηλαδή στην περιφέρεια ενός κύκλου . Αξιοποιώντας τα δεδομένα από τρεις δορυφόρους η θέση του δέκτη περιορίζεται σε δύο σημεία, που προκύπτουν από την τομή ενός κύκλου με μια σφαίρα . Τέλος αν ο δέκτης επικοινωνεί με τέσσερις δορυφόρους μπορεί να υπολογίσει ακριβώς τη θέση του. Βέβαια η προηγουμένη προσέγγιση του αλγορίθμου προσδιορισμού της θέσης δεν λαμβάνει υποψία σφάλματα. Μια από τις συνηθέστερες πηγές σφαλμάτων είναι το ρολόι του δεκτή. Το ρολόι χρησιμοποιείται για τον προσδιορισμό του χρόνου άφιξης ενός μηνύματος από το δορυφόρο. Η χρονική διαφορά ανάμεσα στη στιγμή αναχώρησης και άφιξης ενός μηνύματος πολλαπλασιαζόμενη με την ταχύτητα του φωτός δίνει τη απόσταση του δορυφόρου από το δεκτή. Εξαιτίας της τεράστιας τιμής της ταχύτητας του φωτός ( 300 χ 106 μέτρα ανά δευτερόλεπτο ), μικρά σφάλματα στον προσδιορισμό του χρόνου άφιξης προκαλούν σοβαρά λάθη στον υπολογισμό της απόστασης από το δορυφόρο. Επομένως χρειάζονται δέκτες μεγάλης ακρίβειας. [6] [12]

# <span id="page-17-0"></span>**3.3. ΣΥΣΚΕΥΕΣ**

Για την παρούσα εργασία επιλέχθηκαν, έξι συσκευές που διαθέτουν τα παραπάνω χαρακτηριστικά (βλ. παρ. 3.1.1).

Η πρώτη συσκευή ονομάζεται world tracker enduro. Έχει GSM, SMS τεχνολογία, GPS, οι ρυθμίσεις της πραγματώνονται μέσα από λογισμικό που υπάρχει για τον ηλεκτρονικό υπολογιστή. Επίσης έχει τρεις λυχνίες μια για ρεύμα, μια για το δίκτυο του κινητού τηλεφώνου και μια για το GPS. την πληροφορία την στέλνει μέσα από τα μηνύματα.

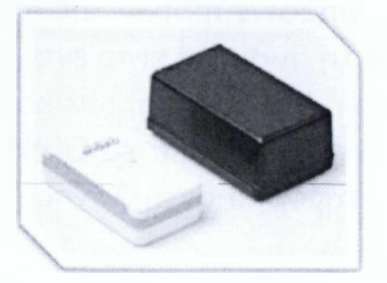

**Εικόνα 5 - World tracker enduro συσκευή**

Η δεύτερη συσκευή με όνομα Bolero Lt έχει υποστήριξη από GSM, GPRS και SMS διαθέτει A-GPS (όπου δεν είναι εφικτό το σήμα του δορυφόρου λαμβάνει γεωγραφικό μήκος και πλάτος από τις κυψέλες της κινητής τηλεφωνίας). Ρυθμίζεται μέσα από interface σε ηλεκτρονικό υπολογιστή αλλά και με μηνύματα. Έχει σαν ενδείξεις τρία φωτάκια για ρεύμα σήμα κινητού και δορυφόρου. Υποστηρίζει συνδέσεις κάνοντας χρήση των πρωτοκόλλων TCP/IP και συνεργάζεται με το πρωτόκολλο Sip gear.

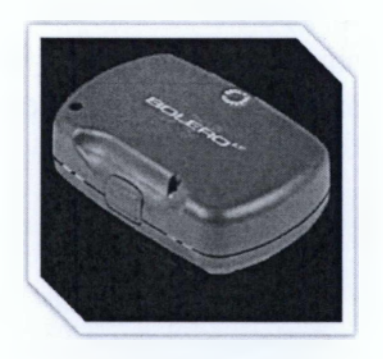

**Εικόνα 6 - Bolero LT συσκευή**

Η τρίτη συσκευή είναι η Nokia 5800. Οι τεχνικές προδιαγραφές που παρέχει είναι GSM, GPRS-3G τεχνολογία και SMS.Διαθέτει A-GPS με πρωτόκολλα ΝΜΕΑ, GGL,GSV,RML KaiWGS-84. Οι συνδέσεις γίνονται μέσα από το GPRS σε UDP και TCP κάνοντας χρήση του Aspicore σαν πλατφόρμα αντηλλάγης πληροφοριών .

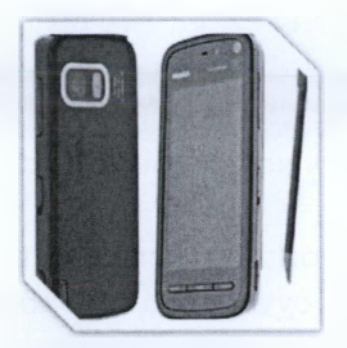

**Εικόνα 7 - Nokia 5800 συσκευή**

Η τέταρτη συσκευή είναι μια windows mobile της εταιρείας HTC. Συγκεκριμένα είναι το μοντέλο Ρ3300.Σε αυτή τη συσκευή είναι ενσωματωμένα είναι GSM.GPRS-3G τεχνολογία και SMS.Διαθέτει A-GPS με πρωτόκολλα ΝΜΕΑ, GGL, GSV, RML KaiWGS-84. Οι συνδέσεις γίνονται μέσα από το GPRS σε UDP και TCP κάνοντας χρήση του OpenDMTP σαν πλατφόρμα αντηλλάγης πληροφοριών.

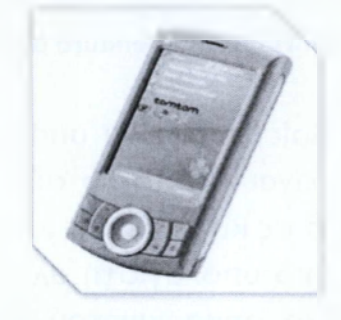

**Εικόνα 8 - ΗΤΟ Ρ3300** 

Η πέμπτη συσκευή είναι μια συσκευή που η πλατφόρμα της είναι βασισμένη σε Android, διαθέτει τεχνολογία GSM.SMS και 3G. Σε ο,τι αφορά το σύστημα θεσιθεσίας έχει assisted GPS unit. Για τις συνδέσεις δικτύου μπορεί να συνδέεται με TCP και UDP. Με τον communication server επικοινωνεί με τον OpenDMTP.

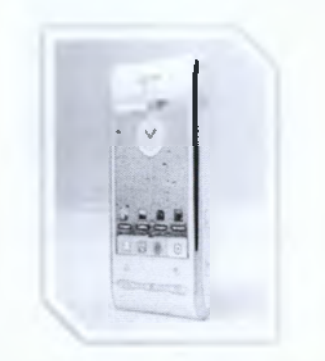

**Εικόνα 9 - LG Optimus GT540**

Η τελευταία συσκευή είναι η Xexnun Tk-102. Η συγκεκριμένη συσκευή εξοπλίζεται με GSM ,GPRS και SMS τεχνολογία. Ρυθμίζεται με εντολές από μηνύματα και με λογισμικό από ηλεκτρονικό υπολογιστή. Έχει μια λυχνία για την

ένδειξη της μπαταρίας. Μπορεί να στείλει πακέτα πληροφοριών, είτε με μηνύματα, είτε με την χρήση GPRS δικτύου με την βοήθεια TCP/IP σύνδεσης.

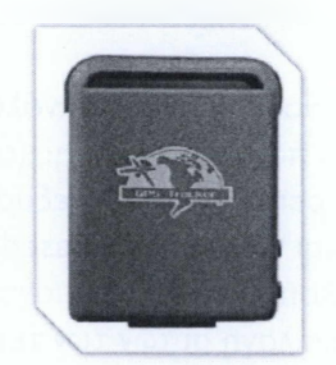

Εικόνα 10 - ΤΚ-102 συσκευή

#### ΕΠΙΛΟΓΗ ΣΥΣΚΕΥΗΣ

Οι παραπάνω συσκευές είναι κατάλληλες για την δουλεία που τις χρειαζόμαστε. Θα μπορούσαμε να παραθέσουμε αρκετές ακόμη με μικρές διαφοροποιήσεις από τις πάνω. Εμείς όμως, για τις απαιτήσεις της εργασίας επιλέξαμε το NOKIA 5800 για το λόγο ότι προσφέρει μεγάλη ευελιξία στη παραμετροποίηση της αλλά και στον fleet tracking server με πιο ευέλικτο τρόπο χωρίς να παρουσιάζει αδυναμίες. Ένα ακόμα θετικό στοιχείο είναι ότι η συσκευή αυτή μπορεί να χρησιμοποιείται είτε σαν τηλέφωνο είτε σαν GPS Tracker. Πολύ σημαντικό πλεονέκτημα της επίσης είναι ότι το χρηματικό κόστος αυτής της συσκευής είναι χαμηλό χωρίς όμως η συσκευή να μειονεκτεί λειτουργιών

# <span id="page-20-0"></span>**4. ΑΝΑΛΥΣΗ ΑΠΑΙΤΟΥΜΕΝΟΥΛΟΓΙΣΜΙΚΟΥ ΤΗ Σ ΔΙΠΛΩΜΑΤΙΚΗΣ**

# <span id="page-20-1"></span>**4.1 ΤΑ ΔΟΜΙΚΑ ΣΤΟΙΧΕΙΑ ΓΙΑ ΤΗΝ ΠΛΑΤΦΟΡΜΑ TOY GPS**

Σε αυτό το κεφάλαιο θα αναφερθούν όλες οι τεχνολογίες που χρησιμοποιούνται για να δημιουργηθεί η πλατφόρμα παρακολούθησης (tracking service platform). Με γνώμονα ότι, η πλατφόρμα μας πρέπει να είναι ανεξάρτητη από την αρχιτεκτονική κάθε ηλεκτρονικού υπολογιστή και να είναι web based, επιλέξαμε μετά από έρευνα τα απαραίτητα στοιχεία για να υλοποιήσουμε το μοντέλο το οποίο σχεδιάσαμε.

Βασικό στοιχείο για την επιλογή αυτών των τεχνολογιών, είναι το λογισμικό στο οποίο πρέπει να βασιστεί ο server μας. Μετά από μελέτη, σύμφωνα με τις απαιτήσεις μας, και τα λογισμικά που υπάρχουν για την ανάπτυξη των υπηρεσιών αυτού του είδους καταλήξαμε, στο συμπέρασμα ότι η πλατφόρμα στην οποία πρέπει να βασιστούμε για τη διαχείριση του στόλου των οχημάτων είναι η OpenGTS server.

O OpenGTS για να εκτελέσιμος, προαπαιτεί να είναι εγκατεστημένα και εκτελέσιμα τα ακόλουθα: Java Platform, PHP, MySQL, Apache Tomcat, Apache Ant & Servlets. Συνεπώς θα αναφέρουμε λεπτομερώς στα τεχνικά χαρακτηριστικά και την χρησιμότητα των παραπάνω τεχνολογιών. [7]

### JAVA PLATFORM

Η Java είναι μια αντικειμενοστραφής γλώσσα προγραμματισμού που σχεδιάστηκε από την εταιρεία πληροφορικής Sun Microsystems. Ένα από τα βασικά πλεονεκτήματα της Java έναντι των περισσότερων άλλων γλωσσών είναι η ανεξαρτησία του λειτουργικού συστήματος και πλατφόρμας. Τα προγράμματα που είναι γραμμένα σε Java τρέχουνε ακριβώς το ίδιο σε Windows, Linux, Unix και Macintosh χωρίς να χρειαστεί να ξαναγίνει μεταγλώττιση (compiling) ή να αλλάξει ο πηγαίος κώδικας για κάθε διαφορετικό λειτουργικό σύστημα. Για να επιτευχθεί όμως αυτό χρειαζόταν κάποιος τρόπος έτσι ώστε τα προγράμματα γραμμένα σε Java να μπορούν να είναι «κατανοητά» από κάθε υπολογιστή ανεξάρτητα του είδους επεξεργαστή (Intel χ86, IBM, Sun SPARC, Motorola) αλλά και λειτουργικού συστήματος (Windows, Unix, Linux, BSD, MacOS). Ο λόγος είναι ότι κάθε κεντρική μονάδα επεξεργασίας κατανοεί διαφορετικό κώδικα μηχανής. Ο συμβολικός κώδικας (assembly) που μεταφράζεται και εκτελείται σε Windows είναι διαφορετικός από αυτόν που μεταφράζεται και εκτελείται σε έναν υπολογιστή Macintosh. Η λύση δόθηκε με την ανάπτυξη της Εικονικής Μηχανής (Virtual Machine ήνΜ ή ΕΜ στα ελληνικά).

# Η ΕΙΚΟΝΙΚΗ ΜΗΧΑΝΗ ΤΗΣ JAVA

Αφού γραφεί κάποιο πρόγραμμα σε Java, στη συνέχεια μεταγλωττίζεται μέσω του μεταγλωττιστή javac.o οποίος παράγει έναν αριθμό από αρχεία .class (κώδικας byte

ή bytecode). Ο κώδικας byte είναι η μορφή που παίρνει ο πηγαίος κώδικας της Java όταν μεταγλωττιστεί. Όταν πρόκειται να εκτελεστεί η εφαρμογή σε ένα μηχάνημα, το Java Virtual Machine που πρέπει να είναι εγκατεστημένο σε αυτό θα αναλάβει να διαβάσει τα αρχεία .class. Στη συνέχεια τα μεταφράζει σε γλώσσα μηχανής που να υποστηρίζεται από το λειτουργικό σύστημα και τον επεξεργαστή, έτσι ώστε να εκτελεστεί (να σημειωθεί εδώ ότι αυτό συμβαίνει με την παραδοσιακή Εικονική Μηχανή (Virtual Machine). Πιο σύγχρονες εφαρμογές της εικονικής Μηχανής μπορούν και μεταγλωττίζουν εκ των προτέρων τμήματα bytecode απευθείας σε κώδικα μηχανής (εγγενή κώδικα ή native code) με αποτέλεσμα να βελτιώνεται η ταχύτητα). Χωρίς αυτό δε θα ήταν δυνατή η εκτέλεση λογισμικού γραμμένου σε Java. Πρέπει να σημειωθεί ότι η JVM είναι λογισμικό που εξαρτάται από την πλατφόρμα, δηλαδή για κάθε είδος λειτουργικού συστήματος και αρχιτεκτονικής επεξεργαστή υπάρχει διαφορετική έκδοση του. Έτσι υπάρχουν διαφορετικές JVM για Windows, Linux, Unix, Macintosh, κινητά τηλέφωνα, κλπ.

Οτιδήποτε θέλει να κάνει ο προγραμματιστής (ή ο χρήστης) γίνεται μέσω της εικονικής μηχανής. Αυτό βοηθάει στο να υπάρχει μεγαλύτερη ασφάλεια στο σύστημα γιατί η εικονική μηχανή είναι υπεύθυνη για την επικοινωνία χρήστη υπολογιστή. Ο προγραμματιστής δεν μπορεί να γράψει κώδικα ο οποίος θα έχει καταστροφικά αποτελέσματα για τον υπολογιστή γιατί η εικονική μηχανή θα τον ανιχνεύσει και δε θα επιτρέψει να εκτελεστεί. Από την άλλη μεριά ούτε ο χρήστης μπορεί να κατεβάσει «κακό» κώδικα από το δίκτυο και να τον εκτελέσει. Αυτό είναι ιδιαίτερα χρήσιμο για μεγάλα κατανεμημένα συστήματα όπου πολλοί χρήστες χρησιμοποιούν το ίδιο πρόγραμμα συγχρόνως. [2]

# Ο ΣΥΛΛΕΚΤΗΣ ΑΠΟΡΡΙΜΜΑΤΩΝ (GARBAGE COLLECTOR)

Ακόμα μία ιδέα που βρίσκεται πίσω από τη Java είναι η ύπαρξη του συλλέκτη απορριμμάτων (Garbage Collector). Συλλογή απορριμμάτων είναι μία κοινή ονομασία που χρησιμοποιείται στον τομέα της πληροφορικής για να δηλώσει την ελευθέρωση τμημάτων μνήμης από δεδομένα που δε χρειάζονται και δε χρησιμοποιούνται άλλο. Αυτή η απελευθέρωση μνήμης στη Java είναι αυτόματη και γίνεται μέσω του συλλέκτη απορριμμάτων. Υπεύθυνη για αυτό είναι και πάλι η εικονική μηχανή η οποία μόλις «καταλάβει» ότι ο σωρός (heap) της μνήμης (στη Java η συντριπτική πλειοψηφία των αντικειμένων αποθηκεύονται στο σωρό σε αντίθεση με τη C++ όπου αποθηκεύονται κυρίως στη στοίβα) κοντεύει να γεμίσει ενεργοποιεί το συλλέκτη απορριμμάτων. Έτσι ο προγραμματιστής δε χρειάζεται να ανησυχεί για το πότε και αν θα ελευθερώσει ένα συγκεκριμένο τμήμα της μνήμης, ούτε και για σφάλματα δεικτών. Αυτό είναι ιδιαίτερα σημαντικό γιατί είναι κοινά τα σφάλματα προγραμμάτων που οφείλονται σε λανθασμένο χειρισμό της μνήμης.

# ΕΠΙΔΟΣΕΙΣ

Παρόλο που η εικονική μηχανή προσφέρει όλα αυτά (και όχι μόνο) τα πλεονεκτήματα, η Java αρχικά ήταν πιο αργή σε σχέση με άλλες προγραμματιστικές

γλώσσες υψηλού επιπέδου (high-level) όπως η C και η C++. Εμπειρικές μετρήσεις στο παρελθόν είχαν δείξει ότι η C++ μπορούσε να είναι αρκετές φορές γρηγορότερη από την Java. Ωστόσο γίνονται προσπάθειες από τη Sun για τη βελτιστοποίηση της εικονικής μηχανής, ενώ υπάρχουν και άλλες υλοποιήσεις της εικονικής μηχανής από διάφορες εταιρίες (όπως της IBM), οι οποίες μπορεί σε κάποια σημεία να προσφέρουν καλύτερα και σε κάποια άλλα χειρότερα αποτελέσματα. Επιπλέον με την καθιέρωση των μεταγλωττιστών JIT (Just In Time), οι οποίοι μετατρέπουν τον κώδικα byte απευθείας σε γλώσσα μηχανής, η διαφορά ταχύτητας από τη C++ έχει μικρύνει κατά πολύ.

Οι τελευταίες εκδόσεις του javac με τη χρήση της τεχνολογίας Hot Spot έχουν καταφέρει αξιόλογες επιδόσεις που πλησιάζουν ή και ξεπερνούν σε μερικές περιπτώσεις τον εγγενή κώδικα.

# ΕΡΓΑΛΕΙΑ ΑΝΑΠΤΥΞΗΣ

Όλα τα εργαλεία που χρειάζεται κάποιος για να γράψει Java προγράμματα έρχονται δωρεάν, από το περιβάλλον ανάπτυξης μέχρι εργαλεία build όπως το Apache Ant και βιβλιοθήκες, ενώ υπάρχουν πολλές διαφορετικές υλοποιήσεις της Εικονικής Μηχανής και του μεταγλωττιστή (πχ the GNU Compiler for Java) της Java. Πολλά εργαλεία και τεχνολογίες σε Java μπορούν να βρεθούν στο Apache Software Foundation αλλά και στο Jakarta Project.

# ΟΛΟΚΛΗΡΩΜΕΝΟ ΠΕΡΙΒΑΛΛΟΝ ΑΝΑΠΤΥΞΗΣ (IDE)

Για να γράψει κάποιος κώδικα σε Java δε χρειάζεται τίποτα άλλο παρά έναν επεξεργαστή κειμένου, όπως το Σημειωματάριο (Notepad) των Windows ή o vi (γνωστός στο χώρο του Unix). Παρ' όλα αυτά, ένα ολοκληρωμένο περιβάλλον ανάπτυξης (IDE) βοηθάει πολύ, ιδιαίτερα στον εντοπισμό σφαλμάτων (debugging). Υπάρχουν αρκετά διαθέσιμα, ενώ πολλά από αυτά έρχονται δωρεάν.

# JAVA SERVLETS

Τα Servlets είναι κλάσεις της γλώσσας προγραμματισμού JAVA, ρόλος τους είναι να επεκτείνουν τις ικανότητες των server πού είναι σε εφαρμογές σχεδιασμένες αιτήματος απάντησης.Συνήθως χρησιμοποιούνται για να επεκτείνουν τις δυνατότητες των εφαρμογών πού είναι εμφωλευμένες στους web servers. Με αποτέλεσμα να θεωρούνται ως JAVA εφαρμογές που τρέχουν στους web servers αντί των browsers.

Τα Servlets είναι JAVA κλάσεις πού σχεδιάζονται βάση των επιταγών του Java Servlet API, το πρωτόκολλο το όποιο η JAVA κλάσεις απαντούν στα

αιτήματα. Επίσης, τα Servlets λειτουργούν ανεξάρτητα των server πρωτοκόλλων όμως περισσότερο τα βρίσκουμε στο πρωτόκολλο HTTP (hyper text transfer protocol).

Οι σχεδιαστές προγραμμάτων χρησιμοποιούν τα Servlets, για να εμπλουτίσουν τους web servers που χρησιμοποιούν Java πλατφόρμες με δυναμικό περιεχόμενο. Από τις μεταγλωττίσεις των Servlets συνήθως παράγεται περιεχόμενο Java για χρήση HTML αλλά και XML. Ουσιαστικά τα Servlets προεκτείνουν τις δυνατότητες της γλώσσας java από μη δυναμικού web περιεχομένου σε δυναμικού.

Για να σχεδιαστούν και να μεταγλωττιστούν χρειάζονται των Apache-Tomcat που συνηθίζεται να χρησιμοποιείται. Ο Tomcat εκτελεί των κώδικα των Servlets και παράγει ένα κώδικα Java μέσα σε ένα HTTP web server. [2]

#### APACHETOMCAT

O Apache Tomcat όπως προαναφέρθηκε είναι αυτός που περιέχει τα Servlets έχει αναπτυχτεί από την Apache Software Foundation (ASF). O TomCat εκτελεί τα Java Servlet και τις Java Server Pages και παρέχει μέσα στον Web Server Java κώδικα για εκτέλεση.

Ο TomCat δεν πρέπει να συγχέεται με τον Apache είναι δύο ξεχωριστά εργαλεία. Ο Apache εκτελεί τα κομμάτια της C μέσα σε ένα HTTP web server. [10]

# APACHE ANT

O apache ant είναι ένα λογισμικό το οποίο είναι υπεύθυνο για να σερβίρει τα δεδομένα στο διαδίκτυο. Σκοπός του είναι αυτοματοποιεί την διαδικασία του λογισμικού " build processes" σε JAVA projects. Δουλεύει πάνω στη πλατφόρμα JAVA όπως και ο tom cat. Επίσης ο Ant κάνει χρήση τη γλώσσα προγραμματισμού XML για να περιγράφει τη διαδικασία " build processes" .

Είναι λογισμικό ανοιχτοί κώδικα (Open Source) και είναι project της Apache Software Lincense. [8]

#### PHP

H PHP είναι μια γλώσσα προγραμματισμού για τη δημιουργία σελίδων web με δυναμικό περιεχόμενο. Μια σελίδα ΡΗΡ περνά από επεξεργασία από ένα συμβατό διακομιστή του Παγκόσμιου Ιστού (π.χ.Apache), ώστε να παραχθεί σε πραγματικό χρόνο το τελικό περιεχόμενο, που θα σταλεί στο πρόγραμμα περιήγησης των επισκεπτών σε μορφή κώδικα HTML.Ένα αρχείο με κώδικα ΡΗΡ θα πρέπει να έχει την κατάλληλη επέκταση (π.χ. \*.php, \*.php4, \*.phtml κ.ά.). Η ενσωμάτωση κώδικα σε ένα αρχείο επέκτασης .html δεν θα λειτουργήσει και θα εμφανίσει στον browser τον κώδικα χωρίς καμία επεξεργασία, εκτός αν έχει γίνει η κατάλληλη ρύθμιση στα MIME types του server. Επίσης ακόμη κι όταν ένα αρχείο έχει την επέκταση .php, θα πρέπει ο server να είναι ρυθμισμένος για να επεξεργάζεται κώδικα ΡΗΡ. Ο διακομιστής Apache, που χρησιμοποιείται σήμερα ευρέως σε συστήματα με τα λειτουργικά συστήματα GNU/Linux και Microsoft Windows, υποστηρίζει εξ

ορισμού την εκτέλεση κώδικα ΡΗΡ. Η ιστορία της ΡΗΡ ξεκινά από το 1994, όταν ένας φοιτητής, ο Rasmus Lerdorf δημιούργησε χρησιμοποιώντας τη γλώσσα προγραμματισμού Perl ένα απλό script με όνομα php.cgi, για προσωπική χρήση. Το script αυτό είχε σαν σκοπό να διατηρεί μια λίστα στατιστικών για τα άτομα που έβλεπαν το online βιογραφικό του σημείωμα. Αργότερα αυτό το script το διέθεσε και σε φίλους του, οι οποίοι άρχισαν να του ζητούν να προσθέσει περισσότερες δυνατότητες. Η γλώσσα τότε ονομαζόταν ΡΗΡ/FI από τα αρχικά Personal Home Page/Form Interpreter.To 1997 η ΡΗΡ/FI έφθασε στην έκδοση 2.0, βασιζόμενη αυτή τη φορά στη γλώσσα C και αριθμώντας περισσότερους από 50.000 ιστοτόπους που τη χρησιμοποιούσαν, ενώ αργότερα την ίδια χρονιά οι Andi Gutmans και Zeev Suraski ξαναέγραψαν τη γλώσσα από την αρχή, βασιζόμενοι όμως αρκετά στην PHP/FI 2.0. Έτσι η ΡΗΡ έφθασε στην έκδοση 3.0 η οποία θύμιζε περισσότερο τη σημερινή μορφή της. Στη συνέχεια, οι Zeev και Andi δημιούργησαν την εταιρεία Zend (από τα αρχικά των ονομάτων τους), η οποία συνεχίζει μέχρι και σήμερα την ανάπτυξη και εξέλιξη της γλώσσας ΡΗΡ. Ακολούθησε το 1998 η έκδοση 4 της ΡΗΡ, τον Ιούλιο του 2004 διατέθηκε η έκδοση 5, ενώ αυτή τη στιγμή έχουν ήδη διατεθεί και οι πρώτες δοκιμαστικές εκδόσεις της επερχόμενης ΡΗΡ 6, για οποιονδήποτε προγραμματιστή θέλει να τη χρησιμοποιήσει. Οι περισσότεροι ιστότοποι επί του παρόντος χρησιμοποιούν κυρίως τις εκδόσεις 4 και 5 της ΡΗΡ. [3]

### **MYSOL**

Η MySQL είναι μια σχεσιακή βάση δεδομένων που μετρά περισσότερες από II εκατομμύρια εγκαταστάσεις. Έλαβε το όνομά της από την κόρη του Μόντυ Βιντένιους, τη Μάι. Το πρόγραμμα τρέχει έναν εξυπηρετητή (server) παρέχοντας πρόσβαση πολλών χρηστών σε ένα σύνολο βάσεων δεδομένων. Ο κώδικας του εγχειρήματος είναι διαθέσιμος μέσω της GNU General Public License, καθώς και μέσω ορισμένων ιδιόκτητων συμφωνιών. Ανήκει και χρηματοδοτείται από μία και μοναδική κερδοσκοπική εταιρία, τη σουηδική MySQL ΑΒ, η οποία σήμερα ανήκει στην Oracle. [3] [5] [9]

### **OPENGTS**

Ο openGTS είναι το πρώτο σύστημα ανοιχτού κώδικα σχεδιασμένο για τη διαχείριση και παρακολούθηση στόλου οχημάτων σε πραγματικό χρόνο. Υποστηρίζεται από όλες τις τελευταίες τεχνολογίες πρωτοκόλλων των δικτύων της κινητής τηλεφωνίας και του διαδικτύου.

#### **Τα χαρακτηριστικά του**

Ο OpenGTS δεν είναι μόνο ένα λογισμικό για τη συλλογή δεδομένων και αποθήκευσης της θέσης εντοπισμού από τις απομακρυσμένες συσκευές. Είναι ένα πολυδιάστατο εργαλείο με πάρα πολλές λειτουργίες και χαρακτηριστικά. Συγκεκριμένα το σύστημα μας αποτελείτε από:

### •Web based authentication

Κάθε λογαριασμός μπορεί να υποστηρίξει πολλαπλούς χρήστες με κάθε χρήστη να μπορεί να έχει το δικό του κωδικό εισόδου και τα ανάλογα δικαιώματα πρόσβασης.

• GPS tracking device independent O OpenGTS είναι διαμορφωμένος έτσι ώστε να είναι συνεργάσιμος με όλους τους κατασκευαστές συσκευών θεσιθεσίας με αποτέλεσμα να παρέχεται μεγάλο εύρος επιλογών στις συσκευές εντοπισμού.

• Customizable web page decoration Η πλατφόρμα είναι πολύ εύκολο να τροποποιηθεί στο look and feel του γεωιστολογίου της εκάστοτε υπηρεσίας που εξυπηρετεί.

• Customizable mapping service

Η πλατφόρμα προσφέρει τη δυνατότητα στο σχεδιαστεί της, να επιλέξει ο ίδιος κατά βούληση το είδος του χάρτη που θα γίνετε η αποτύπωση των πληροφοριών του server.

• Customizable reports

Με τη χρήση και τη βοήθεια της γλώσσας xml υπάρχει μηχανή αναφοράς με αποτέλεσμα να επιτυγχάνεται διεξαγωγή πληροφοριών για το χρόνο τον τόπο και άλλα στοιχεία που ορίζει ο διαχειριστής.

• Operating system independent

Με το μεγαλύτερο κομμάτι του κώδικα να είναι σχεδιασμένο πάνω σε JAVA και χρησιμοποιώντας τεχνολογίας Apache-Tomcat για την δημιουργία web service και MySQL για την κατοχύρωση δεδομένων o OpenGTS εγκαθίστανται σε οποιοδήποτε λειτουργικό σύστημα.

• Multilanguage Support

O server μπορεί να είναι μεταφράσιμος σε πάρα πολλές γλώσσες με συνεχείς ενημερώσεις.

• Is an Open Source product.

To βασικό πλεονέκτημα της πλατφόρμας είναι ότι ανήκε στη κατηγορία του ελεύθερου λογισμικού, δηλαδή είναι λογισμικό που μπορεί να χρησιμοποιηθεί,' αντιγραφεί, μελετηθεί, τροποποιηθεί και αναδιανεμηθεί χωρίς περιορισμό. Η ελευθερία από τέτοιους περιορισμούς είναι βασικό στοιχείο στην ιδέα του " ελεύθερου λογισμικού" .

# **Ο Πυρήνας του OpenGTS**

Ο πυρήνας του OpenGTS είναι αποτέλεσμα συνεργασίας της βάσης δεδομένων MySQL gts database, διάφορων communication server που εκτελούν ποικίλες εργασίες ταυτόχρονα και servlets.

Ο τρόπος λειτουργίας του είναι ο εξής: Διαφορά modules όπως για παράδειγμα αυτά που είναι υπεύθυνα για την εισερχόμενη πληροφορία από τις απομακρυσμένες gps συσκευές, εκτελούν τις λειτουργίες τους πάνω στη πλατφόρμα της JAVA, ανταλλάσουν πληροφορίες από τις συσκευές και ενημερώνουν τη βάση δεδομένων. Επίσης, παράλληλα με αυτά εκτελούνται και τα servlets μέσα στον servlet container (Apache Tomcat) εκτελώντας λειτουργίες όπως πχ το web interface τις πλατφόρμας ανταλλάσσοντας δεδομένα με τη βάση δεδομένων επίσης.

Όλο αυτό το συνονθύλευμα λειτουργιών βρίσκεται πάνω στη πλατφόρμα της JAVA ούτος ώστε να επιτυγχάνεται η ανεξαρτησία από το λειτουργικό περιβάλλον που φιλοξενούνται. [7]

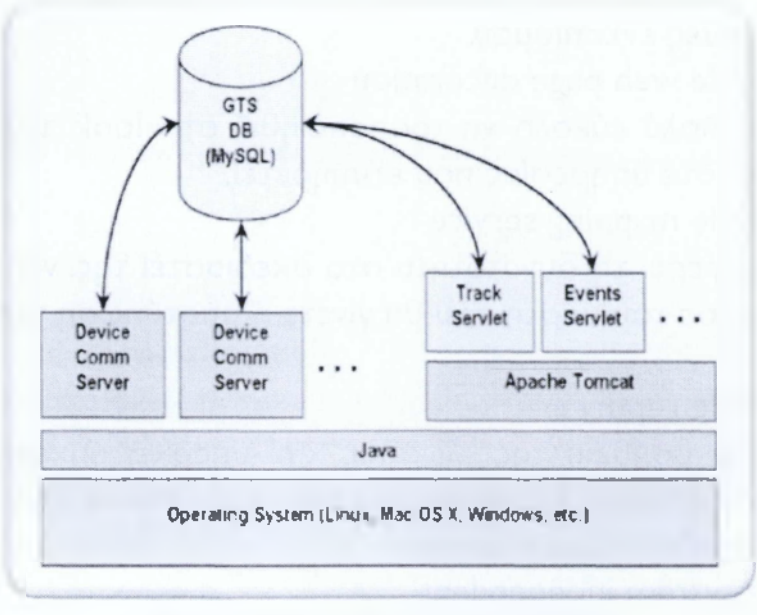

#### **Εικόνα 11:0 πυρήνας του OpenGTS**

# <span id="page-26-0"></span>**4.2 ΤΑ ΔΟΜΙΚΑ ΣΤΟΙΧΕΙΑ ΓΙΑ ΤΗΝ ΗΛΕΚΤΡΟΝΙΚΗ ΠΛΑΤΦΟΡΜΑ**

# 4.2.1 ΓΛΩΣΣΑ ΠΡΟΓΡΑΜΜΑΤΙΣΜΟΥ

#### **Επιλογή γλώσσας**

Ένας από τους σημαντικότερους στόχους που μπορούν να κάνουν μια σελίδα επιτυχημένη είναι η δυναμικότητα της η εύκολη κατανόησή της από τον χρήστη και η δυνατότητα μελλοντικών επεκτάσεων. Αυτό για να επιτευχθεί πρέπει να γίνει επάνω σε μια γλώσσα προγραμματισμού η οποία θα είναι σύγχρονη και θα έχει την δυνατότητα να δημιουργήσει και να αναβαθμίσει την εφαρμογή μας με το ελάχιστο του κόπου. Έτσι, αυτοί οι παράμετροι μας οδήγησαν στην ΡΗΡ ως την κύρια γλώσσα για την ανάπτυξη της ιστοσελίδας για την δυναμική κατοχύρωση των εισιτηρίων. Η ΡΗΡ[Ι9] είναι μια σύγχρονη γλώσσα η οποία έχει πολλά πλεονεκτήματα και πληροί όλα τα κριτήρια της συγκεκριμένης εργασίας.

#### ΚΡΙΤΗΡΙΑ ΕΠΙΛΟΓΗΣ

Τα κριτήρια που πρέπει να πληροί η γλώσσα αυτή είναι πολύ συγκεκριμένα και θα αναλυθούν σε αυτό το κεφάλαιο.

#### **Γλώσσα ανοιχτού κώδικα**

Η παράμετρος αυτή είναι πολύ σημαντική για την ανάπτυξη της ιστοσελίδας

καθώς ορίζει εάν η σελίδα θα είναι υψηλού η χαμηλού κόστους. Ορίζοντας την ΡΗΡ ως γλώσσα ανάπτυξης για την ιστοσελίδα, έχουμε την δυνατότητα να προγραμματίσουμε πάνω σε δωρεάν πλατφόρμες και να αποφύγουμε πιθανά κόστη αγοράς λογισμικού για την ανάπτυξη του κώδικα.

Ένας ακόμα λόγος για την χρησιμοποίηση της ΡΗΡ ως κύριας γλώσσας ανάπτυξης της εργασίας μας, είναι ότι επειδή η γλώσσα αυτή είναι ευρέως διαδεδομένη στον προγραμματισμό ιστοσελίδων, είχαμε την δυνατότητα να χειριστούμε πολλά θέματα και δυσλειτουργίες παίρνοντας βοήθεια από γνώστες του αντικειμένου και λοιπές σελίδες οι οποίες έχουν αντιμετωπίσει παρόμοια προβλήματα. Αυτό συμβαίνει με τις περισσότερες δωρεάν γλώσσες προγραμματισμού, καθώς τις χρησιμοποιούν πολλοί άνθρωποι καθημερινά και μοιράζονται τις γνώσεις τους και τα προβλήματα που αντιμετώπισαν με άλλους προγραμματιστές σε διάφορες διαδικτυακάς κοινωνίες.

### **Συμβατή γλώσσα**

Η γλώσσα που θα έπρεπε να επιλεχθεί για την ανάπτυξη της εργασίας θα έπρεπε να είναι συμβατή με πολλά αντικείμενα προκειμένου να συνεργάζεται άψογα για την παραγωγή ενός άρτιου αποτελέσματος. Τέτοιες συμβατότητες είναι:

Οι web servers:

Οι περισσότεροι web servers έχουν προεγκατεστημένη την ΡΗΡ διότι κατά πλειονότητα λειτουργούν την πλατφόρμα των linux. Αυτό σημαίνει ότι η γλώσσα μας θα έπρεπε να μπορεί να τρέξει από έναν web server ο οποίος δεν θα είχε αυξημένες οικονομικές απαιτήσεις.

Οι web browsers:

Πολύ σημαντικό πράγμα για την προβολή ενός δικτυακού ιστοτόπου από έναν περιηγητή είναι η μη απαίτηση εγκατάστασης διαφόρων στοιχείων που θα απαιτούνται για την προβολή της σελίδας στον χρήστη. Οι περισσότεροι χρήστες του διαδικτύου δεν έχουν την τεχνογνωσία να εγκαταστήσουν κάποιο πρόγραμμα προκειμένου να περιηγηθούν σε μια σελίδά, έτσι το πιθανότερο αποτέλεσμα που προκαλεί η απαίτηση μιας τέτοιας εγκατάστασης είναι να τρέψει τον χρήστη σε φυγή από το συγκεκριμένο μέρος.Έτσι λοιπόν, συνθέτοντας όλες τις παραμέτρους για άλλη μια φορά οδηγούμαστε στην ΡΗΡ καθώς είναι μια γλώσσα η οποία υποστηρίζεται από όλα τα λειτουργικά συστήματα και προβάλλεται το ίδιο από όλους τους περιηγητές.

Οι βάσεις δεδομένων:

Οι βάσεις δεδομένων, στις οποίες θα αναφερθούμε εκτενέστερα στο επόμενο κεφάλαιο, είναι ένα από τα πιο σημαντικά κομμάτια της εργασίας, καθώς σε αυτές θα αποθηκεύονται όλα τα δεδομένα των χρηστών, των εισιτηρίων, της σελίδας, των δρομολογίων και των λεωφορείων. Έτσι λοιπόν θα πρέπει να περιορίσουμε όσο το δυνατόν τις ασυμβατότητες με την σελίδα μας ώστε να αποφύγουμε όσο το δυνατόν τα λάθη. Έτσι λοιπόν επιλέγοντας την ΡΗΡ ως γλώσσα ανάπτυξης της ιστοσελίδας, έχουμε την δυνατότητα να χρησιμοποιήσουμε έτοιμες κλάσεις

με τις οποίες μπορούμε να συνδεθούμε στην βάση δεδομένων μας και να την διαχειριστούμε εξ' ολοκλήρου.

#### **Δυνατότητα γραφικών**

Ένα πολύ σημαντικό κομμάτι για την λειτουργικότητα και την ελκυστικότητα της σελίδας είναι το κομμάτι των γραφικών. Ένας χρήστης για να μπορεί να κατανοήσει την λειτουργία της σελίδας πρέπει τα αντικείμενα της σελίδας να είναι σωστά ταξινομημένα και διανεμημένα ώστε να έχουν μια συνοχή. Η δυνατότητα της ΡΗΡ σε αυτόν τον τομέα είναι ότι μπορεί να συνεργαστεί άριστα με τα CSS[I5] αρχεία. Αυτό σημαίνει ότι είναι απόλυτα τροποποιήσιμα και επεξεργάσιμα τα στοιχεία της σελίδας που μας δίνει την δυνατότητα να παράγουμε ένα πολύ γραφικό και λειτουργικό αποτέλεσμα.

### ΛΙΓΑ ΛΟΓΙΑ ΓΙΑ ΤΗΝ ΓΛΩΣΣΑ CSS

Η CSS (Cascading Style Sheets-Διαδοχικά Φύλλα Στυλ) ή ( αλληλουχία φύλλων στύλ ) είναι μια γλώσσα υπολογιστή που ανήκει στην κατηγορία των γλωσσών φύλλων στυλ που χρησιμοποιείται για τον έλεγχο της εμφάνισης ενός εγγράφου που έχει γραφτεί με μια γλώσσα σήμανσης. Πιο πρακτικά χρησιμοποιείται για τον έλεγχο της εμφάνισης ενός εγγράφου που γράφτηκε στις γλώσσες HTML και XHTML, δηλαδή για τον έλεγχο της εμφάνισης μιας ιστοσελίδας και γενικότερα ενός ιστοτόπου. Η CSS είναι μια γλώσσα του υπολογιστή βασισμένη για να αναπτύξει στιλιστικά μια ιστοσελίδα δηλαδή να διαμορφώσει περισσότερα χαρακτηριστικά, χρώματα, στοίχιση και δίνει πάρα πολλές δυνατότητες σε σχέση με την html. Για μια όμορφη και καλοσχεδιασμένη ιστοσελίδα η γλώσσα CSS είναι απαραίτητη.

#### ΠΡΟΓΡΑΜΜΑΤΑ ΠΟΥ ΧΡΗΣΙΜΟΠΟΙΗΘΗΚΑΝ ΓΙΑ ΤΗΝ ΑΝΑΠΤΥΞΗ

Για την ανάπτυξη του κώδικα της ιστοσελίδας χρησιμοποιήθηκε το ΝΟΤΕ-PAD++. Είναι ένας δωρεάν κειμενογράφος ο οποίος υποστηρίζει τις περισσότερες από τις γλώσσες προγραμματισμού και είναι πολύ λειτουργικός. Με το πρόγραμμα αυτό δημιουργήθηκαν και επεξεργάστηκαν όλα τα αρχεία ΡΗΡ που αφορούν την σελίδα και όλα τα αρχεία CSS που χρησιμοποιήθηκαν για τα γραφικά της σελίδας. To NOTEPAD++ μας βοήθησε αρκετά ώστε να μειωθεί το κόστος κατασκευής του ιστοτόπου.

### ΑΛΛΕΣ ΓΛΩΣΣΕΣ ΠΟΥ ΘΑ ΜΠΟΡΟΥΣΑΝ ΝΑ ΧΡΗΣΙΜΟΠΟΙΗΘΟΥΝ

Μία ακόμα γλώσσα που προσφέρει τις δυνατότητες του δυναμικού προγραμματισμού του συνδυασμού των γραφικών και της σύνδεσης με βάσεις δεδομένων είναι η ASP.NET. Η ASP.NET είναι μία γλώσσα προγραμματισμού για διαδικτυακούς σκοπούς που δημιουργήθηκε από την Microsoft.Έχει όμως κάποιες ιδιαιτερότητες όπου την καθιστούν μειονεκτική σε σχέση με την ΡΗΡ για την συγκεκριμένη εργασία. Η πιο βασική από αυτές είναι ότι για να προβάλλεται από

τους περιηγητές θα πρέπει να «τρέχει» σε συγκεκριμένο server που ονομάζεται ISP Server και είναι διαθέσιμος μόνο από πλατφόρμες windows. Επιπλέον ένα άλλο πολύ σημαντικό μειονέκτημα είναι ότι για να δημιουργήσει κάποιος τον κώδικα που χρειάζεται για την σελίδα θα πρέπει να αγοράσει το Microsoft Visual Studio πράγμα που σημαίνει ότι αυξάνεται το κόστος κατασκευής της εργασίας.

Έτσι ισοσταθμίζοντας τα πλεονεκτήματα με τα μειονεκτήματα καταλήγουμε ότι η συγκεκριμένη γλώσσα δεν θα μπορούσε να χρησιμοποιηθεί για τις ανάγκες της εργασίας.

# 4.2.2. ΒΑΣΗ ΔΕΔΟΜΕΝΩΝ ΓΙΑ ΤΗΝ ΛΕΙΤΟΥΡΓΙΑ ΤΗΣ ΣΕΛΙΔΑΣ

## ΕΠΙΛΟΓΗ ΒΑΣΗΣ ΔΕΔΟΜΕΝΩΝ

Η επιλογής της βάσης δεδομένων για την εργασία είναι ένα μέρος της εργασίας που πρέπει να μελετηθεί αρκετά πριν από κάθε απόφαση καθώς η βάση δεδομένων είναι το πιο απαραίτητο κομμάτι της σελίδας διότι πάνω σε αυτή θα αποθηκεύονται όλα μας τα στοιχεία. Έτσι ζυγίζοντας τα πλεονεκτήματα και τα μειονεκτήματα των διαφόρων ειδών βάσεων δεδομένων που υπάρχουν καταλήξαμε στην χρήση της MySQL[l7] η οποία είδαμε ότι πληροί τις προϋποθέσεις για αυτό που χρειαζόμαστε.Τα πλεονεκτήματά της θα τα συζητήσουμε σε αυτό το κεφάλαιο. Κριτήρια επιλογής της βάσης δεδομένων

Βάση δεδομένων ανοιχτού λογισμικού

Είναι ίσως ένα από τα προβλήματα που πρέπει να μελετάμε αρκετά και να το λαμβάνουμε πολύ καλά υπ' όψιν μας για την συγκεκριμένη εργασία. Ο λόγος είναι για το κόστος. Μια βάση δεδομένων όπου έχει πολύ καλές, ίσως και τις καλύτερες από όλες τις υπόλοιπες βάσεις, προδιαγραφές ενώ ταυτόχρονα είναι και βάση ανοιχτού λογισμικού αποτελεί σίγουρα την πρώτη σου επιλογή για την εργασία. Η MySQL που επιλέχθηκε για τις ανάγκες της εργασίας, μετράει ως σήμερα έντεκα εκατομμύρια εγκαταστάσεις και είναι από τις πιο διαδεδομένες βάσεις δεδομένων ανοιχτού λογισμικού. Έχει απεριόριστες δυνατότητες ως βάση και μπορεί πολύ εύκολα να διαχειριστεί από γραφικό περιβάλλον αλλά και το σημαντικότερο από την ΡΗΡ την οποία έχουμε επιλέξει ως την γλώσσα που θα βασιστούμε στον προγραμματισμό της σελίδας.

### ΣΥΜΒΑΤΗ ΒΑΣΗ ΔΕΔΟΜΕΝΩΝ

Η βάση δεδομένων, είναι αρκετά ευάλωτη στα λάθη, έτσι θα πρέπει η συμβατότητά της να είναι άψογη με τα υπόλοιπα στοιχεία της εργασίας ώστε να αποφευχθούν όσο το δυνατόν περισσότερο τα λάθη στην σελίδα. Τα κυριότερα σημεία που προκαλούν πολλές φορές λάθη είναι τα εξής:

Το λειτουργικό σύστημα:

Η βάση δεδομένων MySQL είναι απόλυτα συμβατή με όλα τα πιθανά λειτουργικά συστήματα τα οποία έχει εγκατεστημένα ένας server. Έτσι της δίνει ένα πολύ μεγάλο πλεονέκτημα σε σχέση με οποιαδήποτε άλλη βάση με το δεδομένο ότι οι περισσότεροι server που υπάρχουν στο εμπόριο λειτουργούν με Linux και προεγκατεστημένη την MySQL ως βάση δεδομένων.

Συμβατότητα γλώσσας:

Στον προγραμματισμό για διαδίκτυο όταν χρησιμοποιείς βάση δεδομένων πρέπει να εξασφαλίσεις την ποιότητα της ταχύτητας, της σύνδεσης, της λειτουργίας και της συμβατότητας. Πολλές βάσεις επιτρέπουν συγκεκριμένες γλώσσες προγραμματισμού για την διαχείρισή τους. Έτσι δεδομένου ότι έχουμε χρησιμοποιήσει την ΡΗΡ ως γλώσσα προγραμματισμού για την σελίδα μας, έχουμε ως ένα ακόμα πλεονέκτημα ότι η MySQL είναι απόλυτα συμβατή και εύκολη στην διαχείρισή της από την συγκεκριμένη γλώσσα.

# ΠΡΟΓΡΑΜΜΑΤΑ ΠΟΥ ΧΡΗΣΙΜΟΠΟΙΗΘΗΚΑΝ ΓΙΑ ΤΗΝ ΔΙΑΧΕΙΡΙΣΗ

Η MySQL μπορεί να διαχειριστεί είτε με την γραμμή εντολών της είτε μέσω κάποιου γραφικού περιβάλλοντος. Για να διαχειριστείς μία βάση δεδομένων μέσω εντολών είναι αφενός πολύπλοκο και αφετέρου δυσπρόσιτο καθώς πρέπει να είσαι μπροστά στον υπολογιστή όπου είναι εγκατεστημένη η βάση δεδομένων. Έτσι εάν η βάση μας είναι εγκατεστημένη σε έναν απομακρυσμένο server καθίσταται αρκετά δύσκολο να χειριστείς την βάση μέσω της κονσόλας. Έτσι, την λύση έρχονται να μας δώσουν κάποιες πλατφόρμες ανοιχτού κώδικα οι οποίες έχουν γραφικό περιβάλλον και κάνουν πολύ εύκολη την διαχείριση της βάσης μας. Μέσω αυτών, μπορεί με λίγες και εύκολες κινήσεις να κάνει κάποιος όλες τις απαραίτητες λειτουργίες που χρειάζεται για την διαχείριση των δεδομένων του, όπως να δημιουργήσει μια βάση, έναν πίνακα, να γεμίσει τα πεδία κ.τ.λ.

Μία από τις πιο διαδεδομένες πλατφόρμες είναι η PhpMyAdmin. Αυτή η πλατφόρμα εγκαθίσταται πάνω στον web server και λειτουργεί όπως θα λειτουργούσε μια ιστοσελίδα. Η διαφορά της όμως με τις κοινές ιστοσελίδες είναι ότι μας παρέχει σύνδεση στην βάση δεδομένων και μπορούμε να την λειτουργούμε με απλές κινήσεις.

# 4.2.3.ΔΗΜΙΟΥΡΓΙΑ ΓΡΑΦΙΚΩΝ ΓΙΑ ΤΗΝ ΣΕΛΙΔΑ

# ΓΕΝΙΚΑ

Η χρωματική παλέτα στην οποία κινείται μια σελίδα είναι πολύ σημαντικός παράγοντας για την διαμονή ενός χρήστη στην σελίδα. Τα χρώματα που πρέπει να χρησιμοποιηθούν σε μια σελίδα πρέπει να είναι ανάλογα του ύφους της, δηλαδή, εάν μια σελίδα αναφέρεται σε ένα καφέ θα πρέπει τα χρώματα να είναι έντονα, και τα οπτικοακουστικά μέσα αρκετά ώστε να προσελκύσουν τον επισκέπτη και να δώσουν στην σελίδα το ύφος της διασκέδασης. Στην δική μας περίπτωση το ύφος της σελίδας πρέπει να είναι σοβαρό και μετρημένο, με χρώματα τα οποία να μην κουράζουν τον χρήστη και να δίνουν ένα κύρος και μια σοβαρότητα στην σελίδα. Θα πρέπει να σημειωθεί ότι έμφαση στην επιλογή του χρώματος δίνεται από τη μέση ώρα που υπολογίζεται να μείνει ένας χρήστης στην σελίδα, έτσι ώστε να μην γίνεται κουραστική για εκείνον.

Έτσι, αποφασίσαμε να δώσουμε έναν ήπιο χρωματικό τόνο στην σελίδα χρησιμοποιώντας αποχρώσεις του γκρι με λίγο μπλε για να υπάρχει μια αρμονική διχρωμία.

ΔΗΜΙΟΥΡΓΙΑ ΓΡΑΦΙΚΩΝ

Η έμπνευση και η δημιουργία των γραφικών έγινε από εμάς χρησιμοποιώντας διανυσματικά γραφικά. Τα διανυσματικά γραφικά χρησιμοποιούνται για τη δημιουργία εικόνων όπως λογότυποι, σήματα κατατεθέντα κτλ. αλλά και ψευδοτρισδιάστατων σχημάτων. Χρησιμοποιώντας τα κατάλληλα λογισμικά και αρκετή φαντασία φτάσαμε σε ένα πολύ ικανοποιητικό αποτέλεσμα το οποίο έδωσε μια καλλιτεχνική πνοή στη σελίδα και ένα ευχάριστο περιβάλλον περιήγησης.

Ο συνδυασμός εικόνων, που υπόκεινται στο θέμα της εργασίας, με τα κατάλληλα χρωματικά φόντα δημιούργησαν ένα αποτέλεσμα το οποίο καλύπτει τις γραφικές ανάγκες της σελίδας.

Γραφικά χρησιμοποιήθηκαν τόσο στο φόντο της σελίδας όσο και στην επικεφαλίδα ώστε να δίνουν στον χρήστη να καταλάβει από την εισαγωγή του στην σελίδα το θέμα της και τις υπηρεσίες που είναι ικανή να του προσφέρει. Επίσης γραφικά προστέθηκαν και σε κάποιες διαδικασίες όπου ο χρήστης έπρεπε να ενημερώνεται για το τι πρόκειται να συμβεί και πως πρέπει να αντιδράσει μετά από αυτό ή και κατά την διάρκεια. Τέτοιες διαδικασίες είναι:

• η σύνδεση του χρήστη στον λογαριασμό του

- η εγγραφή του στο σύστημα
- η αποσύνδεσή του από το σύστημα

• η αναμονή του κατά την διάρκεια της αναζήτησης για διαθεσιμότητα του εισιτηρίου που έχει επιλέξει

• η επιτυχής ή μη σύνδεση στον λογαριασμό του χρήστη και τέλος κατά την διάρκεια της κατοχύρωσης του εισιτηρίου

- στην επιλογή αφετηρίας
- στην επιλογή προορισμού
- στην επιλογή ημερομηνίας και ώρας
- στην επιλογή του τρόπου πληρωμής
- στην επιτυχή κατοχύρωση του εισιτηρίου

Τέλος, γραφικά χρησιμοποιήθηκαν στην δημιουργία του εισιτηρίου. Το πρότυπο του εισιτηρίου είναι ένα γραφικό το οποίο κατά την διάρκεια της κατοχύρωσης ενός εισιτηρίου αναπτύσσεται και φτάνει στο τελικό του στάδιο έχοντας προστεθεί η αφετηρία, ο προορισμός, το όνομα του κατόχου του εισιτηρίου, η ημερομηνία και τα στοιχεία του λεωφορείου. Το πρότυπο αυτό βασίστηκε στα χρώματα και τα σχήματα της σελίδας.

#### ΠΡΟΓΡΑΜΜΑΤΑ ΠΟΥ ΧΡΗΣΙΜΟΠΟΙΗΘΗΚΑΝ

Για την δημιουργία των γραφικών, τα προγράμματα που χρησιμοποιήθηκαν ήταν ήδη εγκατεστημένα στον προσωπικό μας υπολογιστή. Πρόκειται για την Corel Suite II όπου είναι ένα πακέτο με διάφορα προγράμματα επεξεργασίας και δημιουργίας εικόνων.

Πιο συγκεκριμένα, χρησιμοποιήθηκε το Corel Draw V, το οποίο είναι ένα πρόγραμμα δημιουργίας γραφικών με διανύσματα. Μέσω αυτού του προγράμματος δημιουργήθηκαν οι εικόνες,τα λογότυπα της σελίδας όπως επίσης και το εξώφυλλο του βιβλίου της εργασίας. Έπειτα, χρησιμοποιήθηκε το Corel Photo Paint II το οποίο είναι πρόγραμμα επεξεργασίας εικόνων. Με αυτό το πρόγραμμα έγιναν κάποιες ρυθμίσεις στις αναλύσεις και τις διαστάσεις των γραφικών της σελίδας.

4.2.4 ΑΣΦΑΛΕΙΑ

# ΓΕΝΙΚΑ

Προβλέποντας την ασφάλεια σε μία σελίδα, εξασφαλίζεται η λειτουργία ενός συστήματος από κακόβουλα λογισμικά ή ενέργειες οι οποίες μπορεί να βλάψουν

όλους τους παράγοντές που το αποτελούν, σε σημείο να χαθεί η αξιοπιστία των χρηστών προς την υπηρεσία, αλλά να προξενήσει και ζημιές που για την διόρθωσή τους θα χρειαζόταν αρκετός καιρός. Τέτοιες κακόβουλες ενέργειες που έχουν εκδηλωθεί στο παρελθόν, μας συμμορφώνουν ώστε να τηρήσουμε κάποια μέτρα προστασίας τόσο για εμάς, ώστε να μην υπάρχει απώλεια δεδομένων ή ασάφεια πληροφοριών, όσο και για τους χρήστες, ώστε να γνωρίζουν ότι το προϊόν που χρησιμοποιούν είναι αξιόπιστο.

Στην εργασία αυτή δεν δόθηκε έμφαση στα πρωτόκολλα ασφαλείας (SSL, https) αλλά όσον αφορά την ασφάλεια προσπαθήσαμε να καλύψουμε κάποια κενά στον κώδικα τα οποία θα έδιναν την δυνατότητα σε πολλούς κακόβουλους χρήστες να χρησιμοποιήσουν την σελίδα για να κάνουν ζημιά στο σύστημα. Τέτοια κενά στον κώδικα είναι:

- Η ανώνυμη κατοχύρωση εισιτηρίων
- Η κατοχύρωση αμέτρητων εισιτηρίων
- Η διπλή κατοχύρωση εισιτηρίων (ίδιων εισιτηρίων)
- Η κατοχύρωση εισιτηρίων προηγούμενων ημερομηνιών
- Η κατοχύρωση εισιτηρίων χωρίς προπληρωμή
- Προστασία ανώνυμης κατοχύρωσης εισιτηρίων

Το γεγονός ότι ένα εισιτήριο καταχωρείται δυναμικά μέσω του διαδικτύου καθιστά δύσκολη την εγκυρότητα του προσώπου που κατοχυρώνει το εισιτήριο. Έτσι για να προστατέψουμε την διαδικασία από μία ανώνυμη κατοχύρωση που θα μπορούσε να προκαλέσει δυσλειτουργία στην διαδικασία των δρομολογίων δημιουργήσαμε μια βάση δεδομένων για τους χρήστες η οποία θα κρατάει όλα τους τα στοιχεία.

Πιο συγκεκριμένα, ένας χρήστης για να κατοχυρώσει ένα εισιτήριο θα πρέπει να εγγράφει στην πλατφόρμα, δίνοντας έτσι όλα του τα στοιχεία, και έπειτα να κάνει είσοδο για να του προβληθούν όλες οι λειτουργίες. Εάν ένας χρήστης

δεν έχει δημιουργήσει λογαριασμό, έχει προβλεφθεί να μην είναι σε θέση να κατοχυρώσει ένα εισιτήριο. Προτείνεται οι λογαριασμοί να εγκρίνονται από τους διαχειριστές της πλατφόρμας για λόγους ασφαλείας.

### ΠΡΟΣΤΑΣΙΑ ΚΑΤΟΧΥΡΩΣΗΣ ΑΜΕΤΡΗΤΩΝ ΕΙΣΙΤΗΡΙΩΝ

Ακόμα και αν ένας χρήστης είναι κανονικά εγγεγραμμένος στην βάση είναι ακόμα επικίνδυνο να δημιουργήσει πρόβλημα στην λειτουργία των δρομολογίων. Αυτό μπορεί να γίνει κατοχυρώνοντας πολλά εισιτήρια τα οποία είτε δεν έχει σκοπό να χρησιμοποιήσει είτε είναι αδύνατο να τα χρησιμοποιήσει. Η πρόβλεψη της κατοχύρωσης ενός μεγάλου αριθμού εισιτηρίων έχει επιτευχθεί προσθέτοντας τα κατοχυρωμένα εισιτήρια στην βάση δεδομένων χρεωμένα στον εκάστοτε χρήστη. Έπειτα μέσω του κώδικα της σελίδας, ένας χρήστης απαγορεύεται να κατοχυρώσει πάνω από δύο εισιτήρια στο όνομά του, καθιστώντας έτσι αδύνατο να προξενήσει βλάβη στην διαδικασία της διαδικτυακής κατοχύρωσης εισιτηρίων είτε από αφέλεια, είτε από δόλο.

# ΠΡΟΣΤΑΣΙΑ ΔΙΠΛΗΣ ΚΑΤΟΧΥΡΩΣΗΣ ΕΙΣΙΤΗΡΙΩΝ

Αρκετές φορές, όταν χρησιμοποιούμε το διαδίκτυο για κάποια υπηρεσία, συμβαίνουν λάθη. Αυτά τα λάθη όμως πρέπει να αποφευχθούν από το σύστημά μας καθώς τέτοια λάθη θα κοστίσουν χρήματα στον επισκέπτη και αυτό θα τον κάνει να χάσει την αξιοπιστία του προς την υπηρεσία που του προσφέρουμε, αλλά και χρήματα. Ο κώδικας της σελίδας μας όμως προβλέπει την προστασία του χρήστη από κάποια διπλή κατοχύρωση ενός εισιτηρίου καθώς κάθε εισιτήριο ελέγχεται πριν την κατοχύρωση εάν ήδη υπάρχει στην βάση κατοχυρωμένο ήδη από τον ίδιο χρήστη και αν υπάρχει τότε δεν του επιτρέπεται να το κατοχυρώσει για δεύτερη φορά.

#### ΠΡΟΣΤΑΣΙΑΚΑΤΟΧΥΡΩΣΗΣΕΙΣΙΤΗΡΙΩΝ ΠΡΟΗΓΟΥΜΕΝΩΝ ΗΜΕΡΟΜΗΝΙΩΝ

Ένα πολύ συχνό σφάλμα το οποίο θεωρήσαμε ότι θα συμβαίνει κατά την κατοχύρωση των εισιτηρίων ήταν η επιλογή της ημερομηνίας. Εάν κάποιος χρήστης από απροσεξία κατοχύρωνε κάποιο εισιτήριο προηγούμενης ημερομηνίας τότε αυτό δεν θα μπορούσε να χρησιμοποιηθεί με αποτέλεσμα ο χρήστης να χάσει χρήματα και την εμπιστοσύνη του προς την υπηρεσία που του προσφέρει η σελίδα. Αυτό αποφεύχθηκε πολύ εύκολα απενεργοποιώντας τις ημερομηνίες που είναι παλαιότερες από την τρέχουσα με αποτέλεσμα ο χρήστης να μην μπορεί να τις επιλέξει και αναγκαστικά να επιλέξει κάποια ημερομηνία από την τρέχουσα και έπειτα.

### ΠΡΟΣΤΑΣΙΑ ΚΑΤΟΧΥΡΩΣΗΣ ΕΙΣΙΤΗΡΙΩΝ ΧΩΡΙΣ ΠΡΟΠΛΗΡΩΜΗ

Αυτό το πρόβλημα αφορά την εταιρία που θα χρησιμοποιήσει την εφαρμογή καθώς η προστασία της προπληρωμής των εισιτηρίων προστατεύει τις εταιρίες από απώλεια χρημάτων. Απώλεια χρημάτων θα μπορούσε να συμβεί εάν

ένας χρήστης κατοχύρωνε εισιτήρια χωρίς να έχει σκοπό να τα χρησιμοποιήσει από την στιγμή που δεν θα ήταν αναγκασμένος να τα προπληρώσει. **Η** δέσμευση της προπληρωμής αποτρέπει τους κακόβουλους χρήστες από την κατοχύρωση ανούσιων, για τους ίδιους, εισιτηρίων καθώς για την κατοχύρωσή τους πρέπει να περάσουν από το τελικό στάδιο που είναι αυτό της πληρωμής. Αυτό το στάδιο τους εισάγει σε μια διαδικασία σκέψης προτού κατοχυρώσουν κάποιο εισιτήριο για δόλιο σκοπό.

### 4.2.5.WEB SERVER

#### ΕΠΙΛΟΓΗ WEB SERVER

O web server ή αλλιώς εξυπηρετητής είναι το λογισμικό το οποίο «σερβίρει» τα δεδομένα μας στον χρήστη. Το συγκεκριμένο λογισμικό εγκαθίσταται σε έναν υπολογιστή ο οποίος πρέπει να είναι διαρκώς ενεργός και διαρκώς συνδεδεμένος με το διαδίκτυο. Προτέρημα του δικτύου με το οποίο είναι συνδεδεμένος ο υπολογιστής θεωρείται μια σταθερή IP με την οποία θα μπορεί ο χρήστης να συνδεθεί με την σελίδα, καθώς οι διαρκείς εναλλαγές των IP's θα προκαλούσαν πρόβλημα πρόσβασης. Ανάμεσα σε πολλούς web servers επιλέξαμε τον apache ο οποίος είναι ο δημοφιλέστερος εξυπηρετητής ανοιχτού κώδικα και συνεργάζεται με όλες τις πλατφόρμες καθώς έχει και αρκετά πλεονεκτήματα τα οποία θα αναλύσουμε παρακάτω.

### ΚΡΙΤΗΡΙΑ

### Web server ανοιχτού κώδικα

Μια κοινότητα ανοιχτού κώδικα με επιτήρηση από το Ίδρυμα Ανοιχτού Λογισμικού Apache[l8] είναι υπεύθυνη για τις διανομές και τις αναβαθμίσει αυτού του πολύ χρήσιμου λογισμικού. Αυτό που κάνει τον apache πολύ δυνατό είναι ότι αρκετοί άνθρωποι ασχολούνται αφιλοκερδώς για την βέλτιστη λειτουργία του πράγμα που τον κάνει πολύ ανταγωνιστικό προς τους υπόλοιπους web servers του εμπορίου. Όπως έχουμε ήδη αναφέρει, οποιοδήποτε λογισμικό είναι ανοιχτού κώδικα σημαίνει ότι είναι και δωρεάν προς χρήση. Πέραν όμως της ελαχιστοποίησης του κόστους που προσπαθήσαμε να πετύχουμε για την εργασία, πολύ σημαντικό πλεονέκτημα στην επιλογή του συγκεκριμένου web server είναι ότι κατατάσσεται στους δημοφιλέστερους web servers του κόσμου.

# Συμβατότητα web server

Αναμφισβήτητα μεγίστης σημασίας κομμάτι είναι αυτό της συμβατότητας. Εάν σε οποιαδήποτε περίπτωση o web server δεν είναι συμβατός με το λειτουργικό σύστημα όπου θα εγκατασταθεί, με την γλώσσα προγραμματισμού που θα χρησιμοποιηθεί και με την βάση δεδομένων τότε τα προβλήματα που θα αντιμετωπίσουμε θα είναι αρκετά και θα μας καταστήσουν αβέβαιη την σταθερότητα της σελίδας προς τους χρήστες καθώς και την πλήρη λειτουργικότητα. Έτσι, εφόσον o apache είναι δοκιμασμένος και έμπιστος web server και γνωρίζοντας

ότι είναι πλήρης συμβατός με την γλώσσα προγραμματισμού που έχουμε επιλέξει καθώς και με την βάση δεδομένων μας, και γνωρίζοντας επίσης ότι είναι πλήρως λειτουργικός είτε αυτός εγκατασταθεί σε λειτουργικό σύστημα UNIX όπου χρησιμοποιείται ευρέως από τους servers του εμπορίου, είτε χρησιμοποιηθεί σε λειτουργικό σύστημα Windows, τον επιλέξαμε για την εργασία μας. Άλλοι web servers που θα μπορούσαν να χρησιμοποιηθούν

Ο επόμενος δημοφιλέστερος web server είναι αυτός της Microsoft και ονομάζεται Internet Information Services. Ο συγκεκριμένος εξυπηρετητής διανέμεται με την εγκατάσταση του λειτουργικού συστήματος των Windows και λειτουργεί μόνο με το συγκεκριμένο λειτουργικό σύστημα. Χρησιμοποιείται κυρίως σε σελίδες ASP.NET καθώς τις υποστηρίζει απόλυτα. Ο λόγος όμως που δεν χρησιμοποιήθηκε ο συγκεκριμένος web server είναι ότι το λειτουργικό σύστημα που θα εγκατασταθεί για τις ανάγκες τις εργασίας μας είναι Linux και έτσι καθιστά αδύνατη την εγκατάστασή του.
# **5. ΕΓΚΑΤΑΣΤΑΣΗ OPENGTS**

Σε αυτό το κεφάλαιο περιγράφονται όλα τα στοιχεία για την εγκατάσταση και ρύθμιση της πλατφόρμας εντοπισμού (tracking). Θα αναφέρουμε λεπτομερώς όλα τα απαραίτητα στοιχεία από τη φάση του σχεδιασμού (προαπαιτούμενα) έως το κομμάτι της δοκιμής του server.

Όπως έγινε λόγος και στο κεφάλαιο τρία o OpenGTS είναι, ένα open source εργαλείο το οποίο εκτελείται σε πυρήνα JAVA. Για αυτό το λόγο, έχει το πλεονέκτημα να είναι εκτελέσιμος σε οποιοδήποτε λειτουργικό περιβάλλον με την προϋπόθεση ότι είναι εφοδιασμένο με MySQL, Apache TomCat , Ant και τις ανάλογες ρυθμίσεις στο λειτουργικό για να μπορεί όλα αυτά να τα συνθέτει και να τα διαχειρίζεται ώστε ο server να είναι εκτελέσιμος. Συνεπώς παρακάτω θα αναφέρουμε λεπτομερώς όλα αυτά που χρειάζονται για να είναι ο server σε λειτουργία.

Παρατήρηση:

O OpenGTS είναι ανεξάρτητος λογισμικού εμείς όμως για τους σκοπούς της διπλωματικής μας επιλέξαμε σαν λειτουργικό σύστημα τα Windows ΧΡ professional. Για αυτό το λόγο ο,τι αναφερθεί παρακάτω θα είναι για αυτό και μόνο το λειτουργικό σύστημα.

### ΠΡΟΑΠΑΙΤΟΥΜΕΝΑ

Πριν ξεκινήσουμε τη διαδικασία της εγκατάστασης πρέπει να βεβαιωθούμε ότι έχουμε τα κάτωθι λογισμικά. Στο λειτουργικό μας σύστημα πρέπει να έχει εγκατασταθεί ο JAVA Compiler (JDK 6 update) .Σε περίπτωση όπου δεν έχει γίνει πρέπει να μεταβούμε στο ακόλουθο link: <http://java.sun.com/javase/downloads> και να εγκαταστήσουμε το JDK component μόνο

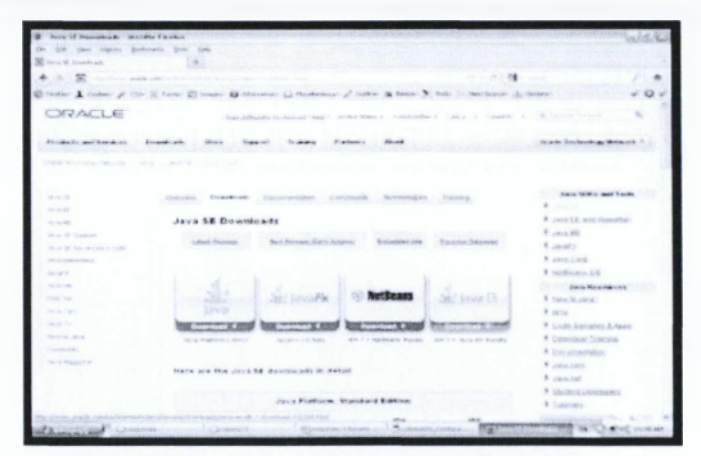

Εικόνα Ι2 - Η σελίδα για τη JAVA update

Μετά την εγκατάσταση του ελέγχουμε την έκδοση της JAVA στο λειτουργικό μας σύστημα εάν είναι σωστή. Αυτό επιτυγχάνεται από τη γραμμή εντολών με την εντολή JAVA -VERSION.

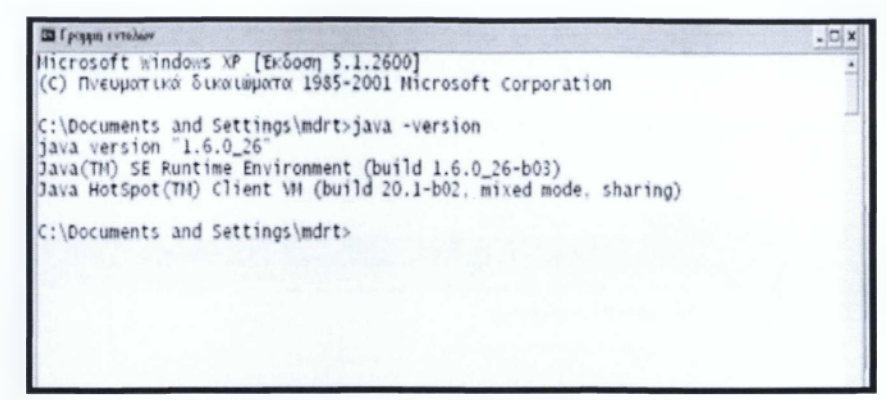

**Εικόνα 13 - Εντολή JAVA -VERSION σε cmd**

Στη συνέχεια κάνουμε κατέβασμα στα ακόλουθα τον apache ant, apache tomcat, τον MySQL server, το MySQL connector και το JAVA mail api. LINKS:

<http://archive.apache.org/dist/ant/binaries/apache-ant-L7.l-bin.zip>

<http://www.apache.Org/dist/tomcat/tomcat-6/v6.0.26/bin/apache-tomcat-6.0.26.zip> <http://dev.mysql.com/downloads/mysql/>

<http://java.sun.com/products/javamail/downloads/index.html>

<http://dev.mysql.eom/downloads/connector/j/>

| <b>If</b> holes of chicksal basens. South Exeks                 |                                                                                                    |         | sidü                | If Lat. In Garrent prices of the North |                                                        |  |  |
|-----------------------------------------------------------------|----------------------------------------------------------------------------------------------------|---------|---------------------|----------------------------------------|--------------------------------------------------------|--|--|
| the return belowing past red                                    |                                                                                                    |         |                     | we have appear an out                  |                                                        |  |  |
| <b>B. Jan W Touristak</b>                                       | This Palace of States Essays                                                                              |         |                     |                                        | King Listebole                                         |  |  |
| 2010 1 North Street Engine Automobile Street                    |                                                                                                    | $-7.01$ |                     | service and                            |                                                        |  |  |
|                                                                 | Check 1 Gales J Chr S from 25 maps in bicenster 1) Modernie: J Coder 31 maps of both 1, decision 2 debut- |         | $Q \in \mathcal{C}$ |                                        | If it has \$27000 \$270000 and \$3000 \$2500 \$2500 \$ |  |  |
| archive.apache.org                                              |                                                                                                    |         |                     |                                        | Index of distincence fermits.                          |  |  |
| The are contact the last usual action of old software minister. |                                                                                                    |         |                     |                                        |                                                        |  |  |
| The cause releases, please was the part of                      |                                                                                                    |         |                     | $1.11 - 1.111$                         |                                                        |  |  |
| Naper                                                           | Layr packinson<br>NAME ROOMS AND                                                                          |         |                     |                                        |                                                        |  |  |
|                                                                 |                                                                                                    |         |                     |                                        |                                                        |  |  |
| P FACTOR INCREASED                                              |                                                                                                    |         |                     |                                        | service de service - con-                              |  |  |
| <b>C</b> START-WITCHER                                          | EDD1-99-12 12/22 1.2K                                                                                     |         |                     |                                        |                                                        |  |  |
| <b>C</b> shikake access-1.2                                     | TOOL-ON-AL GALLE WANT                                                                                     |         |                     | as it. Link or                         |                                                        |  |  |
| CO SELECTION SETTING L. L. Mer.)                                | 2003-09-22 15:22 5:28                                                                                     |         |                     | 8 30 30 30 31 32                       |                                                        |  |  |
| E FELLIP-NOTES-L.S.L.REAT                                       | rons-ne-al abril h.22.                                                                                    |         |                     |                                        |                                                        |  |  |
| <b>B</b> ENLICE STREET, LEAD                                    | 2501-38-12 17-11 147                                                                                      |         |                     |                                        |                                                        |  |  |
| A MILLER-MOTER-L.A. L.ATRI                                      | 2003-06-11 15:22 4.18                                                                                     |         |                     |                                        |                                                        |  |  |
| the animate active in his acces-                                | Judy-De-Li Still Supp.                                                                                    |         |                     |                                        |                                                        |  |  |
| <b>B</b> season with 1.1.2.1991                                 | 2003-08-11 US-04 A.2R                                                                                     |         |                     |                                        |                                                        |  |  |
| 32 FELEME NUTES-1.0-5.5mml                                      | 1001-08-21 881M 3.4K                                                                                      |         |                     |                                        |                                                        |  |  |
| 32 PRIVATE SOUTH 1 July 21                                      | pact-pacts reils com                                                                                      |         |                     |                                        |                                                        |  |  |
| 32 ESAME-ROTEL-LAN INAI                                         | 2003-12-29 20:51 258                                                                                      |         |                     |                                        |                                                        |  |  |
| 30 ATLANT-MODEL-1.6.1.html                                      | 2024-02-12 repli 2.00                                                                                     |         |                     |                                        |                                                        |  |  |
| O space-sec-1.6.1-km.top                                        | 2001-00-12 12:18 7:18                                                                                     |         |                     |                                        |                                                        |  |  |
| A again antil follows out and                                   | 2003-06-51 35:33 280                                                                                      |         |                     |                                        |                                                        |  |  |
| All agrees and duk of ston, 213 and                             | good de la naval de                                                                                       |         |                     |                                        |                                                        |  |  |
|                                                                 | STEERING Ones Owen Santisma Steering Concerns WODERR                                                      |         |                     |                                        |                                                        |  |  |

**ΕικόναΙ4 - Η σελίδα για τον A N T Εικόνα 15 - Η σελίδα για τον apache-tomcat**

| W. Wyled., Deadlood McSOL Commonly Server, Northe Farehor                |                                                                                                    |                                                    | <b>Investor APE</b> Income Facency<br>WEN     |                                                                                                    | $-123$                            |
|--------------------------------------------------------------------------|----------------------------------------------------------------------------------------------------|----------------------------------------------------|-----------------------------------------------|----------------------------------------------------------------------------------------------------|-----------------------------------|
| fle L.R. Jan: Hitter Dalmarc Dril 19th                                   |                                                                                                    |                                                    | <b>THE</b>                                    | Ter Hilter Doerwin Ive 198                                                                                                    |                                   |
| <b>Chair Stormout</b>                                                    | B PLACK :: Determination Collected St., N.J. 9.                                                               |                                                    | <b>Countries</b>                              |                                                                                                    |                                   |
| $\overline{\phantom{a}}$<br>the field painting manifest controllers over |                                                                                                    | $-28$                                              | $\bullet$                                     | No. 2-4- Mark employment (in state, 1761) So                                                                                                    | 0 0 N                             |
|                                                                          | Chinese I Gener of the Chinese Chinese Chinese Chinese Chinese and Chinese Schools of the Committee of Inter- |                                                    | 40.4                                          | Direct- I comer / Co- il fune El mant: il bisconor il Receiveas: il color- in sulte. Il fast: il modoso il notor-                                                                        | $\sqrt{Q}$                        |
|                                                                          |                                                                                                    | Search.                                            | $\overline{a}$<br>ORACLE<br>Sawrick Registral | Bachfragte britished flag   Stret Mary Constitute   Cana J. Joseph, L. (M.11131-1217)                                                                                                    | <b>CL</b>                         |
| MySQL                                                                    | This survey's worst planske latery milk to distinctive                                                        |                                                    | <b>Strategic and condense.</b>                | Disposition and to                                                                                                    | in als Enderstadt Brinch."        |
| EldryWilsenbl 2144                                                       | Elizamentátiai.                                                                                               |                                                    | Totally for Publishers (MC-12-5) 2 contra-    |                                                                                                    |                                   |
|                                                                          |                                                                                                    |                                                    |                                               |                                                                                                    |                                   |
|                                                                          |                                                                                                    |                                                    | <b>Service Ford</b>                           |                                                                                                    | Ages 14 Min. and Treaty           |
|                                                                          | Download MySQL Community Server                                                                               |                                                    | $25 - 27$                                     | <b>Downloads</b>                                                                                                    | 8 (14)                            |
| MarkQL Community Secure                                                  |                                                                                                    |                                                    | Arrest Mill                                   | Jan aMax 1.4.4                                                                                                    | # Jean EC resi Handler            |
|                                                                          | McG23 Conversion: \$2080m to ackpaint allow research of the                                                   |                                                    | any of the party                              | January 21, 2011                                                                                                    | A JAVANO                          |
| <b>Carl Title Charless</b>                                               | considered that individual extends and color believe through.                                                 | We're spen storre<br>solkered to previously under- | Janet SF, and remains in Southern             | Nor Jacobrat 3.4 & school certains packed box from an exclusive annuals, including                                                                                                    | 4. Jacks                          |
| McGlk, Waveler, 44 S.M.P. Barrio                                         | as ready on an official of the associated for the care to the customer conflict.                              | We set thank.                                      | <b>Jack Service years</b>                     | state in record (U.S.) or trages on skill.                                                                                                    | # Januard                         |
| To side local                                                            | of must known decainstant and anothermally.                                                                   | Vidulu ; Buico stret Vikha (dan.)                  | car show                                      | surgeony front movement in his accuracy paint in the returning<br>27 Maurice State Europe In the Meabors of Court need contact                                                           | * battleans AW                    |
|                                                                          | Not to Texas: Thancesda Editorical analysis at a                                                              | project adaptation and con-                        | $-20 - 40 - 25$                               | SASE suit selection, cuperoficial GMST                                                                                                    | <b>Sale Researches</b>            |
| My U.S. LAnnacko (                                                       | on core-a visited. The magnetic statistics of the                                                             | The streets of                                     | <b>There</b> The                              | This with American procedure to capable and or with College and capital                                                                                                    | # head Java"                      |
| The GOL Schuller Chevrolet and                                           | all brings all a "The "Charther I am and write since at the actions                                           |                                                    | Concert Council                               | NOW STREET COPY CODE TO HIS R. SOLVER WILL SHEEP A CHARGING A 2009 AT STATISTICS LINE.<br>automore that a critice the versi a pedian package the poppath and close press 1.1 at 240, the | 4 653                             |
|                                                                          | as copyright and in a point such as One remains positions with                                                |                                                    | come To                                       | 4.20 and 200 (Standard St., Access traced                                                                                                    | <b>R. Lege Aucourts, A. Alais</b> |
|                                                                          | NATIONAL CONTRACT IN HIS LISTEN IN THE R                                                                      |                                                    | Toron S., Mick                                |                                                                                                    | 4 Developer Standing              |
|                                                                          |                                                                                                    |                                                    | <b>Sergeona de</b>                            | nest turners is shipped worth projects.                                                                                                    | A Counterconten                   |
|                                                                          | begines and reference fourisme incidency<br>$\Omega$                                                          |                                                    | Jane Brender                                  | Discovering a Jacob Mill of 1.4.4                                                                                                    | A Jara com                        |
|                                                                          |                                                                                                    |                                                    |                                               | Commercials.                                                                                                    | * Jark List                       |
|                                                                          | Allegal Co., Allis, Parry O.                                                                                  |                                                    |                                               | ASHORNE FURNISHED IN WORLD FOR JUNE 1976.                                                                                                    | # Superior Constitutes            |
|                                                                          | 45-1-25. T.T. J. agustic made an akid Change, Jamesto.                                                        |                                                    |                                               |                                                                                                    | # Edinary                         |
|                                                                          | Garylin, Sarramada doublator 2014. Palicinos                                                                  |                                                    |                                               |                                                                                                    |                                   |

Εικόνα 16 - Η σελίδα για τον MySQL server

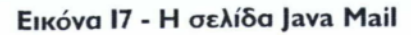

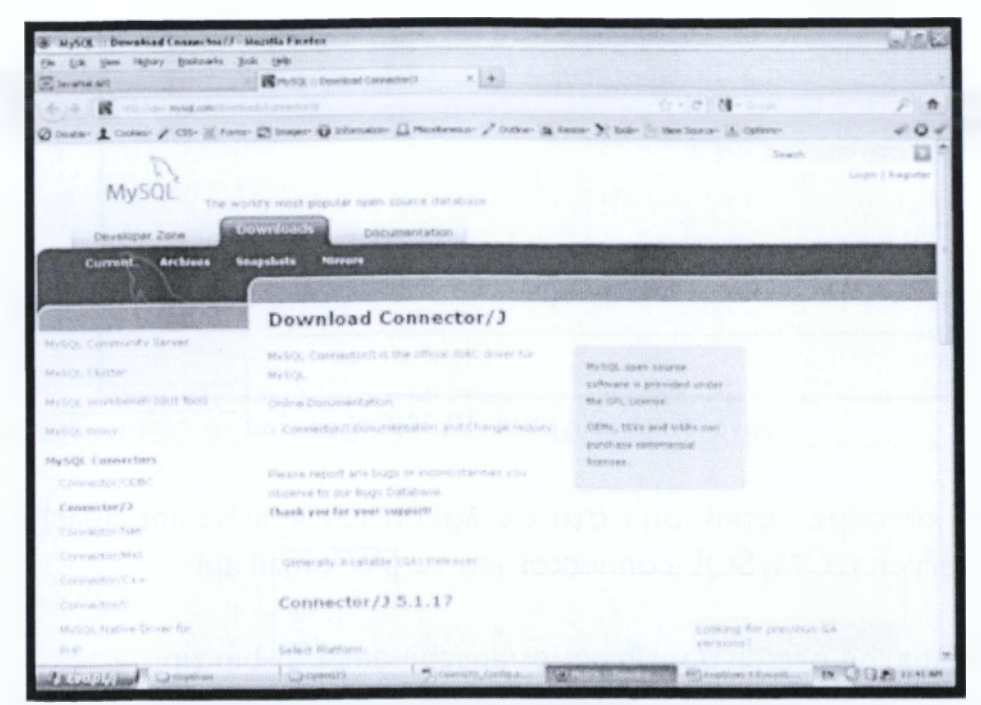

Εικόνα 18 - Η σελίδα για το MySQL connector

Αφού έχουμε κατεβάσει όλο το απαραίτητο λογισμικό προχωράμε στην εγκατάσταση του MySQL Server.

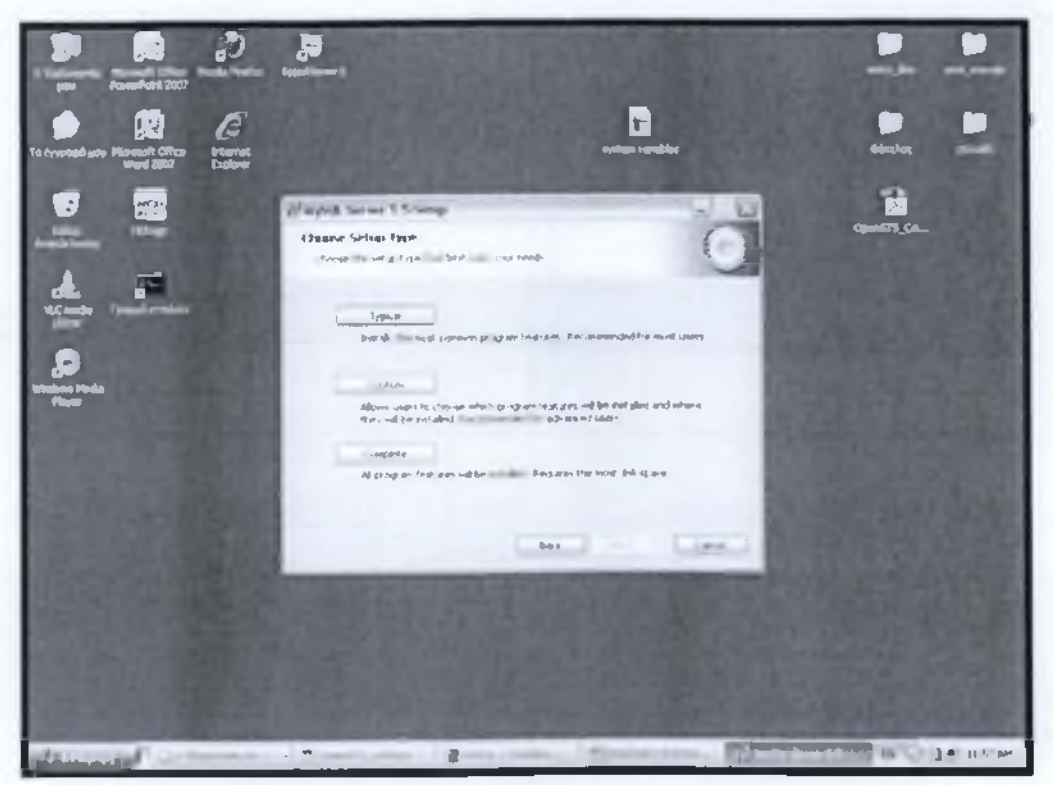

Εικόνα Ι9 - Εγκατάσταση του MySql Server

Στη συνέχεια τοποθετούμε κατά βούληση στο σκληρό δίσκο το λογισμικο του TomCat, OpenGTS και Ant. Εμείς επιλέξαμε να τα τοποθετήσουμε στη βάση του σκληρού μας δηλαδή τον C:\. Η διαδικασία γίνεται με την διαδικασία αντιγραφής και επικόλλησης.

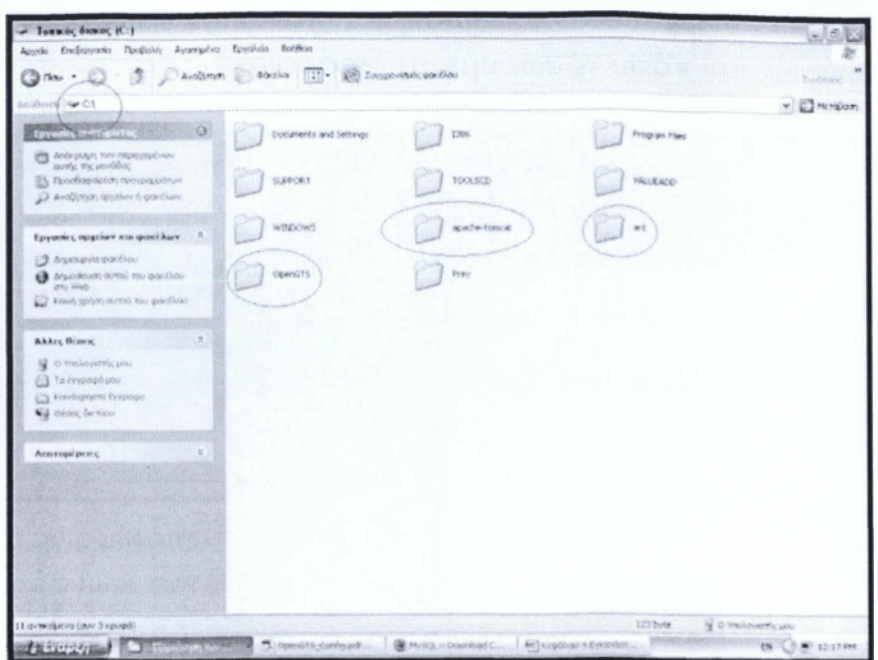

**Εικόνα 20 - Η τοποθέτηση ant,tomcat & GTS στο C:\**

Προχωρώντας παρακάτω πρέπει να ορίσουμε στο λειτουργικό μας σύστημα τη δήλωση των μεταβλητών περιβάλλοντος οι οποίες είναι η JAVA\_HOME ,ΑΝΤ\_ΗΟΜΕ, CATALINAJHOME, GTS\_HOME και PATH.Το περιεχόμενο τους αποτελείται από τις διαδρομές πού βρίσκονται είτε αποθηκευμένα είτε εγκατεστημένα τα προγράμματα της JAVA,Ant,Tomcat, GTS, και MySQL πχ η JAVA\_ HOME θα περιλαμβάνει τη διαδρομή "directory" που βρίσκεται εγκατεστημένο το java platform(jdk) δηλαδή το C:\Program Files\Java\jdkl.6.0\_26.

Για να γίνουν οι δηλώσεις,πρέπει να κάνουμε δεξί click στον υπολογιστή μου να επιλέξουμε τις ιδιότητες, εν συνεχεία να διαλέξουμε τις ρυθμίσεις συστήματος, να πατήσουμε για προχωρημένους και τέλος να επιλέξουμε τις μεταβλητές περιβάλλοντος.

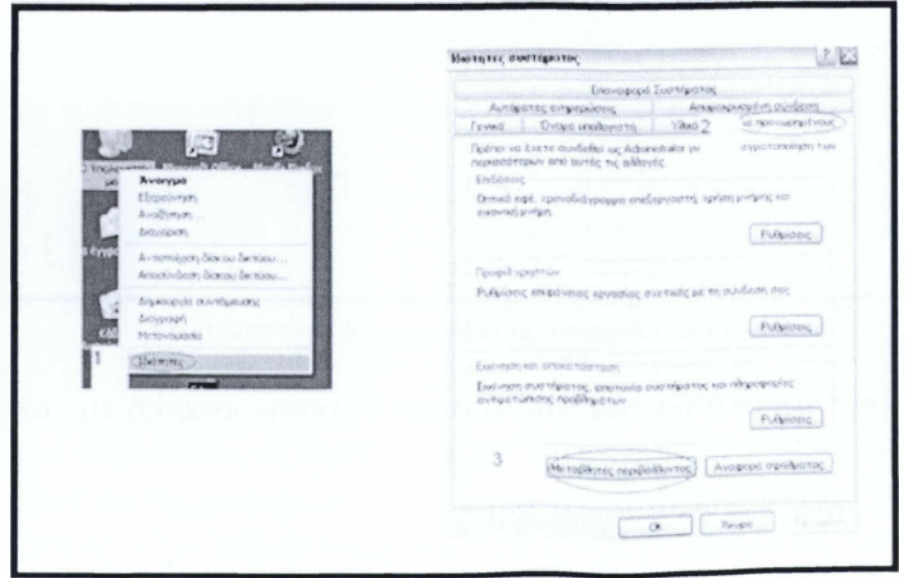

**Εικόνα 21 - Διαδρομή για τις δηλώσεις μεταβλητών περιβάλλοντος.**

Για να τις δηλώσουμε επιλέγουμε το δημιουργία στο επάνω μέρος γράφουμε το όνομα της μεταβλητής και κάτω γράφουμε τη διαδρομή.

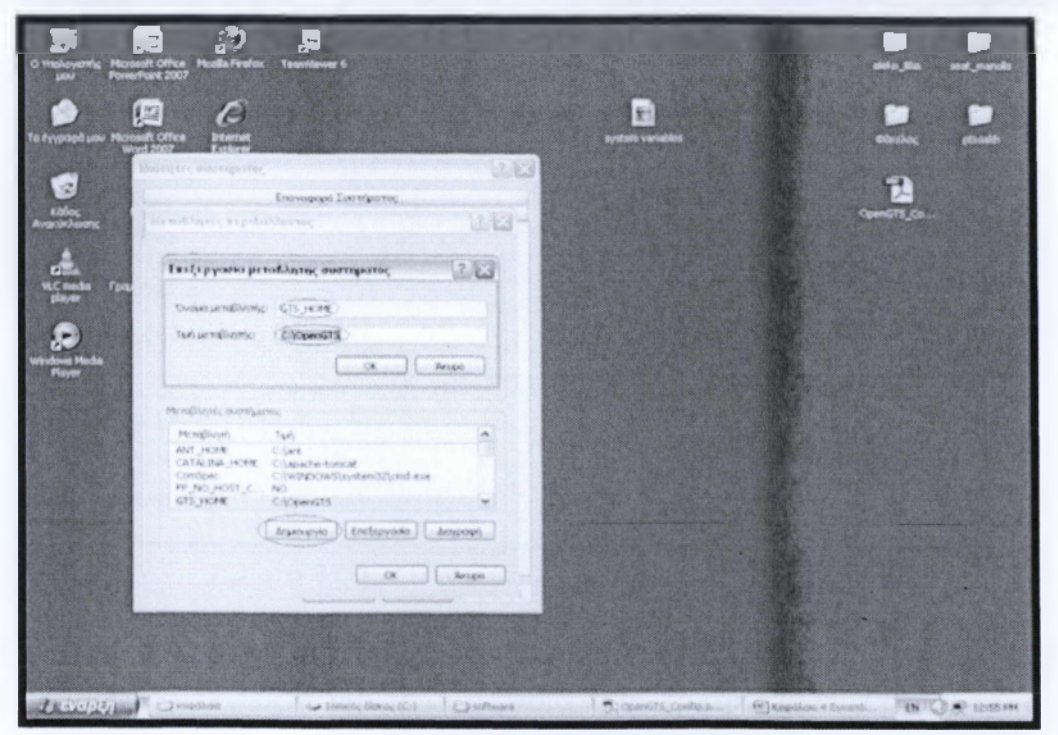

Εικόνα 22 - Δήλωση Μεταβλητής.

Τέλος μετά τη δήλωση όλων των μεταβλητών στις μεταβλητές περιβάλλοντος επαναλαμβάνουμε τη διαδικασία για όλες τις μεταβλητές αλλά στη γραμμή εντολών cmd με τη βοήθεια της εντολής set πx για την μεταβλητή GTS HOME την δηλώνουμε ως εξής C:\ set GTS HOME= C:\OpenGTS.

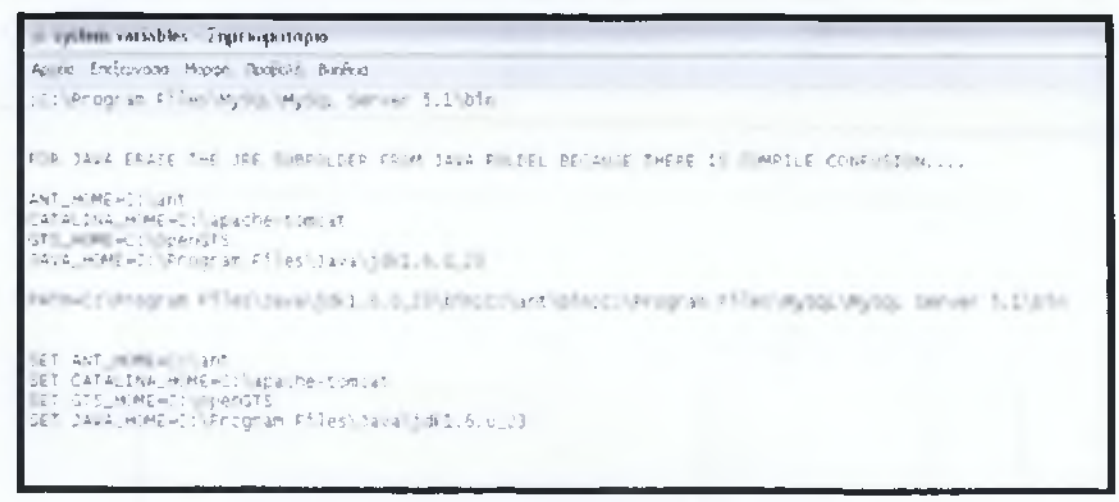

Εικόνα 23 - Δήλωση μεταβλητών με την εντολή set

Στο τελευταίο στάδιο των απαιτήσεων πριν την έναρξη της εγκατάστασης του server απαιτείται να εγκαταστήσουμε το MySQL connector και το [avaMail μέσα στη JAVA\_HOME. Για να το κάνουμε αυτό αντιγράφουμε τα δυο αυτά αρχεία και τοποθετούμε μέσα στο C:/Program Files/Java/ lib/ext ή C:/JAVA\_HOME / lib/ ext

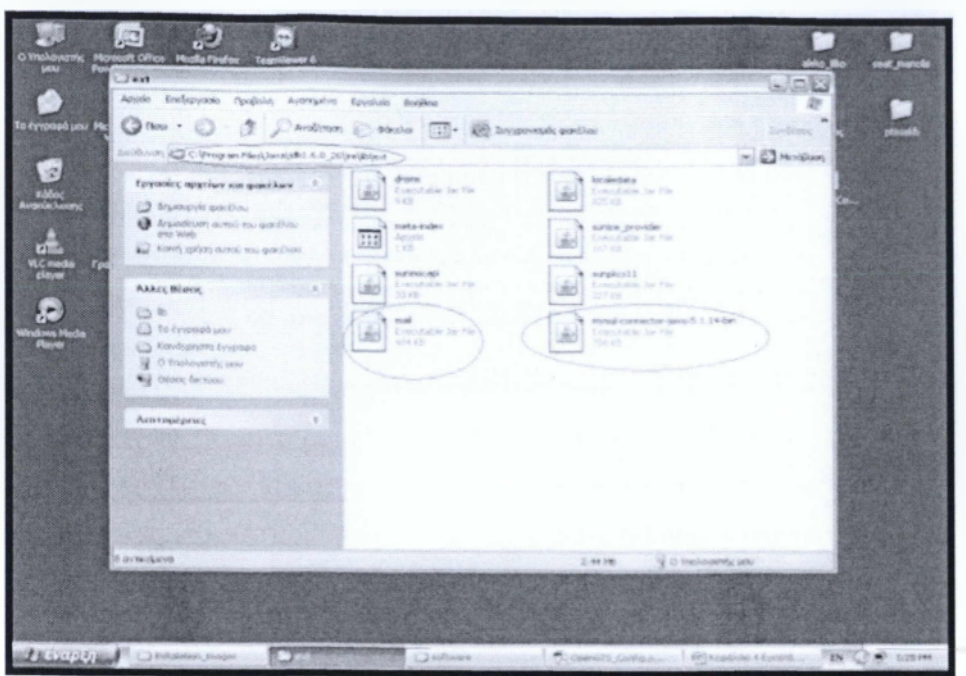

**Εικόνα 24 - Εγκατάσταση MySQL connector & Java Mail**

### ΕΓΚΑΤΑΣΤΑΣΗ TOY OPEN GTS

Μετά από τις ρυθμίσεις στα προαπαιτούμενα είμαστε έτοιμοι για να ξεκινήσουμε τις διαδικασίες εγκατάστασης του GTS server. Πρέπει να ανοίξουμε την γραμμή εντολών (cmd) και να μπούμε στο directory του GTS HOME με την εντολή cd. Εκεί πληκτρολογούμε την εντολή ant all και ένα όλα έχουν προηγηθεί είναι σωστά θα δούμε να δημιουργούνται διάφορα αρχεία τύπου Jar μέσα στο directory του GTS\_HOME/build.

```
ca i f» wi ι νι«>4.*ν
             [+ar] Building . ar: C:\OpenGTS\build\gprmc...ar
.<br>|echo] gprmc.war created.<br>!
g p s m a p p e r . c o m p i l e :
           [echo;<br>mkdir<br>mkdir<br>mkdir<br>javac
                           Compiling<br>Created dir<br>Created dir<br>Created dir<br>Created dir
                                                   gpsmapper.nar serviet ...<br>: C:\OpenGTS\build\gpsmapper\nEB=INF<br>: C:\OpenGTS\build\gpsmapper\nEB=INF<br>: C:\OpenGTS\build\gpsmapper\nEB=INF.classes<br>: G:\OpenGTS\build\gpsmapper\ EB-INF.clas<br>- source files to C:\OpenGTS\build
es
[javac] Creating empty C:\OpenGTS\build\gpsmapper\wEB+INF\classes org\opengt]<br>S\war\gpsmapper\package-info.class<br>|copy] Copying 1 file to C:\OpenGTS\build\gpsmapper\\EB-INF<br>|copy] Copying 1 file to C:\OpenGTS\build\gpsmap
gpsmapper...ar:<br>[echo] Creating -gpsmapper..ar archive ...<br>[rail:Building -ar: C:\OpenGTS\build\gpsmapper..a
gpsmapper:<br>[[echo] gpsmapper.tar created,
compile.serviets:<br>[echo] serviet/mar file compiled ...
compile:<br>[echo] Libraries compiled ..
          [echo] Build all complete.
b ultr d successive<br>Fotal i li 22 second
```
**Εικόνα 25 - Εκτέλεση της εντολής ant.**

| <b>CO I program even have</b>                                                          |                                                                                                    |
|----------------------------------------------------------------------------------------|----------------------------------------------------------------------------------------------------|
|                                                                                        | [war] Building war: C:\OpenGTS\build\gprmc.war                                                                                                    |
| dprmc:                                                                                 | [echo] 'gprmc.war' created.                                                                                                    |
| gpsmapper.compile:<br>[mkdir]<br>mkdir1<br>mkdir]<br>mkdir]<br>[ <b>have</b> ]<br>les. | [echo] Compiling 'apsmapper.war' servlet<br>Created dir: C:\OpenGTS\build\gpsmapper<br>Created dir: C:\OpenGTS\build\gpsmapper\WEB-TNE<br>Created dir: C:\OpenGTS\build\gpsmapper\WEB-INF\classes<br>Created dir: C:\OpenGTS\build\gpsmapper\WEB-INF\tlds<br>Compiling 2 source files to C:\OpenGTS\build\gpsmapper\nEB-INF\class<br>[javac] Creating empty C:\OpenGTS\build\gpsmapper\WEB-INF\classes\org\opengt<br>s\war\gpsmapper\package-info.class<br>[copy] Copying 5 files to C:\OpenGTS\build\gpsmapper\wEB-INF<br>copy] Copying 1 file to C:\OpenGTS\build\gpsmapper |
| gpsmapper.war:                                                                         | copy) copying 2 files to C:\OpenGTS\build\gpsmapper\WEB-INF<br>[echo] Creating 'gpsmapper.war' archive<br>[war] Building war: C:\OpenGTS\build\gpsmapper.war                                                                                                    |
| opsmapper:                                                                             | [echo] 'gpsmapper.war' created.                                                                                                    |
| compile.servlets:                                                                      | [echo] Servlet/war file compiled                                                                                                    |
| compile:                                                                               | [echo] Libraries compiled                                                                                                    |
| a11:                                                                                   | [echo] Build 'all' complete.                                                                                                    |
| <b>BUILD SUCCESSFUL</b><br>Total time: 22 seconds                                      |                                                                                                    |

**Εικόνα26 - Μήνυμα επιτυχίας της εντολής ant.**

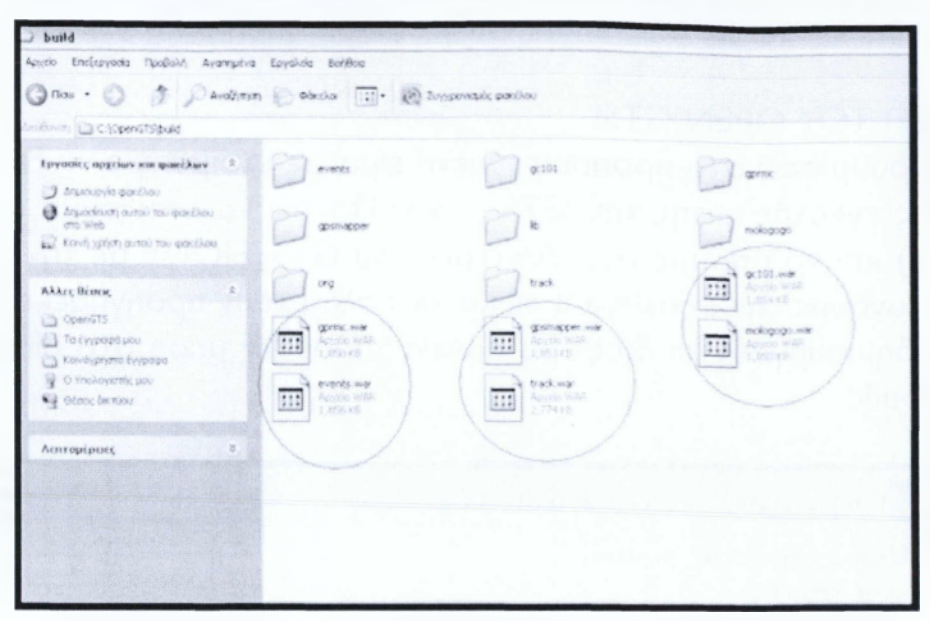

**Εικόνα27 - Τα αρχεία που δημιουργήθηκαν από την εντολή ant.**

# **Αρχικοποίηση και Δημιουργία της βάσης δεδομένων**

Αφού δημιουργήθηκαν τα αρχεία στο build directory του Open GTS καλούμαστε τώρα, να κάνουμε τη δημιουργία και την αρχικοποίηση της βάσεως όπου θα καταγράφονται τα δεδομένα μας.

Χρησιμοποιώντας την κονσόλα γραμμής εντολών μπαίνουμε στο directory του GTS\_HOME/bin και εκτελούμε την εντολή

init.bat -rootUser=<rootUser> -rootPass=<rootPass>. Όπου <rootUser> βάζουμε το όνομα του root χρήστη της βάσης δεδομένων και <rootPass> το κωδικό της βάσης δεδομένων στο λογαριασμό root. Εμεί σαν όνομα χρήστη και κωδικό έχουμε επιλέξει τον root.

```
ΕΣΙ Γραμμη εντολων
Microsoft windows XP [Έκδοση 5.1.2600]<br>(C) Πνευματικά δικαιώματα 1985-2001 Microsoft Corporation
C:\Documents and Settings\mdrt>cd C:\\
C:\>cd OpenGTS\bin
C:\OpenGTS\bin>initdb.bat rootUser=root''-rootPass=root _
```
Εικόνα 28 - Η εντολη init.bat

Μετά από την εκτέλεση της παραπάνω εντολής πρέπει να δημιουργηθεί μια βάση δεδομένων με όνομα GTS και να δημιουργηθούν μέσα της οι κάτωθι πίνακες. Account, User, User Acl, Device, Event Data, Geo Zone, Event Template, Pend...

| <b>THE F DESIGNATION ASSOCIATE</b>        |                                                                                                    |
|-------------------------------------------|----------------------------------------------------------------------------------------------------|
| Database created: gts                     |                                                                                                    |
| Privileges granted to user: gts           |                                                                                                    |
|                                           | New Connection [main] jdbc:mysql://localhost:3306/gts?characterEncoding=UTP<br>eUnicode=true&characterSetResults=utf8 |
|                                           |                                                                                                    |
|                                           |                                                                                                    |
| validating table columns                  |                                                                                                    |
|                                           |                                                                                                    |
| Table Account                             | Creating table<br>$-11$                                                                                               |
| Table AccountString                       | $-1$ Creating table                                                                                                   |
| Table User                                | $-1$ Creating table $\ldots$                                                                                          |
| Table UserAcl                             | $-1$ Creating table                                                                                                   |
| Table GroupList                           | -1 Creating table                                                                                                    |
| Table Device                              | $-1$ Creating table $\ldots$                                                                                          |
| Table Transport                           | $-1$ ] Creating table $\ldots$                                                                                        |
| Table UniquexID                           | Creating $table$<br>$-1$ ]                                                                                            |
| Table 'DeviceGroup'                       | $-1$ Creating table $\ldots$                                                                                          |
| Table DeviceList                          | $-1$ Creating table                                                                                                   |
| Table 'Driver'                            | -1 Creating table                                                                                                    |
| Table EventData                           | -1 Creating table                                                                                                    |
| Table Geozone                             | $-1$ Creating table $\ldots$                                                                                          |
| Table Resource                            | -1] Creating table                                                                                                    |
| Table Role                                | $-1$ Creating table $\ldots$                                                                                          |
| Table RoleAcl                             | $-1$ Creating table $\ldots$                                                                                          |
| Table StatusCode                          | -1 Creating table                                                                                                    |
| Table SystemProps<br>Table EventTemplate  | -1 Creating table                                                                                                    |
|                                           | -1] Creating table                                                                                                    |
| Table PendingPacket                       | $-1$ Creating table                                                                                                   |
| Table Property                            | -1 Creating table                                                                                                    |
| Table Diagnostic                          | [-1] Creating table                                                                                                   |
|                                           |                                                                                                    |
| Column validation completed successfully. |                                                                                                    |

Εικόνα 29 - Η δημιουργία της βάσης με τους πίνακες

## Δημιουργία του διαχειριστή συστήματος sysadmin account

Σε αυτό το σκέλος κρίνεται απαραίτητο να δημιουργήσουμε το διαχειριστή του server μας. Ουσιαστικά τον λογαριασμό πού θα έχει την εποπτεία όλες τις λειτουργίες και τα δικαιώματα της πλατφόρμας.

Για τη δημιουργία του system administrator χρειάζεται από τη γραμμή εντολών να μπούμε στο directory GTS\_HOME και να πληκτρολογήσουμε την εντολή admin.bat Account -account -account:sysadmin -pass:password. Όπου sysadmin είναι ο system administrator και pass είναι ο κωδικός του λογαριασμού οποίος επιλέγεται κατά βούληση.

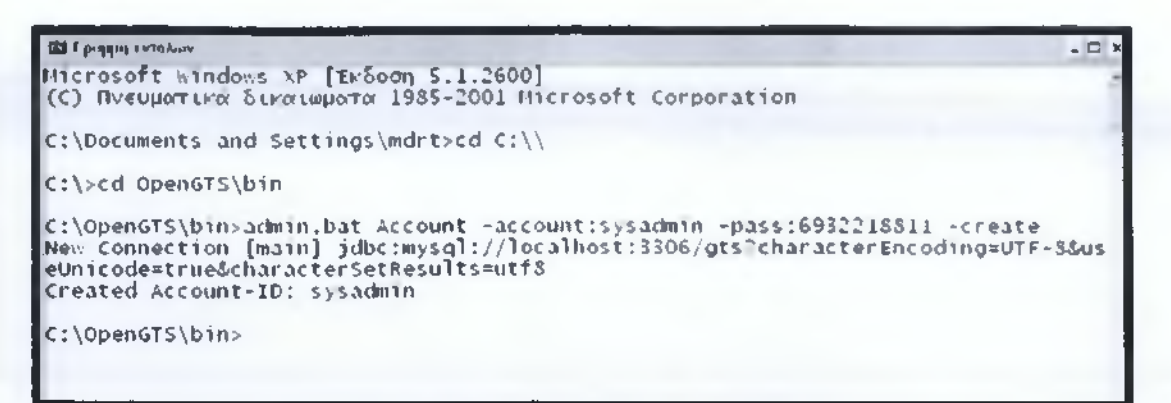

**Εικόνα 30 - Δημιουργία του System administrator**

## **Εγκατάσταση των servlets**

Για να έχουμε γραφική απεικόνιση και ανταλλαγή δεδομένων με τη πλατφόρμας μας πρέπει να εγκαταστήσουμε τα αντίστοιχα servlets, δηλαδή πρέπει να τα κάνουμε compile και να τα βάλουμε στον περιέκτη των servlet (Apache\_ Tomcat).

Πριν προχωρήσουμε όμως σε αυτή τη διαδικασία πρέπει να επιλέξουμε το είδος από τους χάρτες που θα αποτελείτε η πλατφόρμα. Ο server έχει προεπιλεγμένους τους Open Street Maps. Εμείς όμως επιλέξαμε να κάνουμε χρήση των χαρτών της Google. Για να τους εγκαταστήσουμε πρέπει να εκδώσουμε ένα κλειδί ή API key από τη σελίδα της Google

Link: <http://code.google.com/apis/maps/signup.html>

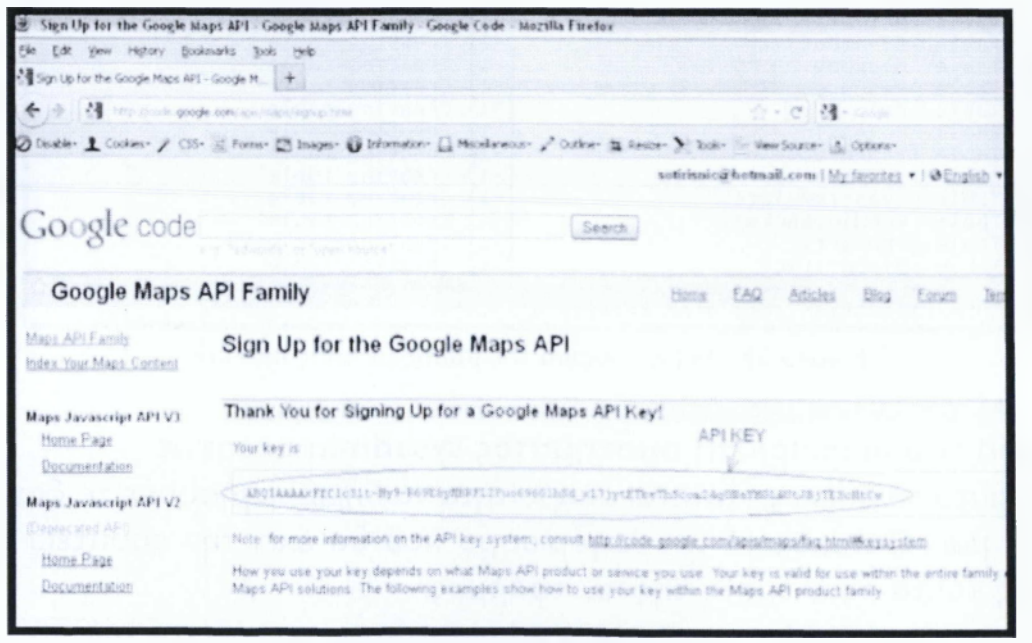

**Εικόνα 31 - 'Έκδοση Api key"**

Αφού το αντιγράψουμε θα το βάλουμε στον φάκελο του GTS\_HOME μέσα αρχείο με όνομα private.xml στη μεταβλητή KEY, Επίσης πρέπει να αλλάξουμε τη τιμή της μεταβλητής από false σε true για να ενεργοποιήσουμε τους Google maps στη μεταβλητή ACTIVE .

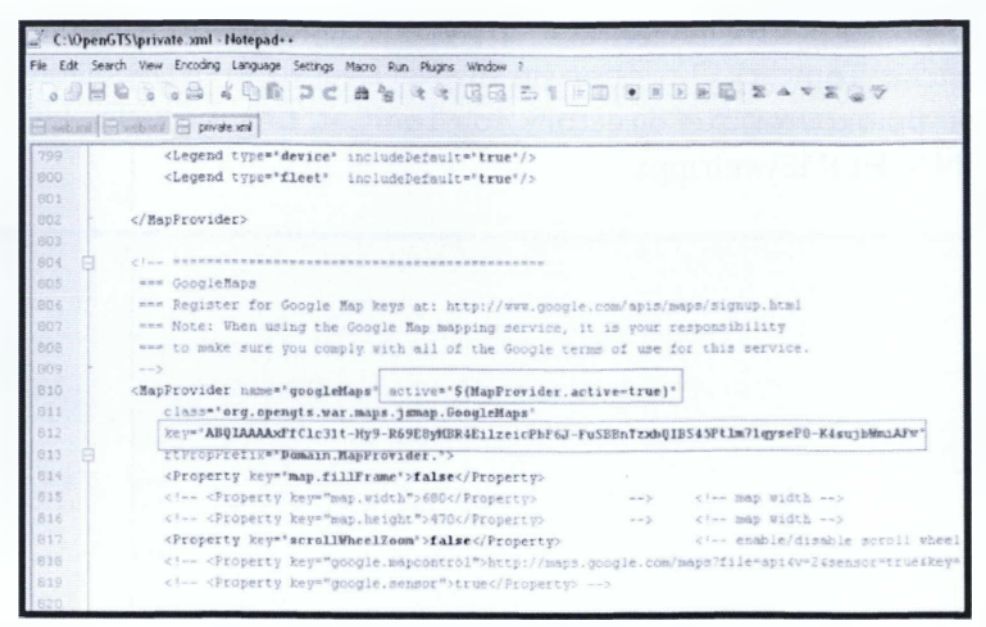

**Εικόνα 32 - Εισαγωγή του API Key στον χάρτη**

#### **Εγκατάσταση Track.war & Events.war**

Αφού μεταβάλαμε και το περιεχόμενο από τους χάρτες μπορούμε να ξεκινήσουμε την εγκατάσταση στα servlet. Για το track.war πρέπει να ανοίξουμε την γραμμή εντολών και να μεταβούμε στο GTS\_HOME directory. Εκεί με τη χρήση της εντολής ant track.war θα κάνουμε την εκτέλεση του συγκεκριμένου servlet. To track.war είναι υπεύθυνο για το web interface του server. Επιπλέον μας είναι απαραίτητο το servlet events.war το οποίο συνεργάζεται με τη βάση δεδομένων και επιλέγει συγκεκριμένες παρτίδες γεγονότων και τα ανακτά στα προγράμματα που χρησιμοποιούν οι χάρτες (Google Maps, Ms map points). Τα αρχεία που μπορεί να ανακτήσει είναι τύπου Kml.GPX και CSV. Ο τρόπος εκτέλεσής του είναι ακριβώς ο ίδιος με του track.war με τη διαφορά ότι έχει γίνεται ant events.war.

```
III I poppy EVRefery
C:\OpenGTS\bin>cd..
C : \OpenGTS>ant track.war 
Buildfile: C:\OpenGTS\build.xml
tomcat:
     [echo] CATALINA_HOME is defined - C:\apache-tomcat 
track.prepare:
      [copy] Copying l file to C:\OpenGTS\build\track\wEB-INF 
      [copy] naming: C:\OpenGTS\dcservers does not exist.
     [copy] warning: C:\OpenGTS\clients\gts\private does not exist.
     [cop>] warning: C:\OpenGTS\clients\gts\v.ar\track\custom does not exist, 
     [copy] Copying 3 files to C:\OpenGTS\build\track
track.war:
     [echo] Creating track.war archive ...
   [delete] Deleting: C:\OpenGTS\build\track.war 
      [war] Building war: C:\OpenGTS\build\track.war
BUILD SUCCESSFUL 
total time: i second
```
**Εικόνα 33 - Εκτέλεση των Servlets**

Τέλος για να μπορούμε να τα ενεργοποιήσουμε πρέπει να βάλουμε στον περιέκτη (Apache Tomcat). Ο τρόπος για να γίνει είναι να τα αντιγράψουμε από το directory που βρίσκονται στο directory του TomCat. Δηλαδή GTS\_HOME\build στο CATALINA HOME\webapps

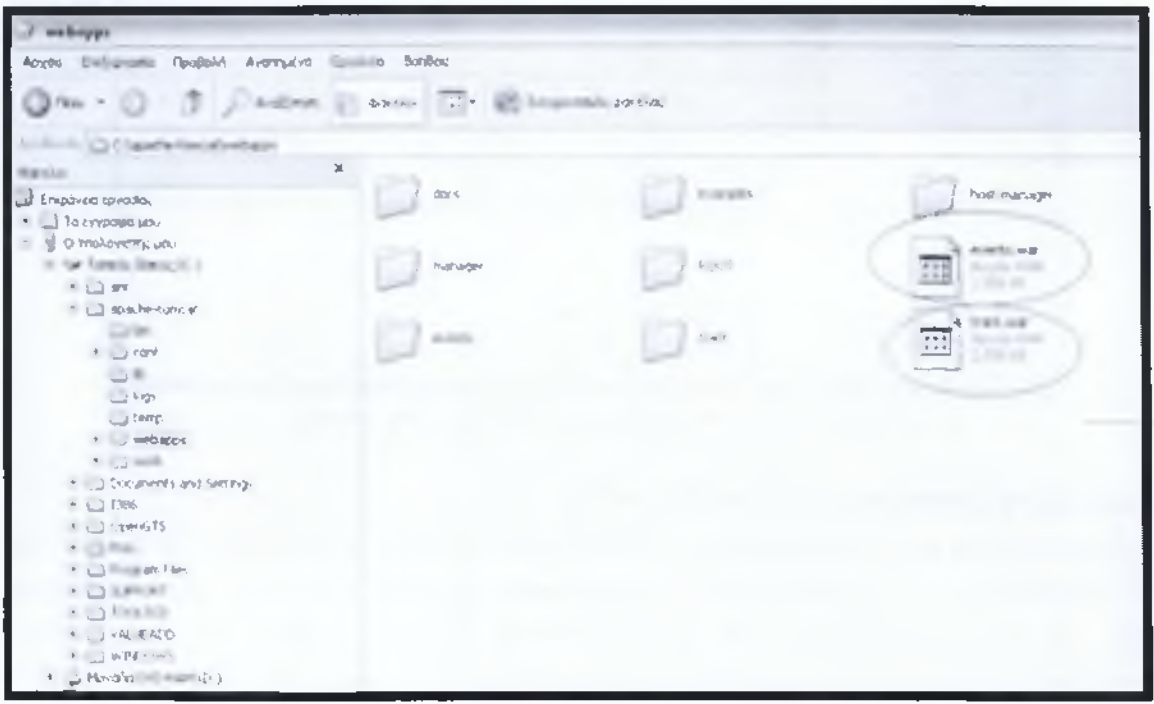

Εικόνα 34 - Εισαγωγή των Serviets στον TomCat

### Δοκιμή της Εγκατάστασης

Σε αυτό το σημείο έχουν εκτελεστεί όλες οι φάσεις της εγκατάστασης για τον server. Για αυτό θα κάνουμε μια δοκιμή για να τον δούμε τοπικά από τον φυλλομετρητή (browser). Για να επιτευχθεί αυτό πρέπει να να ανοίξουμε τη γραμμή εντολών και να μπούμε στο CATALINA\_HOME\bin και με την εντολή startup.bat να τον βάλλουμε σε εκκίνηση.

```
Ba C WINDOWShystem32Wind.exe
Microsoft windows XP [Έκδοση 5.1.2600]
(C) Πνευματικά δικατώματα 1985-2001 Microsoft Corporation
C:\Documents and Settings\mdrt>cd C:\\
|C:\rangle > cd apache-tomcat\bin
C:\apache-tomcat\bin>startup.bat
Using CATALINA_BASE: C:\apache-tomcat<br>Using CATALINA_HOME: C:\apache-tomcat<br>Using CATALINA_TMPDIR: C:\apache-tomcat\temp"<br>Using JRE_HOME: C:\Program_Files\Java\jdk1.6.0_16"
                          C:\Program Files\Java\Javatiniyar<br>C:\apache-tomcat\bin\bootstrap.jar
Using CLASSPATH:
C:\apache-tomcat\bin>
```
Εικόνα 35 - Εκκίνηση του Server

Μόλις ενεργοποιηθεί θα εμφανίσει μήνυμα εκκίνησης.

| Tomcat                                                                                                    |  |
|----------------------------------------------------------------------------------------------------|--|
| [Trackwar] Logging to default location                                                                                              |  |
| 24/08/2011 5:54:28 PM org.apache.catalina.startup.HostConfig deployDirectory<br>INFO: Deploying web application directory docs      |  |
| 24/08/2011 \$:54:28 PM org.apache.catalina.startup.HostConfig deployDirectory<br>INFO: Deploying web application directory examples |  |
| 24/08/2011 5:54:29 PM org.apache.catalina.startup.HostConfig deployDirectory<br>INFO: Deploying web application directory ROOT      |  |
| 24/08/2011 5:54:29 PM org.apache.coyote.http11.Http11AprProtocol start<br>INFO: Starting Coyote HTTP/1.1 on http-8080               |  |
| 24/08/2011 5:54:29 PM org.apache.coyote.ajp.AjpAprProtocol start<br>INFO: Starting Coyote AJP/1.3 on ajp-8009                       |  |
| 24/08/2011 5:54:29 PM org.apache.catalina.startup.catalina start<br>INFO: Server startup in 4967 ms                                 |  |

**Εικόνα 36 - Μήνυμα Εκκίνησης του Server**

Τώρα μπορούμε ανοίγοντας τον browser και πληκτρολογώντας [http://local](http://local-host:8080/track/Track)[host:8080/track/Track](http://local-host:8080/track/Track) να μας εμφανιστεί το login πάνελ της πλατφόρμας μας ,που μας επιβεβαιώνει ότι όλα λειτουργούν σωστά.

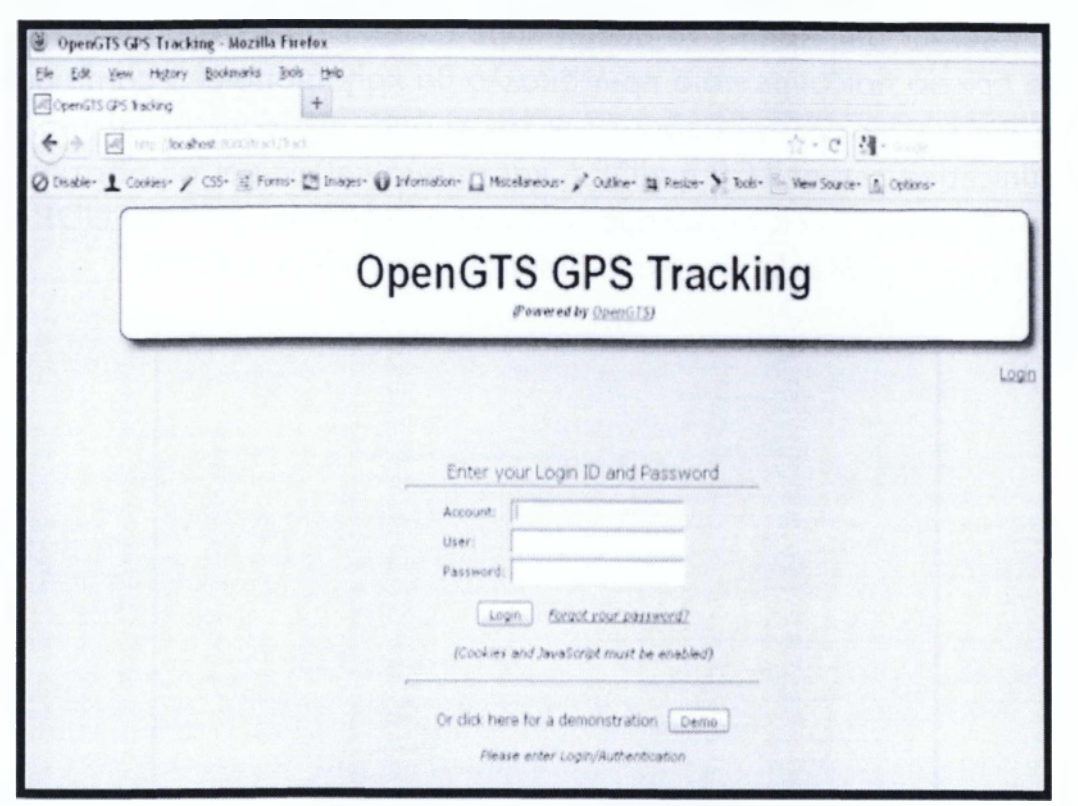

**Εικόνα 37 - Login panel του GTS**

# ΕΓΚΑΤΑΣΤΑΣΗ ΤΩΝ COMMUNICATION SERVER.

Η πλατφόρμα μας πλέον έχει στηθεί με επιτυχία και μπορεί να παρέχει τις υπηρεσίες της. Πρέπει όμως να την ρυθμίσουμε να λαμβάνει τα πακέτα με τις πληροφορίες από τις απομακρυσμένες συσκευές gps. Αυτό είναι δουλεία του Communication server τον οποίο και θα εγκαταστήσουμε.

Η διαδικασία της λήψης των πακέτων από τις απομακρυσμένες συσκευές γίνεται πάνω από το διαδίκτυο με TCP ή UDP συνδέσεις. Για συνδεθούν οι απομακρυσμένες συσκευές στο διαδίκτυο χρειάζονται κάποια πρωτόκολλα πού να κάνουν αυτή τη δουλεία, δηλαδή να αντιλαμβάνονται τα formats των συσκευών να συνδέονται στο διαδίκτυο κάνοντας χρήση του GPRS ή 3G δικτύου και να στέλλουν τα πακέτα στον tracking server. Πρωτόκολλα που κάνουν αυτή τη διαδικασία είναι

αρκετά εμείς θα ασχοληθούμε με τα πρωτόκολλο που χρησιμοποιήσαμε για την παρούσα εργασία το Aspicore.

#### Aspicore

O Aspicore είναι το πρωτόκολλο για την υλοποίηση του communication server. Ουσιαστικά είναι ένα software που μετατρέπει μια κινητή συσκευή που διαθέτει τον ανάλογο τεχνολογικό εξοπλισμό (gsm,gprs,3g,GPSκαι SMS)σε fleet tracking συσκευή για διαχείριση στόλου οχημάτων.

## Εγκατάσταση του Aspicore

Η εγκατάσταση του Aspicore χωρίζεται σε δύο μέρη. Το πρώτο μέρος είναι ρύθμιση του tracking server μας ώστε να αντιλαμβάνεται τα πακέτα που θα έρχονται από την κάθε συσκευή καθώς και την εγκατάσταση του λογισμικού στις συσκευές και τη ρύθμιση τους.

Στον server μας πρέπει να ρυθμίσουμε το αρχείο με όνομα dcservers.xml. Σε αυτό το αρχείο ορίζουμε ποιό πρωτόκολλο θα χρησιμοποιεί ο communication server μας για την ανταλλαγή δεδομένων, τον τρόπο σύνδεσης μεταξύ συσκευών και communication server TCP ή UDP ή και τα δύο καθώς και τις πόρτες που θα φτάνει η πληροφορία. Εμείς επιλέξαμε και τις δύο συνδέσεις TCP και UDP και σαν πόρτα επιλέξαμε την 31265. Το αρχείο βρίσκεται στον GTS\_HOME.

|            | ricorrer the mampires et                                                                                                    |
|------------|----------------------------------------------------------------------------------------------------|
|            | .Description                                                                                                    |
|            |                                                                                                    |
|            | <b>CALCOR SERVICE</b>                                                                                                    |
|            | Harque in Pretix: The Committee                                                                                                    |
|            |                                                                                                    |
|            |                                                                                                    |
|            |                                                                                                    |
|            | <b>Consumers</b> TDPLetix                                                                                                    |
| 135        | <b>CListenForts</b>                                                                                                    |
| a war      | Constitution of the states.                                                                                                    |
| $13 -$     | HEPhosin' 31265*                                                                                                    |
| <b>LEE</b> |                                                                                                    |
| 3.5.00     | <froperties;< th=""></froperties;<>                                                                                                    |
| <b>TER</b> | «Property - manimum SpeedKPN - 3.0 'Property -                                                                                                    |
|            | <freerery =="statusLocationInMotion=">true</freerery>                                                                                                    |
|            | $Pr: E \subset V$ is made in the contract of $F$ . The contract of $\mathbb{R}^n$                                                                                                    |
|            | cProperty kg = estimateOdnmetet' ialse                                                                                                    |
|            | Property - simulateGeozones' live 'Property'                                                                                                    |
|            |                                                                                                    |
|            | Froberty <b>LeplateInmenutHS'U Property</b>                                                                                                    |
|            | $\text{PEDp}$ CETY $\text{P}-\text{P}$ (spPackelTimeouPBS : 0//Property                                                                                                    |
|            | Figure 15 and 1 to 1 and 1 to 1 and 1 and 1 and 1 and 1 and 1 and 1 and 1 and 1 and 1 and 1 and 1 and 1 and 1 and 1 and 1 and 1 and 1 and 1 and 1 and 1 and 1 and 1 and 1 and 1 and 1 and 1 and 1 and 1 and 1 and 1 and 1 and |

Εικόνα 38 - Ρύθμιση του Communication Server

Στο δεύτερο σκέλος, αφού εγκαταστήσουμε το λογισμικό στη συσκευή μας πρέπει να προβούμε στις ρυθμίσεις για την επικοινωνία της εκάστοτε συσκευής με τον sever. Αυτά που πρέπει να ρυθμίσουμε στη συσκευή είναι η ip διεύθυνση που έχει τεθεί στο server να οριστεί και στη συσκευή οι πόρτες που θα φτάνουν τα πακέτα και ο τρόπος που θα συνδέεται στο διαδίκτυο. Για να γίνουν οι ρυθμίσεις στη συσκευή πρέπει μέσα από το μενού της συσκευής, να επιλέξουμε την καρτέλα με όνομα settings και να μπούμε στο υπομενού με όνομα net. Στη συνέχεια δηλώνουμε το πλήθος των συσκευών στη πλατφόρμα μας για να επιτευχθεί η επικοινωνία. Για να κάνουμε τις δηλώσεις μπαίνουμε στον fleet tracking server και πάμε στο μενού administrator και επιλέγουμε την καρτέλα vehicle Admin. Στη συνέχεια πατάμε το κουμπί edit και βάζουμε τα απαραίτητα στοιχεία(Vehicle ID, Server ID, Unique ID, Vehicle Description, Short Name, IMEI/ESN Number, SIM Phone, SMS Email Address) για την επικοινωνία τους με το σύστημα

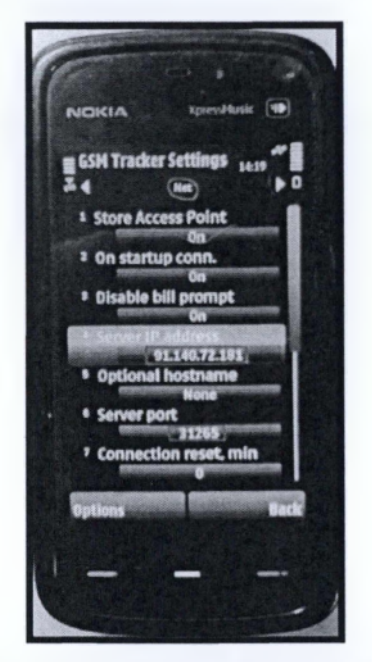

Εικόνα 39 - Ρύθμιση συσκευής

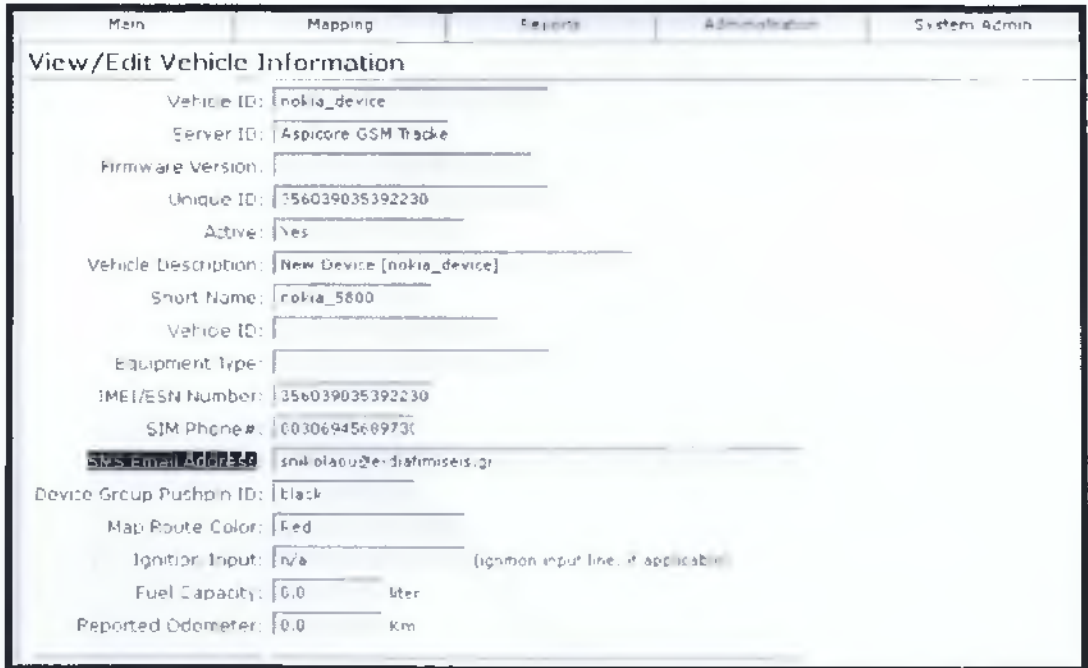

Εικόνα 40 - Δήλωση συσκευής

Τέλος πριν την εκκίνηση του server πρέπει να ρυθμίσουμε και στον δρομολογητή μας router για αποδοχή και αποστολή πακέτων σε όσες συσκευές του προωθούν πακέτα στη πόρτα 31265. Ουσιαστικά θα κάνουμε την διαδικασία του port forward. Για να κάνουμε port forward, πρέπει να μπούμε μέσα στο web interface του δρομολογητή μας βάζοντας στο url την default gateway δηλαδή την διεύθυνση που έχει ο δρομολογητής μας. Μέτα ανάλογα με το είδος κάθε δρομολογητή επιλέγουμε την καρτέλα που κάνει το port forward και ορίζουμε τις πόρτες και το είδος των συνδέσεων (TCP & UDP).

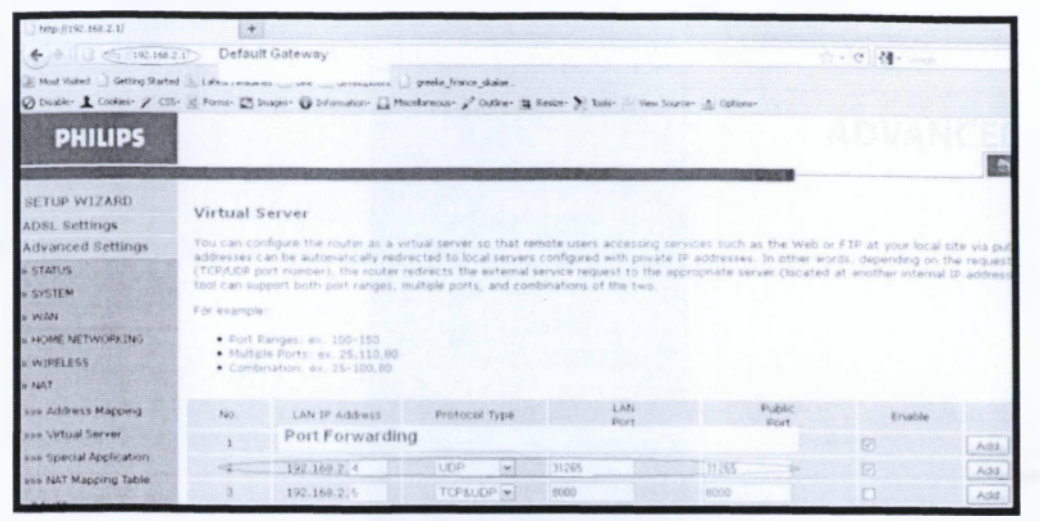

**Εικόνα 41 - Ρύθμιση του δρομολογητή**

### **Εκκίνηση του server**

Σε αυτό το στάδιο έχουν γίνει από την αρχή μέχρι και το τέλος όλα τα απαραίτητα βήματα για την εγκατάσταση και τη λειτουργία του fleet tracking server. Τώρα θα περιγράφουμε την διαδικασία εκκίνησης του web server και του communication server δηλαδή όλων των στοιχείων για την προβολή του στίγματος στον server. Από τη γραμμή εκτέλεσης μπαίνουμε στο CATALINA\_HOME/BIN και πληκτρολογούμε την εντολή startup.bat, μετά πάμε στο directory του GTS\_ HOME\BIN και πληκτρολογούμε την εντολή runserver.bat aspicore -i. Έτσι εάν και η κινητή συσκευή είναι ενεργοποιημένη μπορούμε να βλέπουμε το γεωγραφικό μήκος και πλάτος σε πραγματικό χρόνο.

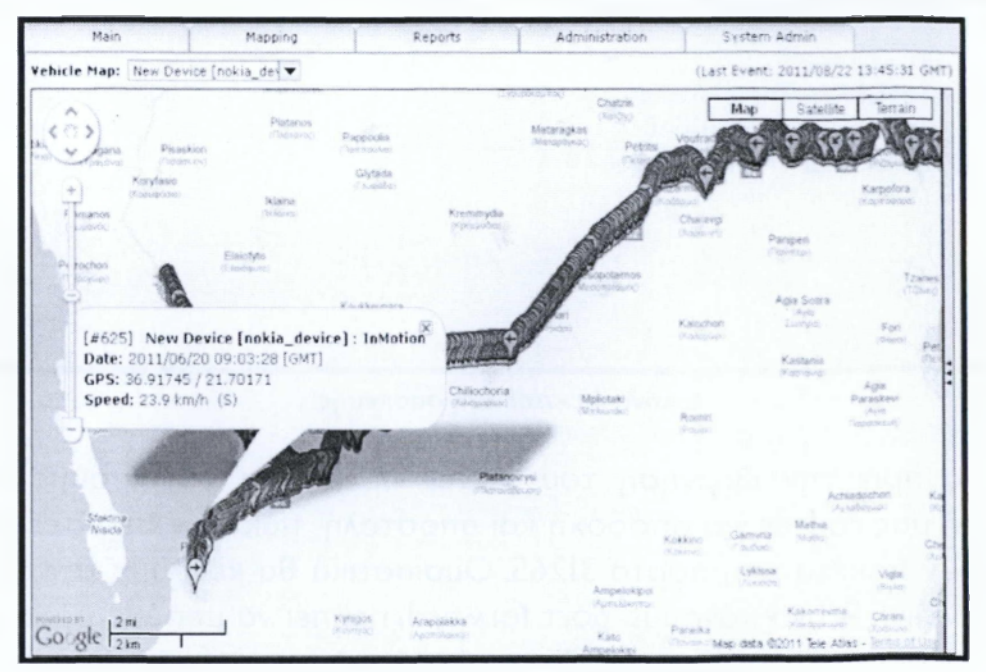

**Εικόνα 42-0 Server σε πλήρη λειτουργία**

# **6. Μ ΟΝΤΕΛΟΠΟΙΗΣΗ ΤΗΣ ΛΕΙΤΟΥΡΓΙΑΣ ΤΟΥ ΣΥΣΤΗΜΑΤΟΣ**

Το κεφάλαιο αυτό έχει ως στόχο να παρουσιάσει στον αναγνώστη το μοντέλο στο οποίο βασίστηκε η διπλωματική εργασία. Με εικόνες σχεδιαγράμματα και παραδείγματα θα αναλύσουμε την διαδικασία που ακολουθείται από την στιγμή που εισέρχεται κάποιος στην ιστοσελίδα, μέχρι την στιγμή της κατοχύρωσης του εισιτηρίου.Σκοπός αυτού του κεφαλαίου είναι να απομυθοποιηθεί η πολυπλοκότητα ενός τέτοιου συστήματος, και να δοθεί στον χρήστη η ευκαιρία να κατανοήσει τις ενέργειες που πράττει κατά την είσοδο του στην σελίδα, ώστε να γνωρίζει διαρκώς τι υφίσταται πίσω από κάθε ενέργεια που κάνει.

# **6.1 ΠΕΡΙΓΡΑΦΗ ΤΗ Σ ΛΕΙΤΟΥΡΓΙΑΣ ΤΟΥ ΣΥΣΤΗΜΑΤΟΣ**

Με βάση τις απαιτήσεις της διπλωματικής εργασίας έπρεπε να δημιουργηθεί ένα σύστημα το οποίο να μπορεί να διαχειριστεί την διαδικασία της κατοχύρωσης ενός εισιτηρίου από οποιονδήποτε ταυτοποιημένο χρήστη από οποιοδήποτε μέρος της γης. Το σύστημα αυτό αποτελείται από δύο μέρη, το πρώτο μέρος διαχειρίζεται την επικοινωνία και τις απαιτήσεις των χρηστών κατά την κατοχύρωση των εισιτηρίων, ενώ, το δεύτερο μέρος διαχειρίζεται την επικοινωνία των οχημάτων με την κεντρική πλατφόρμα.

Η πλατφόρμα αρχίζει να λειτουργεί από την στιγμή όπου κάποιος χρήστης θα εισέλθει στην ιστοσελίδα για να κατοχυρώσει το εισιτήριό του. Όταν ο χρήστης ταυτοποιηθεί, τότε είναι σε θέση να λάβει τα στοιχεία που θέλει για να κάνει την κατοχύρωση. Ταυτόχρονα η ιστοσελίδα επικοινωνεί με τα οχήματα ώστε να μπορεί ο χρήστης να είναι διαρκώς ενήμερος για την ακριβή τους θέση και να γνωρίζει πλήρως τα στοιχεία που θέλει για την κατοχύρωση του εισιτηρίου του. Μετά την κατοχύρωση ακολουθεί επικοινωνία με το όχημα για την ενημέρωση του οδηγού ότι ένα νέο εισιτήριο κατοχυρώθηκε ώστε να ολοκληρωθεί η διαδικασία. Μέσω του server και μιας συσκευής για αποστολή δεδομένων με δορυφορική επικοινωνία που έχει εγκατασταθεί στο όχημα, όλες οι πληροφορίες που χρειάζονται σερβίρονται άμεσα στον χρήστη μέσω της ιστοσελίδας. Η επικοινωνία της σελίδας με το όχημα είναι διαρκής και αμφίρροπη καθώς οι πληροφορίες ανταλλάσσονται ακατάπαυστα για την ορθή λειτουργία του συστήματος.

Εφόσον ο χρήστης λοιπόν, εισέλθει στην ηλεκτρονική πλατφόρμα και ταυτοποιήσει τα στοιχεία του κάνοντας σύνδεση με το διακριτικό του και το συνθηματικό του, τότε είναι σε θέση να κατοχυρώσει το εισιτήριο κάνοντας λίγα απλά βήματα. Τα βήματα αυτά αφορούν την διαδρομή του και είναι σχεδιασμένα έτσι ώστε να γίνονται κατανοητά από τον χρήστη για την χρησιμότητά τους.

## 6.1.1 ΣΧΕΔΙΑΣΗ ΤΗΣ ΕΠΙΚΟΙΝΩΝΙΑΣ ΟΧΗΜΑΤΟΣ - SERVER

Η επικοινωνία ενός οχήματος με τον κεντρικό server είναι πολύτιμη για την λειτουργία της σελίδας, καθώς πάνω σε αυτή βασίζεται όλη η τεχνολογία της ζωντανής παρακολούθησης των οχημάτων του κάθε δρομολογίου. Έτσι λοιπόν βλέποντας το σχεδιάγραμμα παρακάτω μπορούμε να δούμε πως ένας χρήστης επικοινωνεί με την πλατφόρμα και ταυτόχρονα η πλατφόρμα λαμβάνει δεδομένα από τα οχήματα

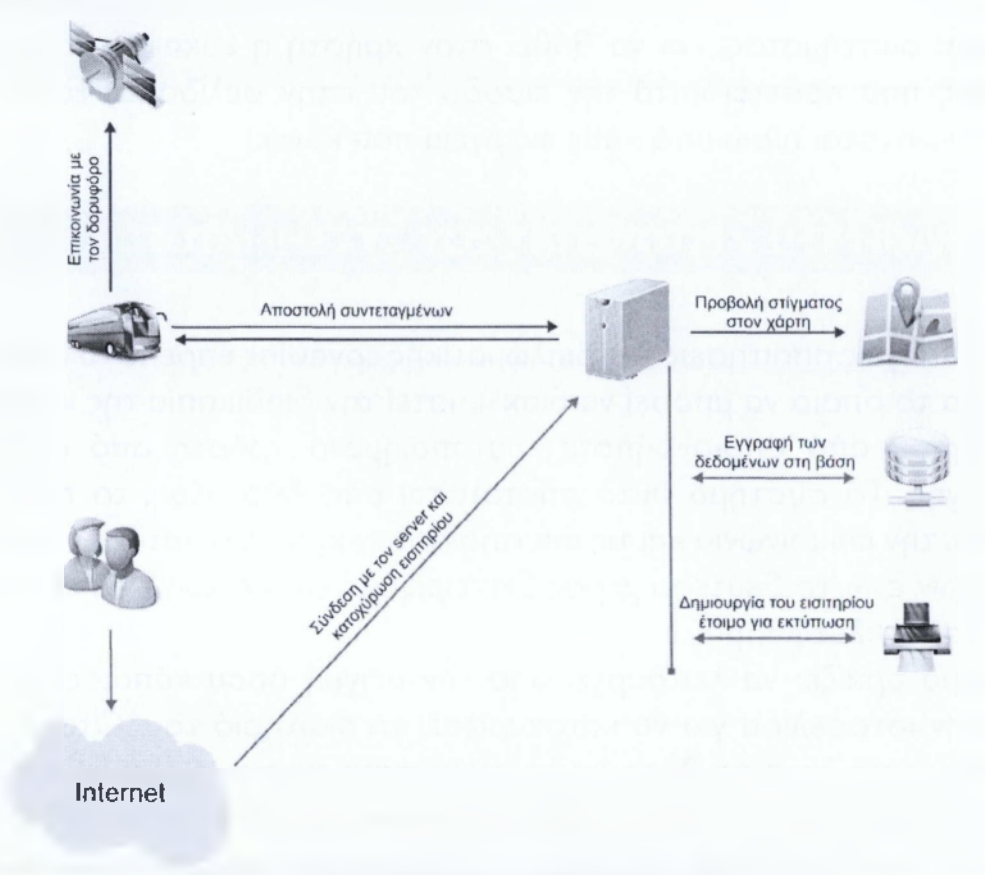

**Εικόνα 43 - Σχεδιάγραμμα επικοινωνίας**

Έτσι λοιπόν γίνεται ευδιάκριτο το πώς ο χρήστης την ώρα που χρησιμοποιεί την ηλεκτρονική πλατφόρμα το στίγμα λαμβάνεται από τον server και μετατρέπεται σε στίγμα στον χάρτη όπου και «σερβίρεται» στον χρήστη. Ακολουθώντας την μπλέ γραμμή του σχεδιαγράμματος (εικ. 43) μπορούμε να διακρίνουμε την αυτοματοποιημένη διαδικασία που γίνεται μεταξύ του server και του οχήματος για την ανταλλαγή των πληροφοριών της θέσης του, ενώ ακολουθώντας την κόκκινη γραμμή της ίδιας εικόνας, παρατηρούμε τις ενέργειες που, ταυτόχρονα, κάνει ο server όταν ο χρήστης κατοχυρώνει ένα εισιτήριο.

# 6.1.2 ΑΝΑΛΥΣΗ ΤΗΣ ΔΙΑΔΙΚΑΣΙΑΣ ΚΑΤΟΧΥΡΩΣΗΣ ΕΝΟΣ ΕΙΣΙΤΗΡΙΟΥ

Σε αυτό το μέρος θα αναλύσουμε την διαδικασία που ακολουθείται κατά την κατοχύρωση ενός εισιτηρίου από τον χρήστη. Η διαδικασία αυτή είναι απλή και πολύ προσιτή στον μέσο χρήστη του διαδικτύου και είναι όσο πιο απλοποιημένη γίνεται. Ας δημιουργήσουμε λοιπόν ένα παράδειγμα: Είμαι ο χρήστης X και θέλω να κατοχυρώσω ένα εισιτήριο για το δρομολόγιο Αθήνα - Σπάρτη αλλά δεν έχω ξαναχρησιμοποιήσει την πλατφόρμα. Πρώτη μου ενέργεια με το που εισέλθω στην ιστοσελίδα θα είναι να κάνω εγγραφή δηλώνοντας αληθώς τα στοιχεία μου, διότι αυτά θα εμφανίζονται μετά στο εισιτήριό μου.

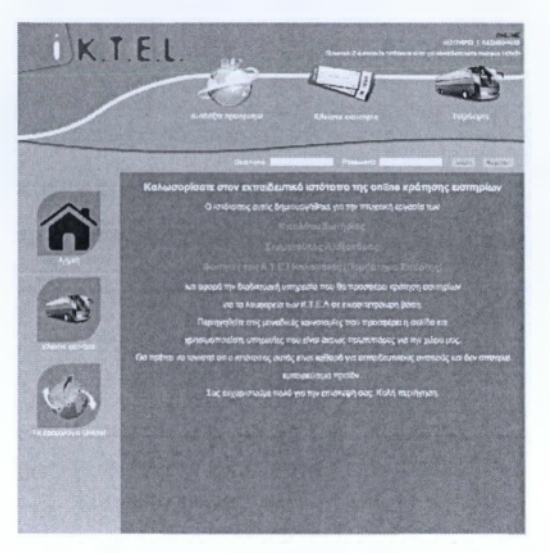

**Εικόνα 44 - Αρχική σελίδα**

Κάνοντας επιτυχώς την εγγραφή μπορώ πλέον να πραγματοποιήσω σύνδεση με την σελίδα χρησιμοποιώντας το username και το password το οποίο μόλις δημιούργησα. Εφόσον η σύνδεσή μου είναι επιτυχής, θα ενημερωθώ και θα ανακατευθυνθώ αυτόματα στην αρχική σελίδα όπου μπορώ πλέον να χρησιμοποιήσω και τις υπηρεσίες της.

Για να κάνω κατοχύρωση ενός εισιτηρίου, θα πρέπει να πατήσω στο κουμπί που βρίσκεται αριστερά και γράφει κατοχύρωση εισιτηρίου. Το κουμπί αυτό θα με ανακατευθύνει σε μία σελίδα η οποία θα μου ζητήσει να εισάγω την αφετηρία από την λίστα. Εδώ θα πρέπει να σημειωθεί ότι εάν έχω κατοχυρώσει ήδη δύο εισιτήρια, που στο παράδειγμά μας δεν ισχύει, τότε δεν μπορώ να κάνω άλλη κατοχύρωση.

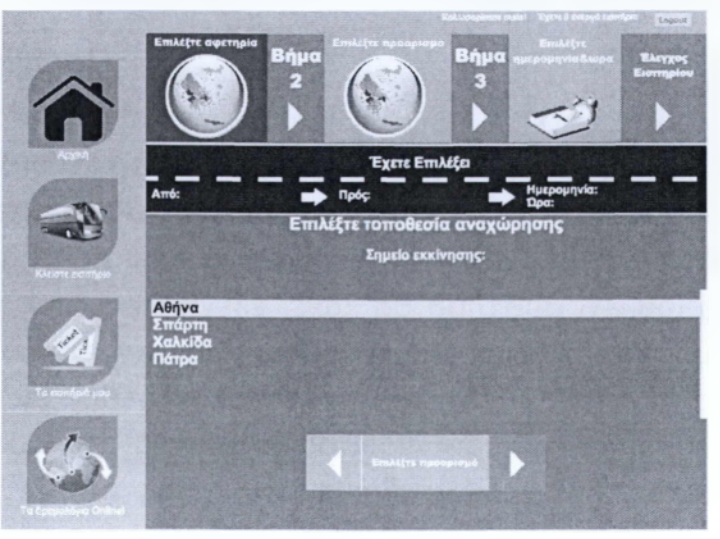

**Εικόνα 45 - Εισαγωγή αφετηρίας**

Εισάγοντας την αφετηρία και πατώντας το κουμπί από κάτω που λέει επιλέξτε προορισμό, ανακατευθύνομαι για άλλη μια φορά για να επιλέξω προορισμό για το εισιτήριό μου.

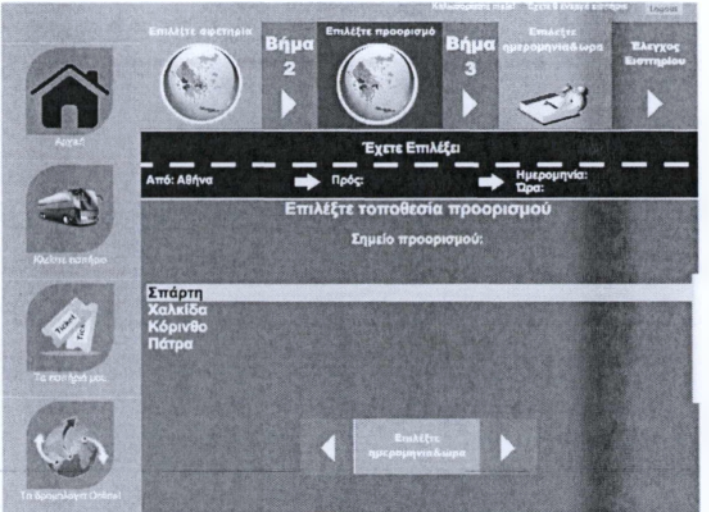

**Εικόνα 46 - Εισαγωγή προορισμού**

Επιλέγοντας πάλι από την λίστα, πατάω το κουμπί που λέει επιλέξτε ημερομηνία και ώρα.

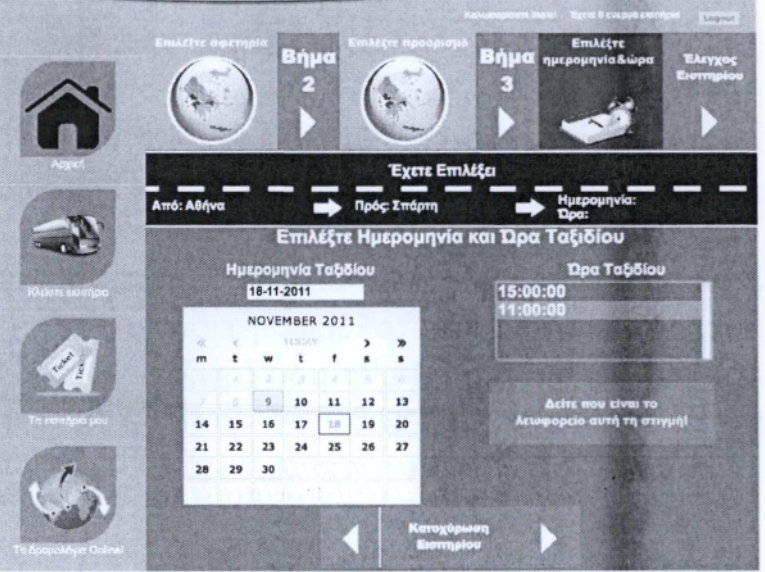

**Εικόνα 47 - Επιλογή ημερομηνίας και ώρας**

Σε αυτή την κατηγορία θα πρέπει να επιλέξω την ημερομηνία που θέλω να ταξιδέψω χρησιμοποιώντας το ημερολόγιο, και την ώρα της αναχώρησης χρησιμοποιώντας τη λίστα με τις διαθέσιμες ώρες του συγκεκριμένου δρομολογίου.

Εφόσον είμαι σίγουρος για τα στοιχεία που έχω εισάγει μέχρι στιγμής τότε μπορώ να προχωρήσω στην κατοχύρωση του εισιτηρίου μου πατώντας το κουμπί κατοχύρωση εισιτηρίου. Το σύστημα θα κάνει έλεγχο για διαθέσιμες θέσεις στο όχημα και εφόσον υπάρχουν θα μου εμφανιστεί το εισιτήριό μου για να ελέγξω τα στοιχεία που εισήγαγα. Αυτός ο έλεγχος είναι απαραίτητος και για εμένα αλλά και για την πλατφόρμα καθώς εάν είμαι σίγουρος ότι όλα τα στοιχεία μου είναι σωστά τότε θα ταξιδέψω χωρίς πρόβλημα. Επιβεβαιώνοντας λοιπόν τα στοιχεία μου, προχωρώ στην πληρωμή του εισιτηρίου μου και ταυτόχρονα στην κατοχύρωσή

του. Εάν δεν είμαι σίγουρος για τα στοιχεία που έχω εισάγει τότε μπορώ με το κουμπί που δείχνει προς τα πίσω να κατευθυνθώ στις πίσω σελίδες και να αλλάξω κάποια από τα στοιχεία που εισήγαγα. Προχωρώντας στην πληρωμή του εισιτηρίου διαλέγω τον τρόπο πληρωμής και πατάω κατοχύρωση - πληρωμή εισιτηρίου.

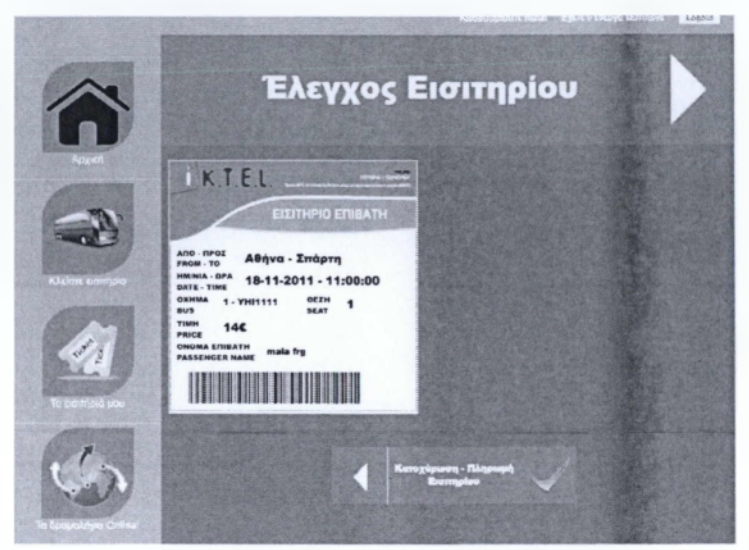

**Εικόνα 48 - Επιβεβαίωση εισιτηρίου**

Το εισιτήριο έχει πλέον κατοχυρωθεί στο όνομά μου και τώρα έχω την δυνατότητα, να το εκτυπώσω για να το χρησιμοποιήσω, να αλλάξω την ημερομηνία, να παρακολουθήσω το όχημα του δρομολογίου μου ή και να κατοχυρώσω ένα καινούργιο εισιτήριο ακόμα αν το επιθυμώ.

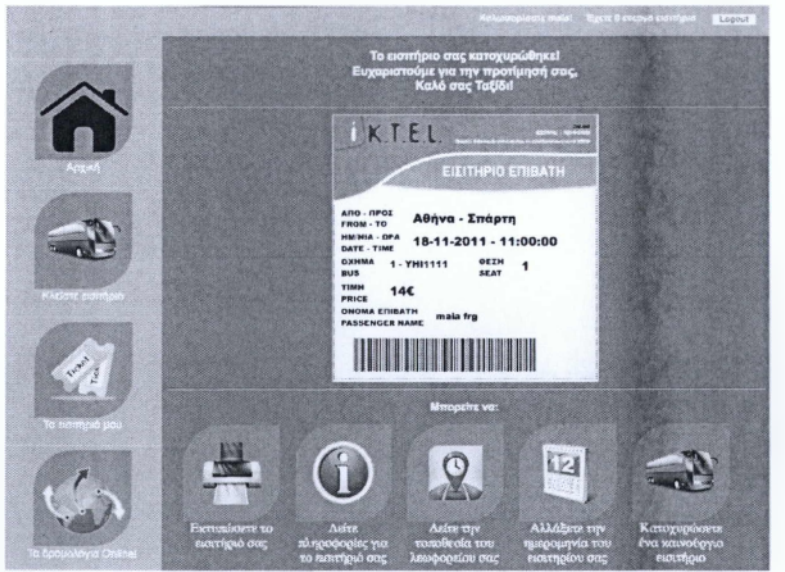

**Εικόνα 49 - Κατοχυρωμένο εισιτήριο** Αυτή η ανάλυση μπορεί να γίνει διακριτή και από το παρακάτω σχήμα.

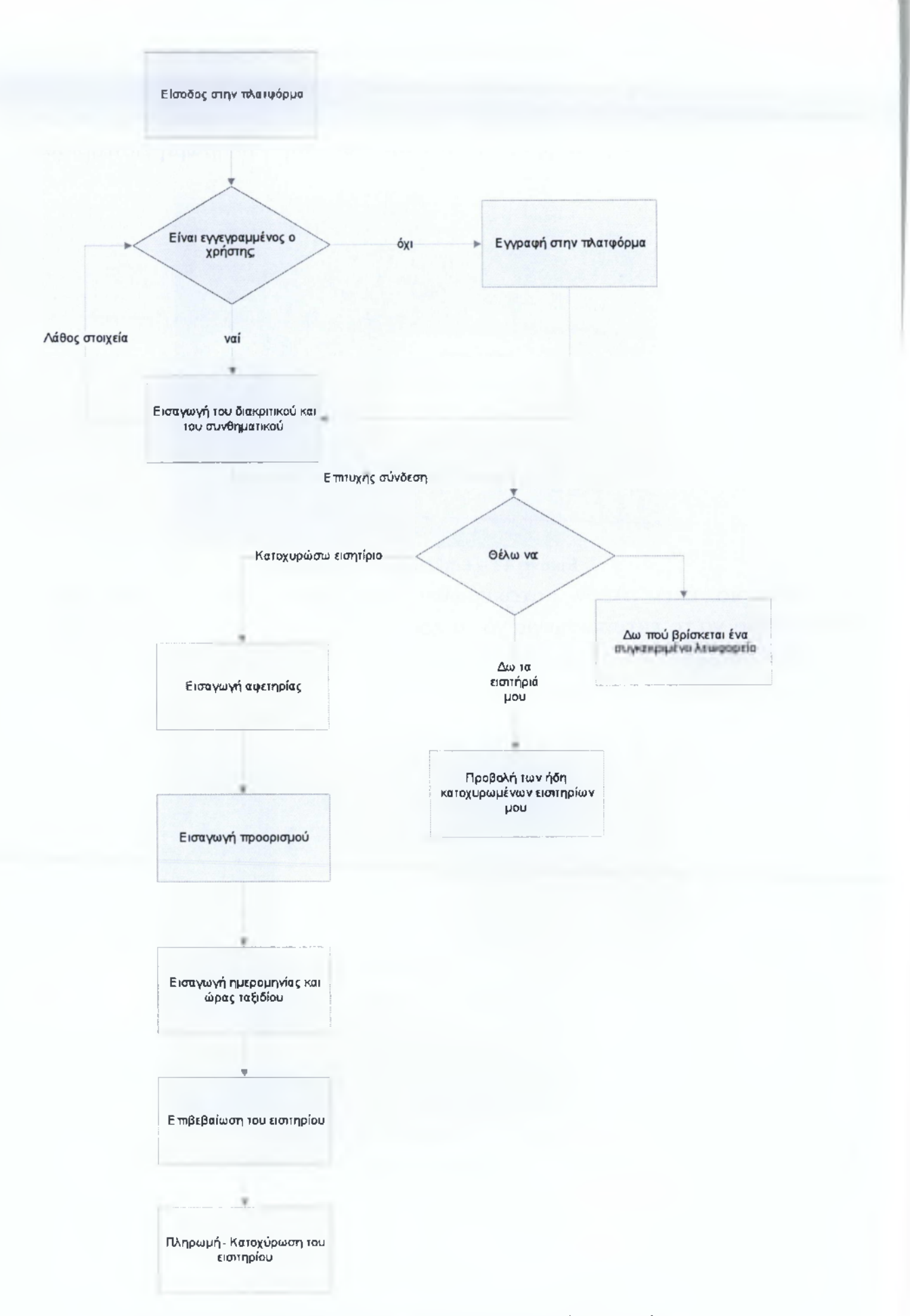

**Εικόνα 44 - Σχεδιάγραμμα λειτουργίας ηλεκτρονικής πλατφόρμας**

# **7.ΣΧΕΔΙΑΣΜΟΣ ΚΑΙ ΑΝΑΠΤΥΞΗ ΤΗΣ ΗΛΕΚΤΡΟΝΙΚΗΣ ΠΛΑΤΦΟΡΜΑΣ**

Στο κεφάλαιο αυτό θα μιλήσουμε εκχενώς για την κατασκευή της ηλεκτρονικής πλατφόρμας, τον κώδικά της και ποια στοιχεία χρησιμοποιήθηκαν.

7.1 Περίληψη των αρμοδιοτήτων του ιστοτόπου

Ένας ιστότοπος, είναι αρμόδιος να εξυπηρετεί τους επισκέπτες του αναλόγως με την λειτουργία του, και το αντικείμενο που εξυπηρετεί. Ο δικός μας ιστότοπος είναι αρμόδιος για την εξυπηρέτηση των χρηστών που θέλουν να κατοχυρώσουν ένα εισιτήριο μέσωτου διαδικτύου χρησιμοποιώντας τηντεχνολογία της ζωντανής απεικόνισης της ακριβής θέσης του οχήματος που τους ενδιαφέρει. Πιο συγκεκριμένα, όταν ένας χρήστης θα επισκεφτεί τον διαδικτυακό χώρο που έχουμε δημιουργήσει για την συγκεκριμένη εργασία, θα έχει την δυνατότητα, εφόσον ταυτοποιήσει τα στοιχεία του μέσω της απαραίτητης εγγραφής του στο σύστημα, να κατοχυρώσει ένα εισιτήριο. Για το εισιτήριο αυτό η πλατφόρμα θα έχει την δυνατότητα να τον ενημερώνει ζωντανά για τα εξής στοιχεία:

- 1. Την επιλογή της αφετηρίας του δρομολογίου
- 2. Την επιλογή του τερματισμού του δρομολογίου
- 3. Την επιλογή της ημερομηνίας και της ώρας του δρομολογίου
- 4. Την προβολή του εισιτηρίου για το δρομολόγιο
- 5. Την προβολή της ακριβής θέσης του οχήματος την συγκεκριμένη στιγμή
- 6. Τα εισιτήρια που έχει επιλέξει παλαιότερα
- 7. Τα εισιτήρια που, ίσως, έχει επιλέξει για μελλοντική χρήση

Οι δυνατότητες της πλατφόρμας όμως δεν σταματούν εκεί. Ένας χρήστης χρησιμοποιώντας το σύστημα, έχει την δυνατότητα να κατοχυρώσει το εισιτήριό του ακόμα και 5 λεπτά πριν από την διέλευση του οχήματος από την περιοχή που τον ενδιαφέρει. Αυτό γίνεται με την τεχνολογία που προσφέρει η πλατφόρμα να ενημερώνει τον χρήστη για την ακριβή θέση του οχήματος, και την δυνατότητα να κατοχυρώνει και να πληρώνει μέσω του διαδικτύου του για το μοναδικό εισιτήριο που θα του παρέχεται από την σελίδα.

Αρκετοί όμως από τους χρήστες του διαδικτύου δεν είναι σε θέση να γνωρίζουν πως θα κάνουν μια τέτοια ενέργεια καθώς η εξοικείωση με το διαδίκτυο απουσιάζει από τον μέσο Έλληνα χρήστη. Έτσι, η ιστοσελίδα θα πρέπει να είναι απλή και κατανοητή προς τους χρήστες ώστε να χρησιμοποιηθεί όσο το δυνατόν περισσότερο και να αφήσει ένα ευχάριστο αποτέλεσμα και την άνεση και την ευκολία που μπορεί να προσφέρει η καλή πτυχή του διαδικτύου. Αυτό επιτυγχάνεται στην δική μας περίπτωση, καθώς έχουμε δαπανήσει αρκετό χρόνο για να μελετήσουμε την ακριβή θέση του κάθε περιεχομένου της σελίδας, ώστε να υπάρχει μια συνοχή και μια ευκολία στην πρόσβαση των υπηρεσιών που μπορούμε να παρέχουμε.

# **7.2 ΣΧΕΔΙΑΣΗ ΤΗΣ ΠΛΑΤΦΟΡΜΑΣ**

#### 7.2.1 Κατασκευή της αρχικής σελίδας

Όλη η ιδέα για την κατασκευή της σελίδας απεικονίζεται στην αρχική της σελίδα. Όσο καλή και αν είναι η ιδέα, όσο καινοτόμα και όσο εύκολη στην χρήση, πρέπει να αποδειχτεί από την αρχική σελίδα. Αυτό είναι απαραίτητο διότι καθώς ένας χρήστης εισέρχεται στην σελίδα και είναι έτοιμος για να περιηγηθεί στις υπηρεσίες της, αυτό που ενδεχομένως θα τον αποτρέψει από την σελίδα και θα τον κάνει να μην αισθάνεται εύκολη την υπηρεσία που του παρέχεται είναι η δυσλειτουργική αρχική σελίδα.

Πιο συγκεκριμένα, ορίζουμε τους σημαντικότερους παράγοντες που κάνουν μια αρχική σελίδα, χρηστική και φιλική προς τον χρήστη, και είναι οι εξής:

#### **Ευκολία πρόσβασης σχις υπηρεσίες μέσω χων υπερσυνδέσμων**

Η αρχική σελίδα θα πρέπει να έχει ταξινομημένους τους συνδέσμους της για τις υπηρεσίες που είναι ικανή να προσφέρει, έτσι ώστε να είναι ορατοί άμεσα κατά την είσοδο του χρήστη. Στόχος της αρχικής σελίδας όταν εισέλθει ο χρήστης σε αυτή είναι να μπορεί χωρίς να ψάξει περεταίρω να κάνει την δουλειά για την οποία εισήλθε. Εάν, ο χρήστης αναγκαστεί να ψάξει για αρκετή ώρα την μετάβασή του στις υπηρεσίες της σελίδας το πιθανότερο που μπορεί να συμβεί είναι να χάσει την εμπιστοσύνη του προς την σελίδα και να αποχωρήσει από αυτή. Συνηθίζεται οι σύνδεσμοι να βρίσκονται στην αρχή της σελίδας, διαβάζοντάς την από επάνω προς τα κάτω, είτε σε οριζόντια μορφή στο υψηλότερο μέρος της σελίδας, είτε σε κάθετη μορφή στο δεξί, ή το αριστερό μέρος της. Η γραμματοσειρά θα πρέπει να είναι μέτριου μεγέθους και ευανάγνωστη και η λεζάντα του κάθε συνδέσμου θα πρέπει να είναι σύντομη και περιεκτική. Οι υπερσύνδεσμοι, συνηθίζεται να μπαίνουν σε κάποιο πλαίσιο και να είναι ταξινομημένοι όμορφά ο ένας δίπλα ή κάτω από τον άλλον για την ορθή απεικόνιση του μενού.

### **Ευκολία μετάβασης από υπηρεσία σε υπηρεσία μέσω των υπερσυνδέσμων**

Ένας πολύ σημαντικός παράγοντας για να θεωρείται μια αρχική σελίδα φιλική προς τον χρήστη είναι να υπάρχει διαρκής ροή ανάμεσα στους συνδέσμους για τις υπηρεσίες της. Αυτό σημαίνει ότι, οι σύνδεσμοι, οι οποίοι θα είναι σε κάποιο εμφανές σημείο με εύκολη πρόσβαση, θα πρέπει να μένουν εκεί καθ' όλη την διάρκεια της εναλλαγής των τοποθεσιών αναλόγως την επιλογή του χρήστη. Αυτό συνεπάγεται, ότι θα χρησιμοποιηθεί ένα μέρος της σελίδας το οποίο, ανάλογα με την επιλογή του χρήστη, θα αλλάζει και θα τον μεταφέρει στο υποσέλιδο της υπηρεσίας που επέλεξε. Το υποσέλιδο θα είναι έτσι διαμορφωμένο όσων αφορά τις διαστάσεις του ώστε να χωράει στο περίγραμμα που έχουμε ορίσει για να υπάρχει η καλαισθησία στην σελίδα. Με λίγα λόγια δημιουργούμε ένα πλαίσιο το

οποίο θα φιλοξενεί την οποιαδήποτε μετάβαση από υπηρεσία σε υπηρεσία, ώστε το μενού των συνδέσμων να παραμένει σταθερό.

## **Όμορφο γραφικό περιβάλλον**

Ένα όμορφο γραφικό περιβάλλον για τον χρήστη σημαίνει περισσότερη διάρκεια παραμονής του στην σελίδα. Εάν ένα διαδικτυακό περιβάλλον περιέχει έντονα και πολλά χρώματα, αφενός η σελίδα θα είναι δυσλειτουργική, αφετέρου το έντονο χρώμα θα κουράσει τον επισκέπτη και θα τον αποτρέψει από την επανάληψη της εισόδου του. Έτσι λοιπόν επιλέχτηκαν χρώματα απαλά με μια απλή διχρωμία και ήπιων τόνων εικόνες. Πολύ σημασία επίσης δόθηκε στο μέγεθος των μενού, ώστε να είναι όμορφα αλλά και ευδιάκριτα για την εύκολη χρήση τους.

# 7.2.1.1 Σχεδιασμός της αρχικής σελίδας

Η αρχική σελίδα όπως προαναφέρθηκε σχεδιάστηκε να είναι λιτή και περιεκτική. Έτσι λοιπόν το μόνο που προστέθηκε είναι το μενού το οποίο αποτελείται από:

Την αρχική σελίδα

Την κατοχύρωση εισιτηρίων

Την προβολή των κατοχυρωμένων εισιτηρίων μου

Την προβολή του χάρτη για την ζωντανή απεικόνιση των δρομολογίων

Εκτός αυτών όμως η αρχική σελίδα είναι υπεύθυνη και για κάτι πολύ σημαντικό, την εγγραφή και την σύνδεση του χρήστη. Καθώς εισέρχεσαι στην σελίδα, καμία ενέργεια εκτός της προβολής των δρομολογίων και της εγγραφής δεν μπορεί να πραγματοποιηθεί χωρίς πρώτα να γίνει σύνδεση του χρήστη. Αυτή η φόρμα σύνδεσης βρίσκεται στο πάνω μέρος και ο κώδικάς της εμπεριέχεται στην αρχική σελίδα.

Τέλος στην αρχική σελίδα χρησιμοποιήθηκε μια εξωτερική βιβλιοθήκη κώδικα η οποία λέγεται jQuery[l4][l6] και ανήκει στην Java. Με αυτή την βιβλιοθήκη μπορείς να εισάγεις κάποια στοιχεία κίνησης στην εναλλαγή των παραθύρων μεταξύ της σελίδας και να διαχειρίζεσαι το περιεχόμενο της σελίδας σου, με διάφορους τρόπους.

7.2.1.2 Κώδικας της αρχικής σελίδας

## *index.php*

```
<?php session start();?>
<?php ob start(); ?>
<?php header!' ant a -Type: east/h. I charnel-url-B' : : ?>
<?php header| WEF1 philoymi-"/we/php.sml", CP-712 MP COM ADM
DEVI TAIL FOR PAC IVAL IVOL COME HE GOR ING CRITIC, 2>
```
<!DOCTYPE html PUBLIC "-//W3C//DTD XHTML 1.0 Transitional//EN" ["http://www.w3.org/TR/xhtmll/DTD/xhtml1-transitional.dtd"](http://www.w3.org/TR/xhtmll/DTD/xhtml1-transitional.dtd)>

**<html xmlns="[http://www.w 3 .org/1999/xhtml](http://www.w3.org/1999/xhtml)">**

**<head>**

```
<meta http-equiv="Content-Type"content="text/html; charset=utf-8"/>
```
**<title>iK.T .E .L . Online Bus TicketsC/title>**

**Clink rel="stylesheet" type="text/css" href="css/style.css" />**

**Cscript type="text/javascript" src="js/jquery.js"></script>**

**<script type="text/javascript">**

```
$ (document) .ready (function () )
```

```
$ ( ). click (function () {
```
 $$()$  ).animate({padding:8},  $|$  ( $|$ );

\$( ). animate ({height: **700** }, "si. );

```
$() ).animate({width:900}, );
```
}) ;

}) ;

```
$ (document) .ready (function () {
```

```
$( r_{\rm m} r_{\rm s} ) .delegate ( r_{\rm m} , r_{\rm m} , function () {
```

```
$(" ) .animate({height:0}, "s] \sim };
```

```
$ ( \cdots ). animate ({width:0}, \cdots );
```

```
\frac{1}{2} \binom{1}{2}, \binom{1}{3}, animate ({padding: 0}, \binom{1}{3};
```
}) ;

#### });

```
</script>
```
**</head>**

**<body>**

**cdiv id="paged!v">**

**<div id="bodydiv">**

 $\langle$ div id="banner">

<img **src="images/banner\_2.png" name="banner\_image"** width="986" height="255" border="0" **align="absmiddle" id="banner\_image"/>**

**</div>**

**<div id="loginDiv">**

<?php

**if (!i s set(\$\_SESSION['logged' ])==1){**

**echo** "& bsp; <form action=\"Register.php\" **method=\"post\" name=\"register\" id=\"register\" target=\"inainFr** ame\"> <input name=\"Reqister\" type=\"submit\" Lue=\" = er\" class=\"button\"/></form>&nbsp; &nbsp; &nbsp;";

**echo '** Iform action=\"login.php\" method= possible name=V'login\" id=\"login\'/ target= V'mainFrame\"> Username: <input name=\"Osername\" type=\"text\" value=\"\" maxlength=\"25\" class=\"textbox\" /> Password: <input name=\"Password\" type=\"password\" maxlength=\"25\" class=\"tex  $t$ box\"/> $\sinh(\frac{\pi}{3})$ ;  $\sinh(\frac{\pi}{3})$ ; <input name=\"Login\" type=\"submit\" value=\"Login\" class=\"button\"/></form>";

**} else**

**echo <form action=\"logout.php\" method=\"posi ' t\" id=\"logout\" target=\"mainFrame\">'** ."Snbsp;Snbsp;Snbsp;<input name=\"Logout\" type=\"submit\' value=\"Lo  $|| \cdot ||''$  class=\"button\"/></form>";

**echo**  $\left\{\begin{array}{ccc} \bullet & \bullet & \bullet \\ \bullet & \bullet & \bullet \end{array}\right\}$  iveTicketsIndex\">Kod  $\texttt{SESSION}[\texttt{~~}$ yName $'\texttt{~]}$  . "! nb  $\texttt{~}$ ;. In sp; Ex $\varepsilon$ tts  $\texttt{~}$  \$ SESSION[ **\*\*** \*\*\* \*\*\* **1** . \* *i* for a full the unit (all  $>$  "; }

?>

**</div>**

**<div id="leftcol">**

<div id="spaceDiv"></div>

**<div id="menuHome" class="menu">**

**<a h r e f ="index.php" t a r g e t = " \_ s e l f " Xirng src="images/ home.png" name="home\_image" width="125" height="125" border="0"**  $align="absmiddle" i'd="banner image" />>br / **Apyim**  $xq$$ 

 $\langle$  / div  $\rangle$ 

 $\langle$ div id="menu1" class="menu">

**<a href="routeFrom.php" target="mainFrame" X i m g src="images/ bus.png" name="bus\_image"** width="125" height="125" border="0" **align="absmiddle" id="banner\_image"/xbr /: Κλείστε ε ισ ι τήρ to</a>**

</div>

<?php

**if (!isset(\$\_SESSION['logged' ])== ){**

**echo php\" target=\"mainFrame\" x im g** name=**\"**map\_image\" width=\"125\" height=\"125\" border=\"0\ **align=\"absmiddle\" id=\"banner\_image\"/><br /> Τα εισιτήριά μου </ a x / d i v > " ; } m e n u \ " X a href=\"myTicket s . s rc = \ "** images/ticket.png\"

?>

<div **id="menu2" class="menu">**

**<a class="animbtn"** href="#" **X i m g src="images/map. png" name="map\_image"** width="125" height="125" border="0" **align="absmiddle" id="banner\_image"/Xbr />Τα δρομολόγια Online!</** a>

```
\langle/div\rangle
```
</div>

```
<div id="maincol">
```
cíframe **id="mainFrame" name="mainFrame" src="maintext.php">**

**</iframe>**

 $\langle$ /div>

 $\langle$  /div>

**</div>**

```
<div id="animFrm" class="animFrm">
```

```
cbutton id="closebtn" class="closebtn">
```

```
<img src="images/close.png" name="close_image" width="30"
height="30" border="0" align="absmiddle" id="close_image"/>
```
</button>

cíframe **id="map" name="map"** src="map**.php"X/iframe></div>**

c/body>

c/html>

**• ?php ob\_ flush ( ) ; ?>**

# 7.2.2 Κατασκευή της σελίδας κατοχύρωσης εισιτηρίων

## 7.2.2.1 Σχεδιασμός των σελίδων

Η σελίδα της κατοχύρωσης εισιτηρίων είναι από τις πιο σημαντικές στην διπλωματική εργασία μας γιατί αυτή κάνει πραγματικότητα όλη τη σκέψη. Χρησιμοποιώντας αυτή τη σελίδα ο χρήστης θα είναι σε θέση να κατοχυρώσει ένα εισιτήριο στο όνομα του και να μπορέσει με αυτό να ταξιδέψει στο δρομολόγιο που επέλεξε.

Επομένως όπως είναι λογικό ότι η ασφάλεια αυτής της σελίδας θα πρέπει να είναι αυξημένη ώστε να μην μπορεί οποιοσδήποτε να κατοχυρώσει ένα εισιτήριο χωρίς να έχει πρώτα εγγράφει στην πλατφόρμα, αλλά και να αποτρέπει τους χρήστες να κατοχυρώσουν παραπάνω από 2 εισιτήρια. Έτσι λοιπόν η διαδικασία κατοχύρωσης του εισιτηρίου υφίσταται μετά από έλεγχο εισόδου του χρήστη και μετά από αναζήτηση των κατοχυρωμένων εισιτηρίων που έχει στο όνομά του. Άλλος ένας παράγοντας που λήφθηκε υπ' όψιν για την συγκεκριμένη σελίδα είναι ο εξής: Να μπορεί ο χρήστης να περιηγείται εύκολα και γρήγορα για να κατοχυρώσει το εισιτήριό του και να μπορεί όποια στιγμή το θελήσει να γυρίσει πίσω και να αλλάξει κάποιο από τα στοιχεία που επέλεξε.

Η σελίδα αυτή απαρτίζεται από κομμάτια, κάθε ένα από τα κομμάτια αυτά είναι ένα ξεχωριστό υποσέλιδο το οποίο ανοίγει εντός της αρχικής σελίδας και προσφέρει στον χρήστη την ανάλογη υπηρεσία.

Τα κομμάτια αυτά είναι τα εξής:

Επιλογή αφετηρίας

Στην επιλογή της αφετηρίας ο χρήστης καλείται να επιλέξει τον τόπο από τον οποίο θα πάρει το λεωφορείο για να ξεκινήσει το ταξίδι του. Αυτό αποθηκεύεται σε μια μεταβλητή η οποία στο τέλος θα αποτελέσει στοιχείο από το ερώτημα που θα δημιουργηθεί για την εισαγωγή των στοιχείων στην βάση δεδομένων. Επιλογή προορισμού

Στην επιλογή της προορισμού ο χρήστης καλείται να επιλέξει τον τόπο που θέλει να ταξιδέψει. Επιλέγοντας την παράμετρο αυτή θα αποθηκευτεί σε μια μεταβλητή η οποία θα συνεχίσει το ερώτημα για την εισαγωγή των στοιχείων στη βάση δεδομένων.

## **Επιλογή ημερομηνίας και ώρας**

Στην επιλογή αυτή εφόσον ο χρήστης έχει ορίσει την αφετηρία του και τον προορισμό του θα εμφανιστούν οι ανάλογες ώρες δρομολογίων και επιλέγοντας την ημερομηνία που θέλει ο χρήστης να ταξιδέψει και την ώρα του αντίστοιχου δρομολογίου τότε θα αποθηκευτούν και αυτά στις αντίστοιχες μεταβλητές για να εισαχθεί το εισιτήριο ως κατοχυρωμένο στο τέλος της διαδικασίας. Θα πρέπει να αναφερθεί ότι σε αυτό το στάδιο χρησιμοποιήθηκε μια βιβλιοθήκη για την επιλογή ημερομηνίας από το ημερολόγιο, με το όνομα datepicker.js

#### **Έλεγχος για διαθέσιμες θέσεις**

Πρόκειται για μια αυτοματοποιημένη διαδικασία η οποία ανιχνεύει αν, στο ύπαρχον δρομολόγιο με τα υπάρχοντα στοιχεία που έχουν ήδη αποθηκευτεί, υπάρχει διαθέσιμη θέση ή αν το λεωφορείο είναι πλήρες. Στον χρήστη εμφανίζεται μια εικόνα αναμονής.

## **Έλεγχος εισιτηρίου**

Εφόσον όλα είναι σωστά, το εισιτήριο προβάλλεται από την πλατφόρμα στον χρήστη για τον έλεγχο του και την κατοχύρωσή του. Ένας τύπος εισιτηρίου με αναγραφόμενα τα στοιχεία της ημερομηνίας, της ώρας ,του δρομολογίου, του οχήματος, της θέσης και του ονοματεπώνυμου του κατόχου, εμφανίζεται στην οθόνη του χρήστη προς επιβεβαίωση. Εάν τα στοιχεία είναι σωστά, τότε ο χρήστης μπορεί να προχωρήσει στην πληρωμή του εισιτηρίου. Εάν όχι, τότε μπορεί να μεταβεί πίσω και α αλλάξει κάποιο στοιχείο εάν το επιθυμεί.

### **Πληρωμή εισιτηρίου**

Όταν φτάσει η ώρα της πληρωμής τότε ο χρήστης θα πρέπει να επιλέξει τον τρόπο με τον οποίο θα εξοφλήσει το εισιτήριό του. Με τον τρόπο αυτό, δεσμεύεται και η κατοχύρωση του εισιτηρίου στο όνομά του και η εγκυρότητα του εισιτηρίου του από την πλατφόρμα.

#### **Τελικό στάδιο**

Φτάνοντας στο τελικό στάδιο, σημαίνει ότι όλα έχουν συμπληρωθεί σωστά και ο χρήστης έχει ένα εισιτήριο στο όνομα του το οποίο μπορεί να το τυπώσει για να το χρησιμοποιήσει στην διαδρομή του.

7.2.2.2 Κώδικας των σελίδων κατοχύρωσης εισιτηρίων

#### *routeFrom.php*

**<?php session\_start();?>**

```
<?php ob_start(); ?>
```
<?php header('Content-Type: text/html; charset=UTF-8');?>

**<!DOCTYPE html PUBLIC "-//W3C//DTD XHTML 1.0 Transitional//EN" "http ://[w w w .w3.org/TR/xhtml1/DTD/xhtml1-transitional.dtd](http://www.w3.org/TR/xhtml1/DTD/xhtml1-transitional.dtd)">**

**<html xmlns="http : //wvrw. w3 . org/1999/xhtml">**

**<head>**

```
<meta http-equiv="Content-Type" content="text/html; charset=utf-8"
/>
```
 $\langle$ title>iK.T.E.L. Online Bus Tickets</title>

```
<link rel="stylesheet" type="text/css" href="css/style.css" />
```
**</head>**

```
<body class="gray">
```

```
<div id="ticketHeaderl"X/div>
```
**<div id="currentSelection">**

**<div id="YouHaveChooseText">**

#### **Έχετε E n ιλέ ξει**

**</div>**

**<div id="YouHaveCooseFrom">**

#### **Από :**

```
</div>
```
**<div id="YouHaveChooseArrow">**

**</div>**

**<div id="YouHaveChooseTo">**

#### **Πρός :**

</div>

```
<div id="YouHaveChooseArrow2">
        \langle/div>
        <div id="YouHaveChooseDateTime">
        Huspounvia: <br />
20pa:
        \langle/div\rangle\langle/div>
    <?php
    if (isset(\$ SESSION['logged']) == )\{if (\$ SESSION ['myActiveTickets'] < 2)
        i.
        2><?php$host="localhost"; // Host name
$username=""; // Mysql username
$password=""; // Mysql password
$db name="inenergy BusDB"; // Database name
$tbl name="routes"; // Table name
// Connect to server and select databse.
mysql connect ("$host", "$username", "$password") or die ("0
connect");
mysql select db ("$db name") or die " mannot select DB") ;
mysql query( "SET NAMES unit is
mysql query( "SET CHARACTER : F (1999);
\hat{S} ><div id="routeFromDiv">
<form id="routeFrom" name="routeFrom" method="post" action="routeTo=
php" target="mainFrame">
```
<h2>Επιλέξτε τοποθεσία αναχώρησης</h2>

```
<h3>Enusio exkivnonc:</h3><br />
     <?phpmb internal encoding ('UTF-8');
     \texttt{Ssgl} = \text{``SELECT 'From' FROM } \texttt{Stbl name''};$response = myself query ($sql);$count=mysql num rows($response);
   echo "<select name=\"selec m\" size=\"7\" id=\"selectFrom\">";
     while (\frac{5}{2} result = mysql fetch array ($response, MYSQL ASSOC))
     \{$array temp From[] = $result['Flu-'];
     ×
     \frac{1}{2} \frac{1}{2} \frac{1}{2} \frac{1}{2} \frac{1}{2} \frac{1}{2} \frac{1}{2} \frac{1}{2} \frac{1}{2} \frac{1}{2} \frac{1}{2} \frac{1}{2} \frac{1}{2} \frac{1}{2} \frac{1}{2} \frac{1}{2} \frac{1}{2} \frac{1}{2} \frac{1}{2} \frac{1}{2} \frac{1}{2} \frac{1}{2} for (\$i=1; \$i<=\$count; \$i++)\left\{ \right.if ($array From [$i] !=null)
                if( $i == )echo ption vasu . $array From [$i] .
classes where . $array From $1 . < /option>";
                else
                       echo ption value . $array From [$i] . " "
class ""font\" >". $array From [$i] ." thom>";
     \Big\}echo "/select>";
     25<div id="BtnDiv">
           <div id="backBtnDiv">
             <input type="button" name="backBtnDis" id="backBtnDis"
onclick="javascript: history.go(-1);" value="" disabled="disabled"/>
```
</div>

**<div id="FromSubmit£tn.Div">**

**<button type="submit" naine="FromSubmit" id="FromSubmitBtn"** value= $''''$  />

 $\langle$ /div $\rangle$ 

 $\langle$  /div>

 $\langle$  / form>

<?php }else header('location:tooMuchTickets.php');

**} e lse header('location:pleaseConnect**.php'**);?>**

 $\langle$ div $>$ 

</body>

</html>

<?php **ob\_flush** (); ?>

#### routeTo.php

<?php session start();?>

<? php ob start () ; ?>

<?php header('Content-Type: text/html; charset=UTF-8'); ?>

<! DOCTYPE html PUBLIC "-//W3C//DTD XHTML 1.0 Transitional//EN" "http://www.w3.org/TR/xhtml1/DTD/xhtml1-transitional.dtd">

<html xmlns="http://www.w3.org/1999/xhtml">

 $chead<sub>2</sub>$ 

```
<meta http-equiv="Content-Type" content="text/html; charset=utf-8"
/
```
<title>iK.T.E.L. Online Bus Tickets</title>

<link rel="stylesheet" type="text/css" href="css/style.css" />

 $\langle$ /head>

<body class="gray">

 $<$ ?php

if (isset [\$ POST['selectFrom']))

 $\texttt{S}$  SESSION['From'] =  $\texttt{S}$  POST['selectFrom'];

#### $else$

S SESSION [ $\parallel \parallel \parallel \sim$ "/] = "Δεν επιλεχθηκε Αφετηρια";

if (isset (\$ SESSION['Date']))

 $$SESSION['Date'] = NULL;$ 

\$host="localhost"; // Host name

\$username=" // Mysql username

\$password=""; // Mysql password

\$db name=": nenergy BusDB"; // Database name

\$tbl name. Thes"; // Table name

// Connect to server and select databse.

mysql connect fahost", "\$username", "\$password" or die l'annou

```
connect");
mysql select db ("$db name") or die("cannot select DB") ;
mysql_query( "SET NAMES utf8");
mysql_query( "SET CHARACTER SET utf8");
?>
<div id="ticketHeader2"></div>
```

```
<div id="currentSelection">
```
**<div id="YouHaveChooseText">**

#### **Εχετε Επιλέξει**

**</div>**

**<div id="YouHaveCooseFrom">**

**Από:** <?php echo \$ SESSION ["From"]; ?>

**</div>**

**<div id="YouHaveChooseArrow">**

**</div>**

**<div id="YouHaveChooseTo">**

#### **Πρός:**

**</div>**

**<div id="YouHaveChooseArrow2">**

**</div>**

**<div id="YouHaveChooseDateTime">**

**Ημερομηνία: <br />Ώρα:**

**</div>**

**</div>**

**<div id="routeToDiv">**

**<f** ormid=''routeTo" name="routeTo"method="post" **acti**on=**"**routeDateTime . **php" target="mainFrame">**

**<Η2>Επιλέξτε τοποθεσία npoopισμού</Η2>**

```
\langle h3 \rangle Σημείο προορισμού: \langle h3 \rangle \langle br \rangle<?phpmb internal encoding ('UTF-8');
      if \S SESSION ['rte ' ] !="\Delta \epsilon V ent [i] \alpha' )
      \left\{ \right.$FromToSQL = $  SESSION ['From'];
      Ĭ.
      else
      T.
            $FromToSQL =$sql = "SELECT 'To' FROM $tbl name FERE 'From'= '$FromToSQL'":
      $response = mysql query ($sql);$count=mysql num rows ($response);
      echo "<select name=\"selectTo\" size=\" /\" id=\"selectTo\">" |
      while ($result = mysql fetch array($response, MYSQL ASSOC))
      f.
      $array temp To[] $result['To'];
      \frac{1}{2} \frac{1}{2} \frac{1}{2} \frac{1}{2} \frac{1}{2} \frac{1}{2} \frac{1}{2} \frac{1}{2} \frac{1}{2} \frac{1}{2} \frac{1}{2} \frac{1}{2} \frac{1}{2} \frac{1}{2} \frac{1}{2} \frac{1}{2} \frac{1}{2} \frac{1}{2} \frac{1}{2} \frac{1}{2} \frac{1}{2} \frac{1}{2} for (\$i=\?; \$i<=\$count; \$i++)\left\{ \right.if ($array To[$i] !=null)
            if(Si == 1)echo "<option Wilsen\"". $array_To[$i] : "\" = \"" = \""cnt\"
Miller Theorie Sarray To[$i] . " /ootien Ty
```
else
```
echo "<option value=\"". $array To[$i] . \" class=\"font\">"
. $array To[$i] ."</option>";
```

```
}
```

```
echo "</select>";
```
?>

**<div id="BtnDiv">**

**<div id="backBtnDiv">**

<input **type="button" name="backBtn" id="backBtn"** onclick="javascript: history.go(-1);" value="" />

 $\langle$ /div $\rangle$ 

**<div id="ToSubmitBtnDiv">**

```
cbutton type="submit" name="ToSubmit" i
="ToSubmitBtn"
value=^{\prime\prime\prime\prime} />
```
 $\langle$ /div $\rangle$ 

 $\langle$  /div>

</form>

</div>

</body>

 $\langle$ /html $>$ 

 $\langle$ ?php ob flush(); ?>

# *routeDateTim e.php*

```
<?php session_start();?>
```
**<?php** ob\_start(); ?>

<?php header('Conten : text/html; charset=UTF-8');?>

<!DOCTYPE html PUBLIC "-//W3C//DTD XHTML 1.0 Transitional//EN" ''http : //www. w3 . org/TR/xhtmll/DTD/xhtmll-transitional. dtd">

**<html xmlns="[h t t p ://w w w .w 3 .org/1999/xhtml"](http://www.w3.org/1999/xhtml)>**

**<head>**

```
<meta http-equiv="Content-Type" content="text/html; charset=utf-8"
/>
```
 $\langle$ title>i**K.T.E.L. Online Bus Tickets**</title>

**Clink rel="stylesheet" type="text/css" href="css/style.css" />**

**Clink href="./css/demo.css" rel="stylesheet" type="text/ css" />**

 $\langle$ link href="./css/datepicker.css" rel="stylesheet" type="text/ **css" />**

**Cscript: type = "text/javascript" src=" . / js/datepicker . js">C/ script>**

**Cscript type="text/javascript">**

```
function newline () {
```
*var* total = document.getElementById("newline wrapper ) getElementsByTagName( le ).length;

total++;

 $var$  tbl = document.getElementById(  $per''$ ). getElementsByTagName( ) [0].cloneNode(true) ;

document.getElementById(  $new11 + irapp$  ).appendChild(tbl) ;

*var* buts = tbl.getElementsByTagName*("a* );

if(buts.length) {

buts [0] .parentNode.removeChild(buts[0]) ;

 $buts = null;$ 

```
vax: labels = tbl.getElementsByTagName('label') ;
        for(var i = 0, lb; lb = labels[i]; i++) {
                 i f (lbl["htmlFor"]) {
                          lbl [ htm \blacksquare ] = lbl ["htm \blacksquare ]. replace (/
[0-9]+/g, total);
                 } else if (lbl.getAttribute( for")) {
                   lbl.setAttribute( , lbl.getAttribute("for").
replace(/[0-9]+/, total));
                 }
        }
        var inputs = tbl.getElementsByTaqName('i: \| \cdot \|);
        for(var i = 0, inp; inp = inputs[i]; i++) {
              inp.id = inp.name = inp.id.replace([0-9]+/g, total);
                 \textbf{if}(\text{inp.type} == \text{proj}) \text{inp.value} == \text{proj}}
       datePickerController.create(document.getElementByld ( ate-"
+ total));
        var dp = datePickerController.datePickers[ normal-1"];
          if(total == 5) document.getElementByld ( in ).style,
display = "none";
        xetuxn false;
}
function createNewLineButton() {
        vax nlw = document.getElementByld("newline rapper'); 
        var a = document.createElement( );
        a.href= ;
        a . id =
        a.title = "Create New Ing =";
```

```
76
```
**a.onclick = newline;**

```
nlw.parentNode.appendChild(a) ; 
       a.appendChild(document.createTextNode("+"));
       a = null;}
datePickerController.addEvent(window, 'load', createNewLineButton);
\langle/script\rangle<script language = "Javascript"/ 
 function Validate()
{
   if (document.routeDateTime.date1.value == \vee)
   {
       alert ( ( epoprp ) ;
       return false;
   }
```
*return true;*

# }

</script>

<SCRIPT language="JavaScript">

# *function* popup window(url,w,h)

# {

*var* width=w;

*var* height=h;

*var* from\_top=l50;

**var** from\_left=600;

*var* toolbar='no';

*var* location=  $\mathbb{R}$  ;

```
var directories= ;
```
 $\mathbf{var}$  status= $\|\cdot\|$ ;

```
\texttt{var} menubar='no';
```
var scrollbars='y';

**var resizable='yes';**

**var** atts='width='+width+' show, height='+height+', top: '+from **top+',screenY=';**

**atts+=** from top+', ' +from left+', screen. '+from **left+' ,toolbar^+toolbar;**

atts+= , location+ +location+ , list to least +directories+ , at the **'+status ;**

atts+=', minubar+' +menubar+', \*\*\*\*\*|11.... '+scrollbars+', resizable= *'* **+resizable;**

window.open(url,  $\blacksquare$ ,atts);

# }

**</SCRIPT>**

```
<script type="text/javascript" src="js/jquery.js"></script>
```
**<script type="text/javascript">**

**\$ (document) .ready***(function***() {**

**\$ ( animbtn'') . click** *(function* **() {**

**\$( .an ,top.document) .animate({padding:8}, 'slow") ;**

```
$ ( ,top.document) .animate({height:700}, slow");
```
**\$( ,top.document).animate({width:900}, Low");**

}) ;

}) ;

#### **\$ (document) .ready***(function***() {**

```
$( ).delegate( , ,function(){
```
**\$( ).animate({height: 0), lo );** 

```
$( ).animate({width:0},"s );
```

```
$( ).animate({padding:0} , );
```
}) ;

```
\mathcal{H}:
</script>
\langle/head>
<body class="gray">
<?phprequire once ('classes/tc calendar.php');
if (isset($ POST['selectTo'])$ <b>SESSION</b> [ ] = $ <b>POST</b> ['selectTo'];
//if (isset($ GET['selectDate']))
$theDate = isset($ GET["datel"]) ? $ GET["date1"] :
//$ SESSION['Date'] = $ GET['selectDate'];
$ SESION[' = $theDate;$host=" c = 1 1 1 1 1 // Host name
$username // Mysql username
$password="; // Mysql password
$db name=" working BusDB"; // Database name
$tbl name="\cdots + s"; // Table name
// Connect to server and select databse.
mysql connect ("$host", "$username", "$password") or die ("sanner
connect");
mysql select db'"$db name") or die("cannot select DB");
mysql query ( "SET NAMES utf8");
mysql query( SET CHARACTER SET (tf8");
\Rightarrow<div id="ticketHeader3"></div>
<div id="currentSelection">
        <div id="YouHaveChooseText">
```
79

Εχετε Επιλέξει

```
\langle/div>
```
<div id="YouHaveCooseFrom">

Anó: <?php echo \$ SESSION["From"]; ?>

 $\langle$ /div>

<div id="YouHaveChooseArrow">

 $\langle$ /div>

<div id="YouHaveChooseTo">

 $\pi p \circ q$ : <?php echo \$ SESSION["  $\circ$ "];?>

 $\langle$  div>

<div id="YouHaveChooseArrow2">

 $\langle$ /div>

<div id="YouHaveChooseDateTime">

 $H$ μερομηνία: <? php if (isset (\$ SESSION ['Date'])) echo \$ SESSION ['Date']; ?>

 $\text{Br}$  /  $\text{Qpa:}$ 

 $\langle$ /div>

 $\langle$ /div>

<div id="routeDateTimeDiv">

id="routeDateTime" name="routeDateTime" method="get" <form action="seatCheck.php" target="mainFrame" onsubmit="return Validate ()  $7"$ 

#### <h2>Επιλέξτε Ημερομηνία και Ώρα Ταξιδίου</h2>

<div id="routeDateText"><h3>Huspounvix Ta{idiou</h3></div><div  $id="rowc / h3 > 4$ 

 $\langle$ ?pho

mb internal encoding  $(\text{NTF}-8')$  ;

if  $(S$  SESSION['E  $\lfloor r_1 \rfloor$  ]  $=$ ", av  $\epsilon \pi$ ta  $\epsilon$ y Sque (setna x")

Ł

 $$FromToSQL$   $$ SESION$ [ ];

```
\bigg\}else
    \{SFromToSQL =\frac{1}{2}O
        $T\sigma T\sigma SQL = $S\text{ESSION}['T\circ'] ;
    \Big\}else
    x
        $T\sigma T\sigma SOL = "**";¥
        $sql = "SE NarrivalDate' FROM $tbl name WH NarrivalDate'
NSFromToSQL' AND TTo =' $ToToSQL'";
   $response mysql query($sql);
   $count=mysql num rows ($response);
        echo "<div id=\"selectDateDiv\">";
 //echo "<select name=\"selectDate\" size=\"7\" id=\"selectDate\">";
   while ($result = mysql fetch array($response, MYSQL ASSOC))
    \left\{ \right.$array_temp_Date[] = $result['ArrivalDate'];
    Ŧ
   $array_Date = array_unique($array_temp_Date);
   for (\$i \; | \$i \ll \$count;\$i++)//if($array Date[$i]!=null)
         //if($array Date[$i]==$ SESSION['Date'])
```
#### echo "

```
<input type=\"text\" class=\"format-d-m-y divider-dash
no-fade range-low-today\" id=\"datel\" name=\ datel\ value-\"\"
maxlength=\"10\"/></td>";
```

```
echo "\langle \ranglediv\rangle";
```
echo "<div id=\"selectTimeDiv\"><select name=\"s tTime\  $size='Y7Y' id='Ys(1-11-1")$ 

if  $( =1)$ 

 $\left\{ \right.$ 

W.

4

 $\{$ 

```
$DaterosQL = $ SESSION['Date'];
```
\$sql2 = SELECT `ArrivalTime FROM \$tbl\_name WHERE 'From'-'\$FromToSQL' AND 'To'='\$ToToSQL' F

```
Stesponse2 = mysg1 query(Ssq12);
```

```
$count2=mysql num rows($response2);
```
while  $(\frac{1}{2} \text{ result2} = \text{mysgl fetch array}(\frac{1}{2} \text{ response2}, \text{MYSQL ASSOC})$ 

```
$array temp Time [] = $result2 ['ArrivalTime'];
```
\$array Time = array unique (\$array temp Time);

```
for (\$z = \; ; \$z \le = \$count2; \$z \cdots)
```
if '\$array Time[\$z] !=null)

echo " option de " - \$array\_Time | \$2] chass-\"feat\" selected>" . \$array\_Time[\$z] . </eptionpr:

#### else

echo " option value \"". \$array\_Time [\$z] Sarray Time Szl . When he say

echo "</select></div>";

75

<div id="bus now div">

**<a href="#" class="animbtn"Ximg src="images/bus\_now.png" name="map\_image" width="283" height="79" border="0" align="absmiddle"** id="banner\_image"/></a>

**</div>**

**<div id="BtnDiv">**

<div id="backBtnDiv">

**<input type="button" narae="backBtn" id="backBtn" onclick="javascript: history.g o (-1) ;" value="***" />*

**</div>**

**<div id="DateTimeSubmitBtnDiv">**

**<button type="submit" name="DateTimeSubmit,, id="DateTimeSubmitBtn" value="" />**

**</div>**

**</div>**

**</form>**

**</div>**

**</body>**

**</html>**

**<?php ob\_flush(); ?>**

# *seatCheck.php*

```
<?php session_start();?>
```
<?php **ob\_start{); ?>**

<?php **header('Content-Type: text/html; charset=UTF-8');?>**

**<!DOCTYPE html PUBLIC "-//W3C//DTD XHTML 1.0 Transitional//EN" "[http://www.w 3 .org/TR/xhtmll/DTD/xhtmll-transitional.dtd](http://www.w3.org/TR/xhtmll/DTD/xhtmll-transitional.dtd)">**

```
<html xmlns="http://www.w 3 .org/1999/xhtml">
```
**<head>**

```
Cmeta http-equiv="Content-Type" content="text/html; charset=utf-8"
/>
```
**<title>iK.T .E .L . Online Bus Tickets</title>**

Clink **rel="stylesheet"** type="**text/css" href="css/style.css"** />

```
cscript type="text/javascript">
```
*function* **zPrint(oTgt)**

## {

**oTgt.focus () ;**

**oTgt.print () ;**

#### }

</script>

```
</head>
```
cbody **class="gray">**

```
p
```
<?php

```
$host=": ; // Host name
$username=' ; // Mysql username 
$password=,,/'; // Mysql password 
$db name=". // Database name
```
\$tbl name="routes"; // Table name

// Connect to server and select databse.

```
mysql connect ("$host", "$username", "$password") or die ("cannot
connect");
```
mysql select db("\$db name") or die("cannet select DB");

mysql query ( "SET NAMES utf8");

mysql query( "SET CHARACTER SET utf8");

```
if (isset ($S. SESION['From']) )
```
 $$ticketFrom = $ SESSION['From']$ ;

#### else

**\$ticketFrom** = "Asv sn:  $\lambda$ sx driks Apringia";

```
if
   (isset(\$ SESSION['\%']))
```
 $$ticketTo = $ SESION['To']$ ;

#### else

```
SticketTo = "LEV EN FRUTHE HOOD ONOC";
```

```
if (isset($ GET['nate]'))
```

```
$ticketDate = $ GET['late'];
$ SESSION['Date']=$ticketDate;
$arr =explode (,$ticketDate);
$arr=array reverse($arr);
$sglDate = implode(\$arr, ) ;
```
#### else

```
SticketDate = " av | Aéxênge numeranvie";
if (isset ($ GET [ '- | entTime' ]))
```

```
$ticketTime = $ GET['selectT| | ];
```

```
$ SESSION['Time']=$ticketTime;
```
# else

```
SticketTime = "\Delta \varepsilon v \varepsilon \pi \iota \wedge \varepsilon \chi \theta \eta \kappa \varepsilon";
```
\$sql = "SELECT 'id FROM \$tbl name WHERE ArrivalTime ='\$ticketTime' AND To ='\$ticketTo' AND `From `='\$ticketFrom'";

```
$response = mysql query ($sql);
```

```
$result = mysql fetch array($response, MYSQL ASSOC);
```

```
$routeID = $result['id'];
```

```
$ SESSION ['RouteID']= $routeID;
```

```
$sql2 = "SELECT ' FROM active linets' WHERE "Date -'$sqlDate' AND
RouteID'='$routeID' ";
```

```
Stesponse2 = mysq1 query(Ssq12);
```

```
$count2 mysql num rows ($response2);
```

```
if(Scount2<=1)
```
#### $\left\{ \cdot \right\}$

 $$flag=$ ;

 $\text{\$count2 = $count2 + 1}$ 

```
$ESSION['Seat'] = $count2;
```
# 3.

# else

```
\left\{ \right.
```

```
$float = ;
```
 $\mathcal{F}$ 

# echo<sup>"/</sup>;

 $25$ 

```
<div id="freeseatBusDiv"></div>
```

```
<p style="text-align:center; font-family:Arial, Helvetica, sans-
```

```
serif; font-size:16px; font-weight :bold; ">'Ελεγχος για διαθέσιμες
θέσεις...</ρ>
```
**<ρ style="text-align:center; font-family:Arial, Helvetica, sans-serif; font-size:16px; font-weight:bold;">Checking for free seats...</p>**

```
</body>
```
 $\langle$ /html>

```
<?php
```
**if** (\$flag==0)

 $\mathbb{L}$ 

```
header ('Nulresh:3; UFL Jonfirm.php');
```
}

```
if ($flag==l)
```
ł.

```
header{'Refresh FIRi routeDateTi:
```
 $\mathbb{R}$ 

```
?>
```

```
\langle?php ob flush(); ?>
```
# *ticketConfirm.php*

```
<?php session_start();?>
```

```
<?php ob_start(); ?>
```
**<?php header( 'Content-Type: text/html; charset=UTF -8');?>**

**<! DOCTYPE html PUBLIC "-//W3C//DTD XHTML 1.0 Transitional//EN" ["http://www.w 3 .org/TR/xhtmll/DTD/xhtmll-transitional.dtd](http://www.w3.org/TR/xhtmll/DTD/xhtmll-transitional.dtd)">**

Chtml **xmlns="http**: //www. w3 . **org/1999/xhtml">**

<head>

```
<meta http-equiv="Content-Type" content="text/html; charset=utf-8"
/>
```
#### <t**itle>iK.T .E .L . Online Bus Tickets</title>**

```
<link rel="stylesheet" type="text/css" href="css/style.css" />
```
</head>

```
<body cla.ss = "gray">
```
 $<$ ?php

```
$host=" to -hc s "; // Host name
```

```
$username=""; // Mysql username
```
\$password=""; // Mysql password

\$db\_name="inener iv **BusDB";** // Database name

\$tbl\_name="routes"; // Table name

// Connect to server and select databse.

**mysql\_connect("\$host", "\$username"***,* **"\$password")or die connect");**

mysql select db '\$db name") or die (" **plants and DB");** 

 $mysql$  query( "St NAMES 'fa");

mysql query ( " LARA (  $\mathbb{R}$  );

**if (isset**(\$\_SESSION**['From']))**

```
$ticketFrom = $ SESION[
```
#### else

```
SticketFrom = "Asv \sin \lambda \hat{z} \times \thetaηκε Άφετηρία";
if (isset(\$ SESSION['To']))$ticketTo = $ SESION['To'];
```
#### else

```
SticketTo = "Asv επιλέχθηκε Προορισμός";
```

```
if (isset(S ESSION['Date']) )
```

```
\left\{ \right.$ticketDate = $ SESSION['Date'];
\backslash
```
# else

```
if (isset($ SESSION['Time']))
```

```
\left\{ \right.$ticketTime = $ SESSION['Time'];
```
# else

 $-3.1$ 

```
$ticketTime = "Δεν επιλέχθηκε ώρα";
```
\$sql Busid FF \* `routes` WHERE `From =' \$ticketFrom' AND To'='\$ticketTo'";

\$response = mysql query(\$sql);

\$result = mysql\_fetch\_array(\$response, MYSQL ASSOC);

```
$BusID = $result['BusID'];
```
 $$ESSION['BusID'] = $BusID;$ 

```
$sql2 = "MALACI Tristence from bus White in - \$BuslD'";
$response2 = mysq1 query ($sq12);
```

```
$BusPlateNo = $result2['PlateNo'];
$_SESSION['BusPIateN- '] = $BusPlateNo;
$sql3 = "SELF' "re ites" WHERE ' Froiri '='$ ticke tFrom'
AND 'To'='$ticketTo'
$response3 = mysql_query{$sql3);
$result3 = mysql_fetch_array($response3, MYSQL_ASSOC);
$ticketPrice = $result3 [ 'Pri·. ] ;
$_SESSION[ 'ticket Pr: re/ ] = $ticketPrice;
?>
<div id="ticketHeader4"X/div>
<iframe id="ticketFrame" name="ticketFrame" src="ticket,php"> </
iframe>
<div id="payTicketDiv">
   <div id="backBtnDiv2">
          <button type="button" name="backBtn" id="backBtn"
onclick="javascript : history.g o (-1) ;" value="" />
   </div>
   <div id="payTicketBtnDiv">
$result2 = mysql fetch array ($response2, MYSQL_ASSOC);
```
<button type=**"button" name="payTicketBtn" id="payTicketBtn" value=""** onelick="**javascript : location.href=' ticketPay-php'"/>**

</div>

</div>

</body>

 $\langle$ /html>

<?php **ob\_flush ( ) ; ?>**

# *ticketPay.php*

<?php session start(); ?>

 $\langle$ ?php ob start(); ?>

<?php header ('Content-Type: text/html; charset=U' | ');?>

<!DOCTYPE html PUBLIC "-//W3C//DTD XHTML 1.0 Transitional//EN" ["http://www.w3.org/TR/xhtmll/DTD/xhtmll-transitional.dtd"](http://www.w3.org/TR/xhtmll/DTD/xhtmll-transitional.dtd)>

<html xmlns=**"http** : //www. **w3 . org/1**999**/xhtml***">*

<head>

```
Cmeta http-equiv="Content-Type" content="text/html; charset=utf-8"
/>
```
<title>iK.**T** .**E** .**L** . **Online Bus Tickets</title>**

<link **rel="stylesheet"** type="**text/css" href="css/style.css" />**

```
<script type="text/javascript">
```
*function* zPrint(oTgt)

#### {

oTgt. focus () ;

oTgt.print();

#### }

```
</script>
```
</head>

```
<body class="gray">
```
 $<$ ?php

```
$host iaost"; // Host name
```

```
$username=""; // Mysql username
```

```
$password=""; // Mysql password
```
\$db name ; //Database name

\$tbl name ; // Table name

// Connect to server and select databse.

```
mysql connect ("$host", "$username", "$password") or die ("cannot
connect");
```
mysql select db("\$db name") or die(" senat select DB");

```
mysql query ( "SET NAMES utf8");
```
mysql query ( "SET CHARACTER SET utf8");

```
if (isset($ SESSION['From']) )
```
\$ticketFrom = \$ SESSION['From'];

#### else

```
SticketFrom = "As Enthéxênks Aφετηρία";
```
if  $(isset(\$ SESSION['To']) )$ 

 $$ticketTo = $ SESION['To']$ ;

### else

```
SticketTo = "I nekáxθηκε Προοφισμός";
```

```
if (isset($ SESSION['[are']))
```
I.  $$ticketDate = $ SESION['Date']$ ;

#### else

```
SticketDate = \mathbb{R}^1 \wedge \{ \sum_{i=1}^n a_i \}if (isset($ SESSION['Time']))
f.
$ticketTime = $ SESSION['Time'];
```
#### else

```
SticketTime = \sum_{k=1}^{N}
```

```
$sql * "XKLACT Winner FROM THEIR TEXNE FIRE *'$ticketFrom'
MINITE ='$ticketTo';
```
\$response mysql query(\$sql);

```
$result = mysql_fetch_array($response, MYSQL_ASSOC);
$BusID = $result['BusID'];
$ SESSION['BusID'] = $BusID;$sql2 = "SE 'PlateHo' Prora 'bus' W id' = '$BusID'
$response2 = mysg1 query(Ssg12);$result2 = mysql fetch array($response2, MYSQL ASSOC);
$BusPlateNo = $result2['PlateNo' ] ;
$_SESSION['BusPlateNo'] = $BusPlateNo;
$sql3 = FR ites ' From'=' $ticketFrom'
AND To -'$ticketTo';
$response3 mysql_query($sql3) ;
$result3 = mysql_fetch_array($response3, MYSQL_ASSOC);
$ticketPrice $result3['Price |:
$_SESSION[ ' i cketPrice'] = $ticketPrice;
?>
<div id="ticketHeader5"></div>
<div id="payment">
<form id="paymentSubmit" name="paymentSubmit" method="get" 
action="paymentSubmit.php" target="mainFrame">
Επιλέξτε τρόπο πληρωμής <br />
<?php
if (isset($ GET['selectPayment']))
                u
                    $select Payment = $ GET ['select Payment '];- 1
                else
                    $selectPayment = ;
       echo elett na "payment\" ;
        echo "<mdich id=\"paymentH\" -----HappenAd rath(I) r-----
```

```
options";
       if ($selectPayment== )
       {
             echo tion id=\"paymentl\" onclick=\"location.
href='ticketPay.php'+'?selectPayment=1'\" selected=\"selected\">
Πληρώστε με Paypal </option>";
       }
       else
       R
             echo v laon id =\"paymentl\" onclicl< on.
href='ticketPay.php'+'?selectPayment=l'\"> Πληρώστε με Paypal </ 
options";
       ÷
           if ($selectPayment== )
  echo
' ticketPay. 
php'+'?selectPayment=2'\" selected=\"selected\"> pρώστε με
Πιστωτική Κάρτα </options";
       }
       else
       ×
              echo
"<option id=\"payment2\" onclick=\"location. 
href='
ticketPay.php' 
-f-f?seiectPayrnentI y' Πληρτοστ ε με Π ιστωτ ική
Κάρτα
</options";
        }
       if ($selectPayment== )
        ï.
  echo "crutics id-\"usymently" and ick-\"location.hret-'ticketTay.
php' ·' PselectPayment - 3' \" selected=\"selected\"> Πληρώστε με SMS </
\text{continuous}
```
**else**

echo  $id=\Psi$  id=\"payments onclick=\"location. href='ticketFay.php'+'?selectPayment=3'\">  $\Box$ p@ots us SMS </ option>";

 $\left\{ \right.$ 

```
echo "</select>";
```
echo "<div id=\"paymentdiv\">" ;

 $if$  (\$selectPayment== )

i.

echo ii / ii / in prix να πραγματοποίηση την πληρωμή <br /> Συνδεθείτε με το PayPal (in the tutp://www.paypal iom\" target=\" mlank\" class=\"blue\">εδώ</a

 $\mathcal{V}$ 

### if (\$selectPayment== |

Ł.

echo /) και να πραγματοποι την πληρωμή <br /> Εισάγετε τα στοιχεία σας εδώ <br />';

echo "I vilmioxoc Kaptac: Kinput id=\"creditName\"  $=$   $\sqrt{C}$ re i:  $\frac{1}{2}$   $\sqrt{C}$   $\sqrt{C}$   $\$ 

name=\"creditNum1\ type= exc\ size=\"10px\ \ <input id=\"creditNum2\" name=\"creditNum2\" type=\"text\" size=\"20px\" 887 p

echo "Khi Aillin's Anthony Koulogy supput of The History" 

#### K.

#### $if$  (\$selectPayment== )

n.

echo the bobs follo o mpanulionolipata inv nanosum obr /> Εισάγετε το κινητό σας εδώ Kbr /> και θα σας σταλεί μήνυμα το οποίο δα κοστίζει την τιμή του εισιτηρίου<br /-";

echo " /> Kivnto: < rpnt io-'"mebile" wil" name=\"mellelext" Eyer !"test\" silen "lexi" first

```
}
```

```
echo " / / / / / / /
```
### ?>

<div id="payTicketDiv2">

<div id="backBtnDiv2">

<button t ype="button" name="backBtn" id="backBtn" onclick="javascript: history.go(-1); " value="" />

 $\langle$ /div $>$ 

<div id="payTicketBtnDiv">

<button type="submit" name="payTicketBtn" id="payTicketBtn" **va lue="" "/>**

 $\langle$ div>

</div>

</form>

 $\langle$ div $\rangle$ 

</body>

 $\langle$ /html $>$ 

 $\langle$ ?php ob flush ( ) ; ?>

# *payments ubmit.php*

<?php session start();?>

```
\langle?php ob start(); ?>
```
<?php header ( 'Contwint-Type: text/html: charretwitt-' ); ?>

**<!DOCTYPE html PUBLIC "-//W3C//DTD XHTML 1.0 Transitional//EN" "http :/[/w w w .w 3 .org/TR/xhtmll/DTD/xhtml1-transitional.dtd](http://www.w3.org/TR/xhtmll/DTD/xhtml1-transitional.dtd)">**

<html xmlns=["http://www.w3 .org/1999/xhtml"](http://www.w3.org/1999/xhtml)>

<head>

<meta http-equiv="Content-Type" content="**text/html**; **charset=utf-8"**

```
/>
<title>iK.T .E .L . Online Bus Tickets</title>
<link rel="stylesheet" type="text/css" href="css/style.css" /> 
<script language="javascript"> 
function refresh()
```
# {

window.top.location.href = "index.ph ;

# }

```
</script>
```
<script type="text/javascript">

*function* zPrint(oTgt)

# {

oTgt. focus () ;

oTgt. print () ;

# }

```
</script>
```

```
<script type="text/javascript" src="js/jquery.js"></script>
```
<script type="text/javascript">

# \$ (document) .ready*(function*() {

```
$ ( ' . animl: ) .click (function ( ) {
```

```
$( an: : ,t op.document).animate({padding : 8} , );
```

```
$( , top.document).animate({height:700}, );
```

```
$( ,top.document).animate({width:900}, );
```

```
}) ;
```
# }) ;

```
$ (document) .ready(function() {
```

```
$( ).delegate ( , ,function(){
```
**\$( .animFrm").animate({height:0},"slow");**

\$( .animFrm").animate({width:0},"slow");

**\$(".animFrm") .animate({padding:0},"slov ) ;**

}) ;

}) ;

```
$ (document).ready(function(){
```

```
$( . ticketlnf o b t n ') .mouseover (function () {
 $('... imelnfo") .animate ({padding: 3) , "slow") ;
  $( o ) .animate({height:120},"slow");
  $( Enfo").animate({width:3 0 0 } ) ;
}) ;
```
}) ;

```
$ (document).ready(function (){
```

```
$( '-ket Inf obtn ) .mouseout (function () {
 $( ").animate({width:0}," );
 $( .DateTimeInf ).animate({height:0}, slow');
 $ ( slnfo").animate({padding:0),"slow");
 }) ;
```
}) ;

**</script>**

**</head>**

**<body class="gray">**

 $p >$ 

**<?php**

**\$host="localhost"; // Host name**

**\$username='"'; // Mysql username**

**\$password= ; // Mysql password**

**\$db name i.ucnorgy ; // Database name**

```
$tbl name="routes"; // Table name
```
// Connect to server and select databse.

```
mysql connect ("$host", "$username", "$password") or die ("cannot
connect");
```
mysql select db("\$db name") or die("cannot select DB");

mysql query ( "SET NAMES utf8");

mysql query ( "SET CHARACTER SET utf8");

```
if (isset($ SESSION['From']))
```

```
$ticketFrom = $_SESSION['From'];
```
#### else

SticketFrom = "Asv snakéxenks Apernpla";

```
if.
   (isset(\$ SESSION['TO']))
```
 $$ticketTo = $ SESION['i']$ ;

#### else

SticketTo = "Azv επιλέχθηκε Προσρισμός";

```
if (isset($ SESSION['Date']))
```

```
$ticketDate = $ SESION['Date'];
$arr explode f , $ticketDate);
$arr=array_reverse($arr);
$sqlDate implode($arr,"-");
-1
```
### else

```
SticketDate = "\Delta \epsilon v and \Delta \epsilon in point of:
if (isset($ SESSION['R 1 1])
```

```
$ticket RouteID = $ SESSION['RouteID'];
```
### $e$ lse

```
$myID = "Aev unápye] ReuteID";
```

```
if (isset(\$ SESSION['myI])')
```

```
\{
```
 $$myID = $ 5ESSION['myID'] ;$ 

# - 3 -

### else

```
SmyID = "Aev UNG\rho\rangle \varepsilon II';
```

```
if (isset(§ SESSION['[]')]
```

```
$seat = $ SESSION[' a:'];
```
 $\left\{ \right.$ 

### else

```
\frac{1}{2}seat = "\Delta z \vee \nu \pi \alpha \rho \chi,
```
 $$now = date("i-m-d");$ 

 $\texttt{S} \texttt{datetime} = \texttt{date}(\texttt{Y} \texttt{Y} - \texttt{n} - \texttt{d} \mid \texttt{d} \mid \texttt{d} \mid \texttt{d} \mid \texttt{y})$ 

```
mysql query("INSENT ISTO "metive blowels" (1d, ScuteID, UsertS;
Date, Seat, DateTimenow)
```
VALUES (NULL, '\$ticketRouteID', '\$myID', '\$sqlDate', '\$seat',  $\delta$ datetime'  $'$ '');

 $$myID = $ SESSION['m || I']$ ;

```
$sql3 Elite FRAM active tickets weekt UserID'='$myID' AND
'Date > '$now'";
```
\$result3 mysql query(\$sql3);

```
$count3 mysql num rows ($result3);
```
 $$ESSION$  |  $$I=Scount3;$ 

**\$sql4 =** "SELECT **\*** FROM **'** active tickets **'** WHERE **'** RoutelD**'** *= '* **\$ticketRouteID'** AND vUserID' = ' **\$myID'** AND 'Date'=' **\$sqlDate'** AND " Seat ' = ' **\$seat'** AND **'**DateTimeNow**' = '\$datetime'**

```
$response4 = mysql_query($sql4) ;
```
**while (\$tickets4[] = mysql\_fetch\_assoc(\$response4)){}**

**\$ticketID = \$tickets4 [ >] [ '** dr **] ;**

\$\_SESSION['ticketID']=\$ticketID;

?>

```
<div id="TicketConiirmed"X/div>
```
**<P styie="text-align:center; font-family:Arial, Helvetica, sans-serif; font-size:16px; font-weight:bold;">To εισιτήριο σας κατοχυρώθηκε!<br />Ευχαριστούμε για την προτίμησή σας, <br /> Καλό σας Ταξίδι!</ρ>**

/

**</body>**

</html>

**<hr />**

```
<div id=,,ticketFrame2div">
```

```
<i frame id = "ticketFrame2" name="ticketFrame2" src="ticket.php"> </
iframe>
```
**</div>**

**<hr />**

**<p style="text-align:center; font-family:Arial, Helvetica, sansserif; font-size:14px; font-weight:bold;" Μπορείτε να:</ρ>**

**<div id="printTicket">**

**<input id="printTicketbtn" type="button" value="" onclick="zPrint(**  $\texttt{ticketFrame2}$ )  $\pi^{\prime\prime}$  />

 $\text{str}/\text{2}$ 

#### **Εκτυπώσετε το εισιτήριό σας**

**</div>**

**<div id="ticketInfo" class="ticketInfobtn">**

**<div id="ticketlnfoBallon"X/div>**

```
\braket{br/>}
```
**Δείτε πληροφορίες για το εισιτήριό σας**

```
</div>
```
**<div id="routeInfο">**

**<a href="#" class="animbtn">**

```
<div id="routeInfoBallon"></div>
```
 $\braket{br/}$ 

#### **Δείτε την τοποθεσία του λεωφορείου σας**

**</a>**

**</div>**

**<div id=''dateChange">**

**<a href="routeDateTimeChange.php" target="mainFrame">**

<div id="dateChangeBtn"></div>

 $\braket{br}$ 

#### **Αλλάξετε την ημερομηνία του εισιτηρίου σας**

**</a>**

**</div>**

**<div id="ticketSubmit">**

**<a href="routeFrom.php" target="mainFrame">**

**<div id="ticketSubmitBtn"X/div>**

 $br/>$ 

#### **Κατοχυρώσετε ένα καινούργιο εισιτήριο**

```
</a>
```
**</div>**

**<div id="DateTimeInfo" c.lass="DateTimeInfo">**

<iframe id="DateTimeFrame" name="DateTimeFrame" src="DateTime. **php"> </iframe>**

**</div>**

**<?php** ob\_flush(); ?>

# 7.2.3 Κατασκευή της σελίδας προβολής κατοχυρωμένων εισιτηρίων

# 7.2.3.1 Σχεδιασμός της σελίδας

Η κατασκευή της σελίδας των κατοχυρωμένων εισιτηρίων δημιουργήθηκε για να ενημερώνει τους χρήστες για τα κατοχυρωμένα εισιτήρια τους. Με αυτή τη σελίδα μπορεί ένας χρήστης να επεξεργαστεί, εκτυπώσει, να αλλάξει ημερομηνία για το εισιτήριό του, να δει πληροφορίες για το εισιτήριό και να δει πού βρίσκεται το λεωφορείο του εκείνη την στιγμή. Η σελίδα παρουσιάζει τα εισιτήρια όπως είναι για εκτυπώσιμη μορφή και από κάτω έχει τις επιλογές για την διευκόλυνση του χρήστη.

7.2.3.2 Κώδικας της σελίδας προβολής κατοχυρωμένων εισιτηρίων

# *myTickets.php*

```
<?php session_start{);?>
```

```
<?php ob_start(); ?>
```
<?php header( ' **3 |: iii :** text/ht ; that it ( : ' ); ?>

**<!DOCTYPE html PUBLIC "-//W3C//DTD XHTML 1.0 Transitional//EN" "http ://[w w w .w 3 .org/TR/xhtmll/DTD/xhtmll-transitional.dtd](http://www.w3.org/TR/xhtmll/DTD/xhtmll-transitional.dtd)">**

chtml xmlns="http**[://www.w 3 .org/1999/xhtml](http://www.w3.org/1999/xhtml)">**

**<head>**

```
<meta http-equiv="Content-Type" content="text/html, charset=utf-8"
/>
```
<title **iK.T.E.L. Online Bus Tickets</title>**

```
<link rel="stylesheet" type="text/css" href="css/style.css" />
```
**<**script **t**ype="**text/javascript">**

# *function* **zPrint(oTgt)**

{

```
oTgt.focus () ;
```
oTgt.print ();

## }

</script>

<script type="text/javascript" src="js/jquery.js"></script>

<script type="text/javascript">

### \$(document).ready(function(){

```
$( .animbtn').click(function(){
```
 $\S$ ( imFri , top.document).animate({padding:8},"sl );

\$( .animFrm<sup>2</sup>, top.document) .animate({height:700},"slow');

\$( , top.document).animate({width:900},"slow");

 $\}$ 

 $\mathcal{E}$ 

#### \$(document).ready(function(){

```
$(" ("in ).delegate("in the "in the ", function() {
```
 $$()$  .animate({height:0},  $)$ ;

 $$(". an$  ).animate({width:0},  $)$ ;

 $S$ ( and  $\ldots$  ).animate({padding:0},  $\ldots$ );

 $)$ ;

 $\}$   $\}$   $\ddot{}$ 

#### \$(document).ready(function(){

```
$( let n ).mouseover (function () {
 $(- . The set of \sum , animate ({padding:3}, \sum};
 $ ( \sqrt{ } ) .animate ({width:300}, "slow");
```
 $H$ 

 $\}$  ;

```
$(document).ready(function(){
```

```
\mathcal{S} ( ) animate ({width:0}, is );
$(\cdot) , animate ({padding:0}, i.e. );
```

```
}) ;
```
# }) ;

```
$ (document) .ready(function() {
```

```
$( etlnfobtn1 ) .mouseover(function () {
 $( iteTim ) .animate({padding:3},"slow");
 $( ).animate({height:120}, ) ;
 $(".DateTimelnfc ).animate({width:300),"slow");
} ) ;
```
} ) ;

```
$ (document) .ready(function() {
```

```
$( fob' ) .mouseout(function() {
 $( ) .animate({width:0}, );
 $( ).animate({height:0}, );
 $(' . ) .animate{{padding:0), w");
 }) ;
```
}) ;

```
$ (document) .ready(function() {
```

```
$( n fo b tr ) .mouseover(function() {
 $( ).animate{{padding:3}, ");
 $(".C ).animate({height:120}," );
 $(" .C ) .animate({width:300},' ow");
}) ;
```

```
}) ;
```

```
$ (document) .ready(function() {
```

```
$( : )b t ) .mous e o u t (function () {
 $( ).animate({width:0}, );
 $( ).animate({height:0}, );
 $( ).animate({padding:0}, );
```
# $\}$  :

```
);
\langle/script>
\langle/head>
<body id="ticketBody">
<?php
if (isset(\$ SESSION['myID'])\left\{ \right.$myID = $ SESION['myID'];
   T
else
    $myID = " unápxet ID";
    $host="\blacksquare host"; // Host name
$username=""; // Mysql username
$password=""; // Mysql password
$db name=" www. BusDB"; // Database name
$tbl name="roll ..."; // Table name
// Connect to server and select databse.
mysql_connect("$host", "$username", "$password")or die( annual
sonnect");
mysql select db('$db name") or die Financial ();
mysql query(NAMES utf8");
```
mysql query ( 'I H RACTER : it 8");

 $$now = date(' - d''):$ 

\$sql = "SELECT + FROM "active ticints" while "Unerla'='\$myID' AND  $|left\rangle = \sqrt{?}$ 

\$response mysql query(\$sql);

 $\text{Scount} = \text{mysgl num rows}$  Sresponse);

while (\$tickets[] = mysql fetch assoc \$response)){}

```
if (Scount > 1)
```
×

Ł

```
$id1 = $ticks[ )]['id'];
$routeID1 = $ticks[0]['Ro, \\ [0]$routeDate1 = $tickets[|]['Date |;
$routeSeat1 = $ticks[1] [`b^{-1}']\text{Ssgl2} = "SELECT * FRON "rout. WERE "|| =' $routeID1'";
$response2 = mysql query ($sql2);
$result2 = mysql_fetch_array($response2, MYSQL_ASSOC);
$routeFrom1 = $result2['Fr  'J'$routeTo1 = $result2['To'];
$routeTime1 = $result2[$routePrice1 = $result2['] = 7.$BusID1 = $result2['Bus'];$sql4 = "Stiffer * FROM best Miller dd'='$BusID1'";
$response4 mysql query($sql4);
$result4 = mysql_fetch_array($response4, MYSQL_ASSOC);
$BusPlateNo1 = $result4[']] \qquad [i]$_SESSION['\parallel'] = $idl;
$ SESION[' = '] = $routeFroml;
$ESSION['T[]'] = $router01;$ SESSION['| | '| = $routeDatel;
$ SESION['] = $routeTime1;$ESSION[' = $BusID1;S SESSION ['IIII atenol'] = SBusPlateNol;
$ SESSION[' | | | | ' ] = $routeSeat1;
$ SESSION[' icketPrice|'] = $routePricel;
   if (\text{Scount}>)
```

```
$id2 = $ticks[ | ['id'];
 $routeID2 = $ticks[1] ['RouteID'];
 $routeDate2 = $tickets[] [ 'Date'] ;$routeSearch2 = $tickets[1] ['Select'];
$sg13 = "SELECT * FROM ' routes' WHERE  ($routeID2'")
 $response3 = myself query ($sq13);$result3 = mysql fetch array($response3, MYSQL_ASSOC) #
 $routeFrom2 = $result3['From'];
 $routeTo2 = $result3['To'];$routeTime2 = $result3['Arr 41 line']$routePrice2 = $result3['Price']$BusID2 = $result3['BusID'];
 \Ssg15 * FROM `bus` WHERE id`='\SBusID2'";
 $response5 = mysql query ($sql5);$result5 = mysg1 fetch array ($response5, MYSQL ASSOC).
 $BusPlateNo2 = $result5['PlateNo'];
 \S SESSION[ \parallel ] = \frac{1}{2} = \frac{1}{2}$ SESION['Fr''] = $routeFrom2;$ SESION['1] = $routeTo2;S <b>SESSION</b>[ ] = <b>allowbe</b> 2;$ SESION[ / ] = $routeTime2;$ESSION['| \ ] = $routeSearch2;$ SESION[' [Pr '] = $routePrice2;
```

```
<div id="myTicketsHeader"></div>
```
J.

 $?$ 

```
<?php if ($count> ){?>
<div id="ticketl">
<iframe id='hnyTicketFramel" name="myTicketFramel" src="myticketl.
php"> </iframe>
<div id="ticketlbuttons">
<input id="printTicketbtnS" type="button" value="" onclick="zPrint
(myTicketFramel) ;" />
<div id="ticketlnfoS" class="ticketInfobtnl">
<div id=" ticket Inf oBallonS"X/div>
<br/>
</div>
<div id="dateChangeS">
<a href="routeDateTimeChangel.php" target="mainFrame">
<div id="dateChangeBtnS"></div>
<br/>
</a>
</div>
<div id="mapS">
<a href="#" class="animbtn">
<div id="mapBtnS"></div>
<br/>
</a>
</div>
</div>
</div>
<?php if ($count>.) {?>
<div id="ticket2">
<iframe id=''myTicketFrame2" name="xnyTicketFrame2" src="myticket2 .
php"> </iframe>
```

```
<div id="ticket2buttons">
```
```
Cinput id="printTicketbtnS" type="button" value='"' onclick="zPrint
(myTicketFrame2);" />
<div id="ticketInfoS" class="ticketInfobtn2">
<div id = " ticketInf oBallonS"X/div>
\braket{br/}</div>
<div id="dateChangeS">
<a href="routeDateTimeChange2.php" target="mainFrame">
<div id="dateChangeBtnS"></div>
\braket{br/}</a>
</div>
<div id="mapS">
<a href="#" class="animbtn">
<div id="mapBtnS"></div>
\braket{br/}</a>
</div>
<div id="DateTimeInfol" class="DateTimeInfol">
<iframe id="DateTimeFrame" name="DateTimeFrame" src="DateTime.
php"> </iframe>
</div>
<div id="DateTimeInfo2" class="DateTimeInfo2">
<iframe id="DateTimeFrame'' name="DateTimeFrame" src="DateTime.
php"> </iframe>
</div>
</div>
</div>
<?php } } ?>
</body>
</html>
<?php ob flush(); ?>
```
## **8. ΕΠΙΛΟΓΟΣ**

Συνοπτικά λοιπόν,έχουμε αναπτύξει ένα σύστημα,το οποίο χρησιμοποιώντας την τεχνολογία της εποχής, είναι σε θέση να ψηφιοποιήσει άρτια έναν οργανισμό διαχείρισης στόλου οχημάτων και να δώσει στον επισκέπτη του την δυνατότητα να χρησιμοποιεί υπηρεσίες, που θα τον διευκολύνουν σε πολλά σημεία της καθημερινότητας του. Με το σύστημα αυτό δίνεται η δυνατότητα στο χρήστη, που θα επισκέπτεται το διαδικτυακό ιστότοπο, να περιηγείται σε αυτόν και να καλύπτει τις ανάγκες του, χωρίς να πρέπει να μεταβεί ο ίδιος στην αντίστοιχη υπηρεσία. Ανάγκες όπως η κατοχύρωση, η παραλαβή και η πληρωμή των εισιτηρίων παίρνουν διαδικτυακή υπόσταση απλοποιώντας έτσι κατά πολύ τη συγκεκριμένη διαδικασία. Επιπλέον, στο έργο, προστέθηκε η τεχνολογία της προβολής του οχήματος στον χάρτη σε πραγματικό χρόνο, κάτι που είναι πρωτόγνωρο και συνάμα χρήσιμο για τον επισκέπτη του συστήματος. Αφού με την τεχνολογία αυτή ο χρήστης μπορεί να γνωρίζει ανά πάσα στιγμή την θέση του οχήματος από το οποίο θέλει να εξυπηρετηθεί. Αναμφίβολλα οι γνώσεις που αποκομίσαμε ήταν πολλές και χρήσιμες, καθώς η δημιουργία ενός τέτοιου έργου, παράγεται σίγουρα μετά απο αρκετή μελέτη.

## **9. ΒΙΒΛΙΟΓΡΑΦΙΑ - ΑΝΑΦΟΡΕΣ**

[1] A Tanenbau, Δίκτυα υπολογιστών. IEEE expert (2007)

[2] Μ. Hall , .Brown - Servlets και σελίδες διακομηστές Java (2008)

[3] J. Meloni, Learn PHP, MySQL and Apache (2006)

[4] Γ.Μπαρδης - Β.Νικολόπουλος - I. Μπραττός Μελέτες, Εφαρμογές & υλοποίηση δικτύων Η/Υ (2007)

[5] R. Ramakrishan - J.Gehrke, Συστήματα διαχείρισης βάσεων δεδομένων (2000)

[6] Μ.Δημοπούλου Συγκριτική μελέτη online υπηρεσιών μετεπεξεργασίας δεδομένων GPS Εθνικό Μετσόβιο πολυτεχνείο (2008)

[7] OpenGTS™ - Open GPS Tracking System [online] <[http://www.opengts.org/>](http://www.opengts.org/) [8] The apache ant project [online] <[http://ant.apache.org/>](http://ant.apache.org/)

[9] The world's most popular open source database [online] <[http://www.mysq!.](http://www.mysq!.com/)  [com/](http://www.mysq!.com/)>

[10] Apache Tomcat [online] <[http://tomcat.apache.org/>](http://tomcat.apache.org/)

[11] Aspicore software [online] <[http://www.aspicore.com/en/etusivu.asp>](http://www.aspicore.com/en/etusivu.asp)

[12] Global Positioning System [online] <[http://el.wikipedia.org/wiki/Global\\_Posi](http://el.wikipedia.org/wiki/Global_Posi-tioning_System)[tioning\\_System>](http://el.wikipedia.org/wiki/Global_Posi-tioning_System)

[13] Java Platform [online] [<www.oracle.com/technetwork/java/javase/overview/](http://www.oracle.com/technetwork/java/javase/overview/index.html) [index.html>](http://www.oracle.com/technetwork/java/javase/overview/index.html)

[14] W3Schools - Jquery tutorials [online] <[http://www.w3schools.com/jquery/](http://www.w3schools.com/jquery/default.asp) [default.asp>](http://www.w3schools.com/jquery/default.asp)

[15] W3Schools - Css Tutorials [online] <[http://www.w3schools.com/css/default.](http://www.w3schools.com/css/default.asp) [asp>](http://www.w3schools.com/css/default.asp)

[16] Downloading jQuery - jQuery JavaScript Library [online] - <[http://docs.](http://docs.jquery.com/Downloading_jQuery) [jquery.com/Downloading\\_jQuery](http://docs.jquery.com/Downloading_jQuery)>

[17] MySQL ::The world's most popular open source database [online] - <[http://](http://www.mysql.com/)  [www.mysql.com/](http://www.mysql.com/)>

[18] Welcome to The Apache Software Foundation! [online] - <[http://www.](http://www.apache.org/) [apache.org/](http://www.apache.org/)>

[19] PHP: Hypertext Preprocessor [online] - <<http://www.php.net>>